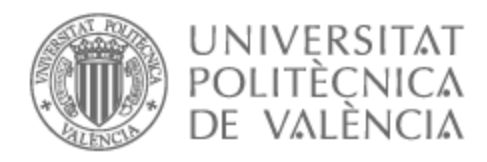

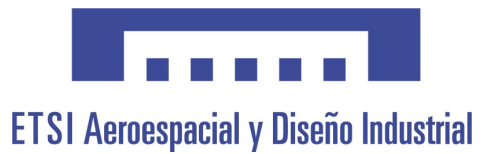

## UNIVERSITAT POLITÈCNICA DE VALÈNCIA

### Escuela Técnica Superior de Ingeniería Aeroespacial y Diseño Industrial

Diseño, implementación y control de un vehículo de autobalanceado dos ruedas tipo SegWay

Trabajo Fin de Grado

Grado en Ingeniería Electrónica Industrial y Automática

AUTOR/A: Sánchez Martínez, Adrián Tutor/a: Casanova Calvo, Vicente Fermín CURSO ACADÉMICO: 2023/2024

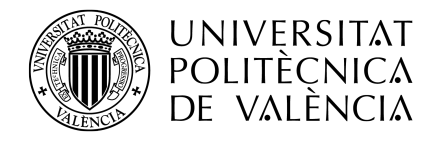

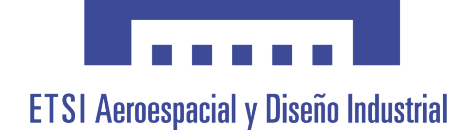

## UNIVERSITAT POLITÈCNICA DE VALÈNCIA

### Escuela Técnica Superior de Ingeniería Aeroespacial y Diseño Industrial

### DISEÑO, IMPLEMENTACIÓN Y CONTROL DE UN VEHÍCULO AUTOBALANCEADO DE DOS RUEDAS TIPO SEGWAY

Trabajo de Fin de Grado

Grado en Ingeniería Electrónica Industrial y Automática

AUTOR: Sánchez Martínez, Adrián Tutor: Casanova Calvo, Vicente Fermín CURSO ACADÉMICO: 2023/2024

## Agradecimientos

A mis padres, a mi hermano Hugo y a mis abuelos por su amor incondicional, su constante apoyo y por brindarme la oportunidad de perseguir todos mis sue˜nos. Gracias por estar siempre.

A mis amigos Carlos, David, Alejandro, Kevin, Oscar y Sergio, cuya amistad ha sido un pilar fundamental durante toda mi vida. Los momentos compartidos, las risas y las conversaciones han sido inolvidables

A mis amigos de la universidad, quienes han sido mis compañeros de viaje durante todo este proceso y han estado a mi lado en cada paso del camino. Especialmente a mis amigos Marta, Pablo y Esme, porque me habéis ayudado a divertirme cuando lo he necesitado, pero también habéis sabido estar en todos los momentos difíciles de esta etapa.

A Melissa, por tu constante apoyo y por estar siempre presente cuando la necesitaba. Tu amistad ha sido un pilar muy importante en mi vida.

Finalmente, quiero agradecer a mi tutor, Vicente Casanova, por su orientación experta, su paciencia y su dedicación. Sin su ayuda, este logro no habría sido posible.

 $Sin\text{ }vuestra\text{ }ayuda,\text{ }nada\text{ }de\text{ }esto\text{ }habría\text{ }sido\text{ }posible.$ 

Gracias a todos.

### Resumen

El presente Trabajo de final de Grado se basa en la simulación e implementación real mediante el microcontrolador Arduino de un prototipo de robot autobalanceado tipo Segway.

El vehículo consigue mantenerse en pie mediante la acción de los dos motores situados en sus ruedas, resolviendo de esta manera uno de los problemas clásicos de la teoría de control, el péndulo invertido. Para ello consta de un sensor IMU que proporciona su ´angulo de inclinaci´on respecto a la vertical, de un sistema de control que se encarga de establecer unas determinadas acciones para que el robot se mantenga de pie y de unos actuadores, en este caso los motores, que llevan a cabo dichas acciones.

Se comienza el proyecto creando un diseño en 3D del vehículo mediante el programa Siemens NX. Posteriormente se realiza una simulación del movimiento del vehículo mediante la herramienta Simscape Multibody del software Matlab/Simulink. En la última parte del trabajo se realizará la implementación del prototipo real, empleando el microcontrolador Arduino para el control autom´atico de la estabilidad y el control manual de la trayectoria.

Palabras clave: Segway, Simescape Multibody, Arduino.

### Abstract

The present Bachelor's Thesis is based on the simulation and real implementation through the Arduino microcontroller of a Segway-type self-balancing robot prototype.

The vehicle manages to stay upright by the action of the two motors located on its wheels, thus solving one of the classic problems of control theory, the inverted pendulum. For this purpose, it consists of an IMU sensor that provides its inclination angle with respect to the vertical, a control system that establishes certain actions to keep the robot upright, and actuators, in this case the motors, which carry out these actions.

The project begins by creating a 3D design of the vehicle using the Siemens NX program. Subsequently, a simulation of the vehicle's movement is performed using the Simscape Multibody tool of the Matlab/Simulink software. In the final part of the work, the implementation of the real prototype will be carried out, using the Arduino microcontroller for automatic stability control and manual trajectory control.

Paraules clau: Segway, Simescape Multibody, Arduino.

### Resum

El present Treball de Fi de Grau es basa en la simulació i implementació real mitjançant el microcontrolador Arduino d'un prototip de robot autoequilibrat tipus Segway.

El vehicle aconsegueix mantindre's en peu mitjançant l'acció dels dos motors situats en les seues rodes, resolvent d'aquesta manera un dels problemes cl`assics de la teoria de control, el pèndol invertit. Per a això consta d'un sensor IMU que proporciona el seu angle d'inclinaci´o respecte a la vertical, d'un sistema de control que s'encarrega d'establir unes determinades accions perqu`e el robot es mantinga en peu i d'uns actuadors, en aquest cas els motors, que duen a terme aquestes accions.

Es comença el projecte creant un disseny en 3D del vehicle mitjançant el programa Siemens NX. Posteriorment es realitza una simulació del moviment del vehicle mitjançant l'eina Simscape Multibody del programa Matlab/Simulink. En l'última part del treball es realitzarà la implementació del prototip real, emprant el microcontrolador Arduino per al control automàtic de l'estabilitat i el control manual de la trajectòria.

Keywords: Segway, Simescape Multibody, Arduino.

# ´ Indice general

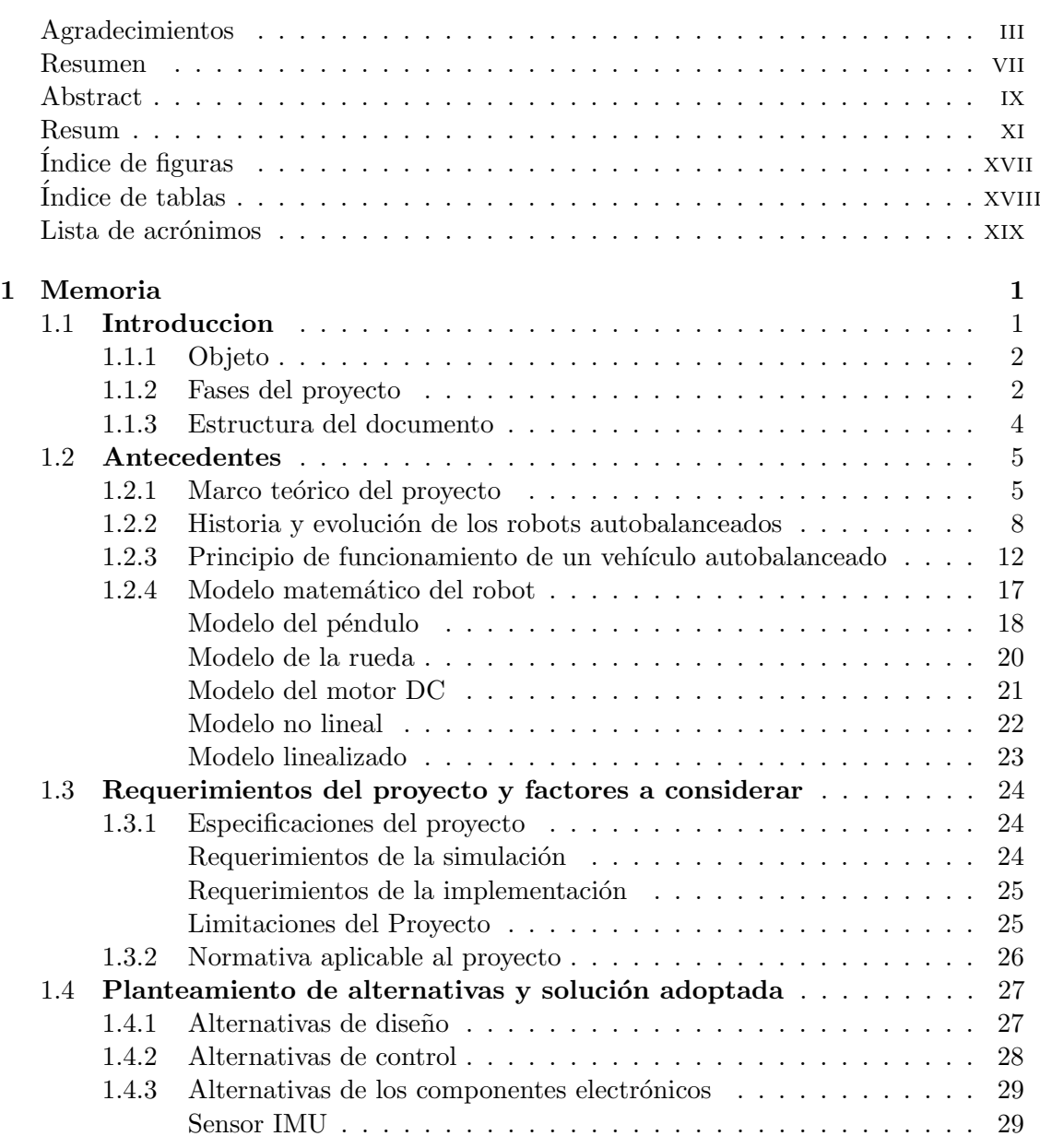

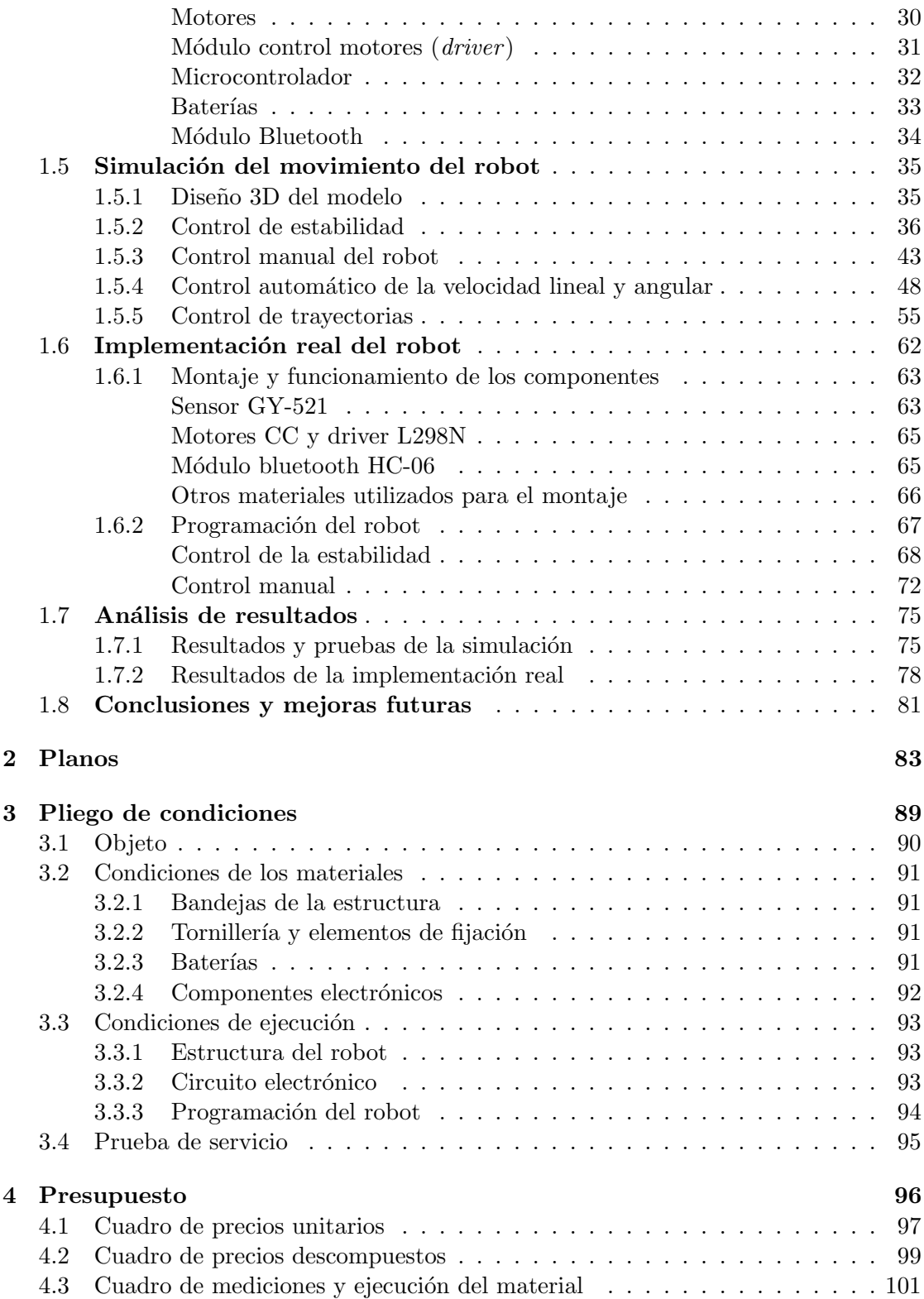

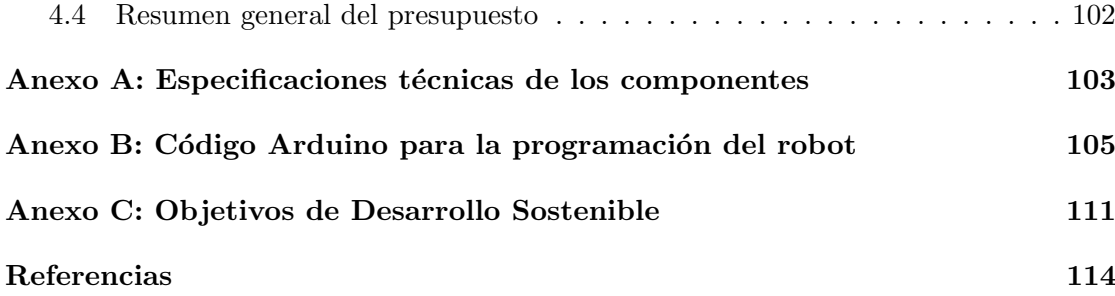

# ´ Indice de figuras

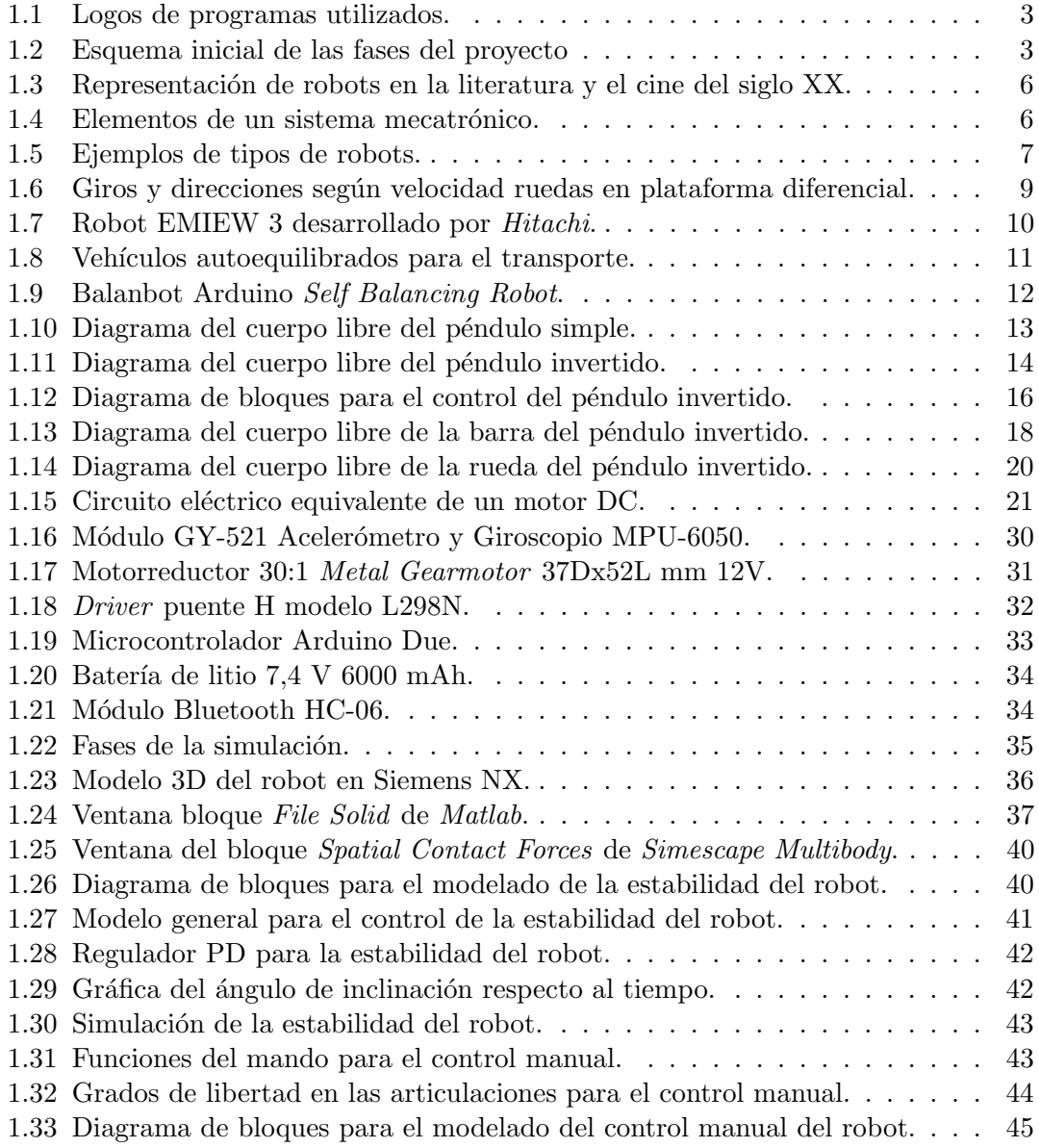

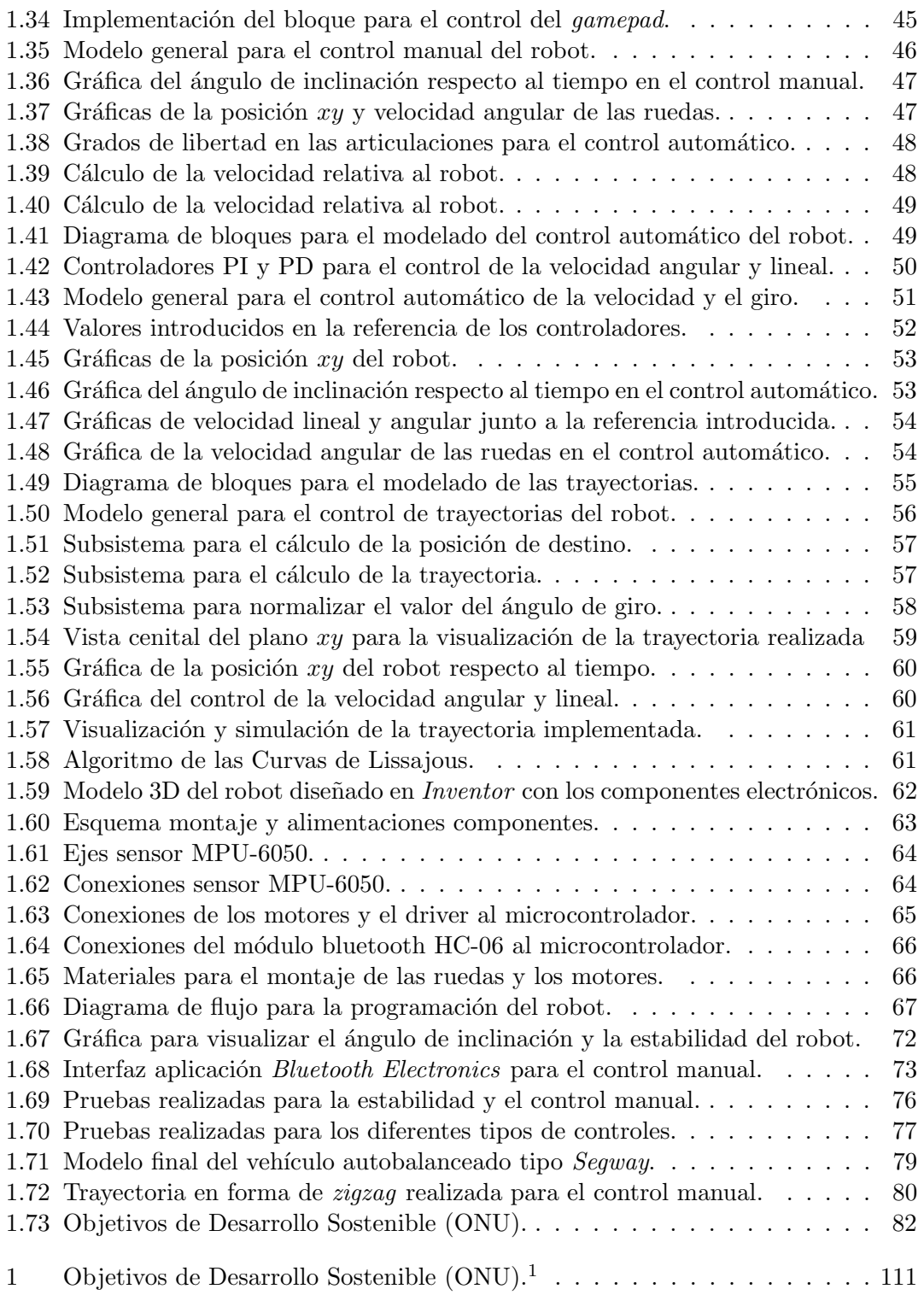

## ´ Indice de tablas

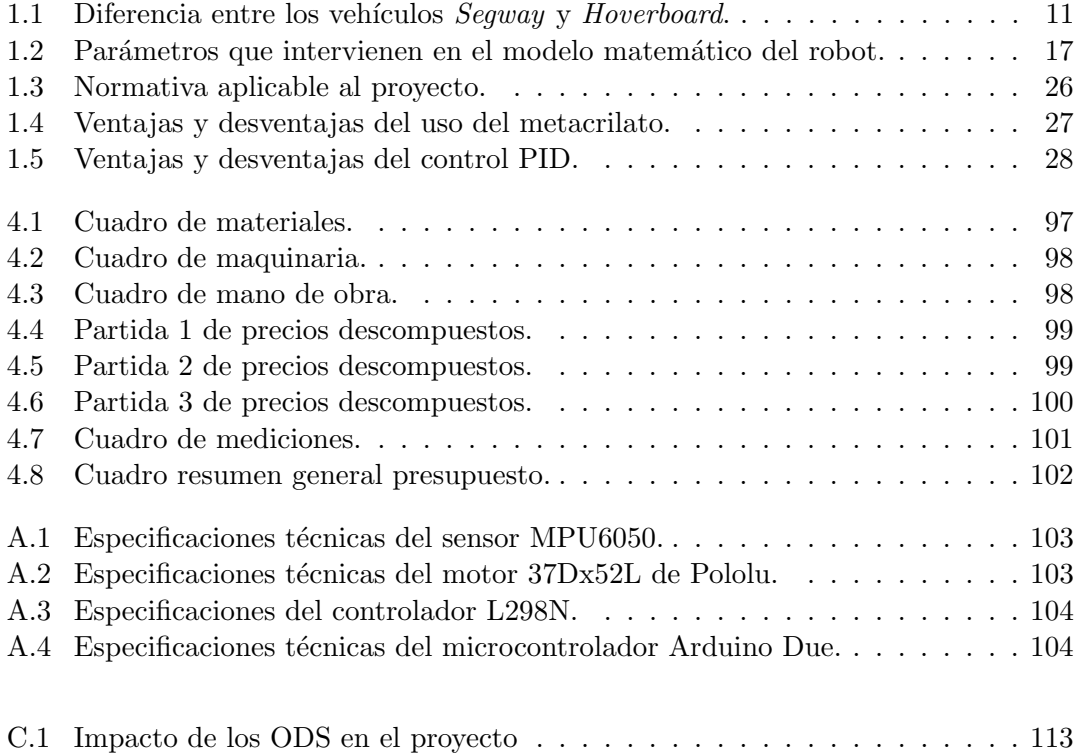

## Lista de acrónimos

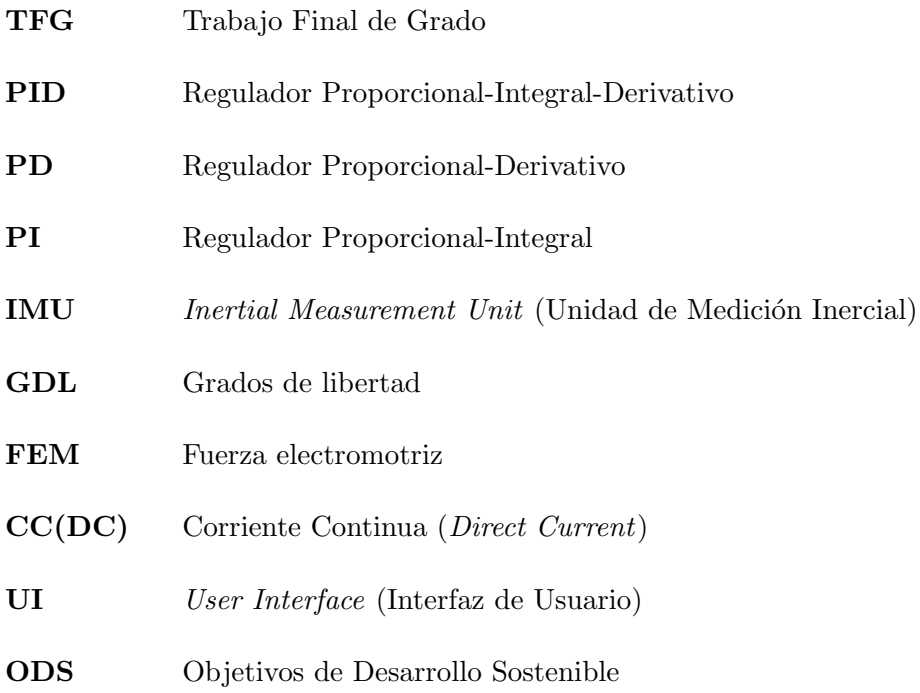

# Capítulo 1 Memoria

### 1.1. Introduccion

El presente Trabajo de Final de Grado, en el ámbito de la Ingeniería Electrónica Industrial y Automática, representa el resultado de integrar y aplicar los conocimientos adquiridos durante la formación universitaria. A continuación, se presenta el objetivo y las fases del proyecto, así como la estructura de la memoria.

### 1.1.1. Objeto

El objetivo de este proyecto es el diseño y la implementación de un prototipo de vehículo autobalanceado tipo Segway basado en el sistema de control del péndulo invertido. El robot utilizará sensores, tales como giroscopios y acelerómetros para mantener la estabilidad vertical mediante la acción coordinada de dos motores situados en las ruedas.

#### 1.1.2. Fases del proyecto

Para poder modelar y simular el comportamiento dinámico del vehículo se utilizará Matlab (ver Figura 1.1(a))<sup>1</sup>, y concretamente herramientas específicas del programa como Simescape Multibody y Simulink. Para ello, será necesario crear un modelo detallado del vehículo en un software de diseño CAD 3D (Siemens  $NX$ ) que incorporará características físicas y dinámicas de los componentes. Para comprobar el funcionamiento de las diferentes simulaciones se realizarán 3 pruebas:

- 1. Control manual del vehículo: Se controlará el sistema mediante un joystick que permitir´a al usuario realizar trayectorias manuales. En esta primera fase, no se realizará un control de la velocidad lineal y angular, por lo tanto, la velocidad será constante en todo momento.
- 2. Control automático de la velocidad y giro: Se podrá controlar el sistema tanto con un joystick como por una secuencia definida de valores de velocidad lineal y angular. La diferencia respecto del manejo en modo manual radica en que la velocidad ya no será constante y aparecerán reguladores PD y PI para poder realizar el control automático de las velocidades.
- 3. Control de trayectorias: En esta última fase, haciendo uso de las curvas de Lissajous, el robot deberá seguir una secuencia marcada en el suelo, con un control muy preciso de la velocidad y el giro. Al modificar ciertos parámetros en las ecuaciones senoidales que definen las curvas de la trayectoria, el robot podrá adaptarse para ejecutar una amplia variedad de secuencias, sin que su control se vea afectado.

A lo largo de las simulaciones, se recogerán algunos datos  $y/\sigma$  parámetros sobre la estabilidad del vehículo, la precisión de las trayectorias y la respuesta del sistema ante diferentes condiciones de control. Estos parámetros se irán analizando en cada una se las fases para ajustar ganancias de los controladores de la forma más adecuada y así poder optimizar al m´aximo el rendimiento del sistema.

Finalmente, se realizará la implementación real del robot empleando el microcontrolador Arduino para realizar un control autom´atico de la estabilidad y un control manual de la trayectoria. El prototipo físico incluirá algunos de los componentes que se

<sup>&</sup>lt;sup>1</sup>Fuente: [https://es.wikipedia.org/wiki/Archivo:Matlab\\_Logo.png](https://es.wikipedia.org/wiki/Archivo:Matlab_Logo.png)

seleccionarán posteriormente y se programará el microcontrolador mediante la plataforma de libre acceso Arduino IDE (ver Figura 1.1(b))<sup>2</sup> para poder realizar una correcta estabilización del prototipo en tiempo real.

Durante esta fase, se prestará especial atención a las conexiones y a la integración del *hardware* y el *software*. Por otro lado, también se realizarán ajustes detallados en los algoritmos de control basados en las observaciones y en las simulaciones. Estos ajustes incluirán una calibración inicial de los sensores y motores, además de la optimización y depuración del código fuente, para adaptar al prototipo a diferentes escenarios de prueba.

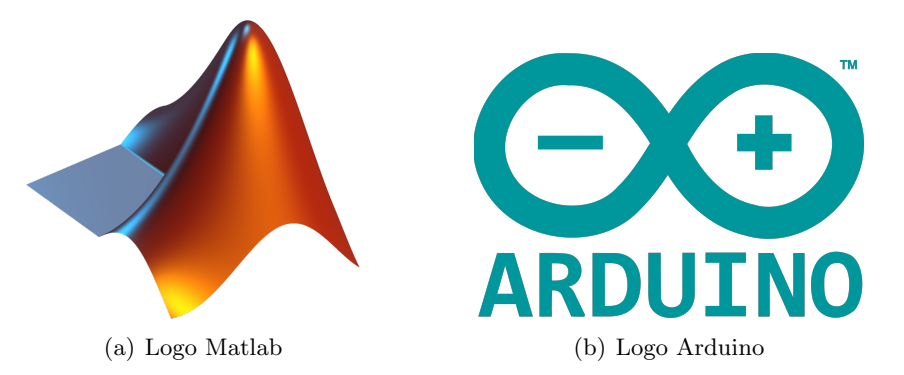

Figura 1.1: Logos de programas utilizados.

En la Figura 1.2 se muestra un esquema inicial de las fases del proyecto, que se detallarán a lo largo del trabajo.

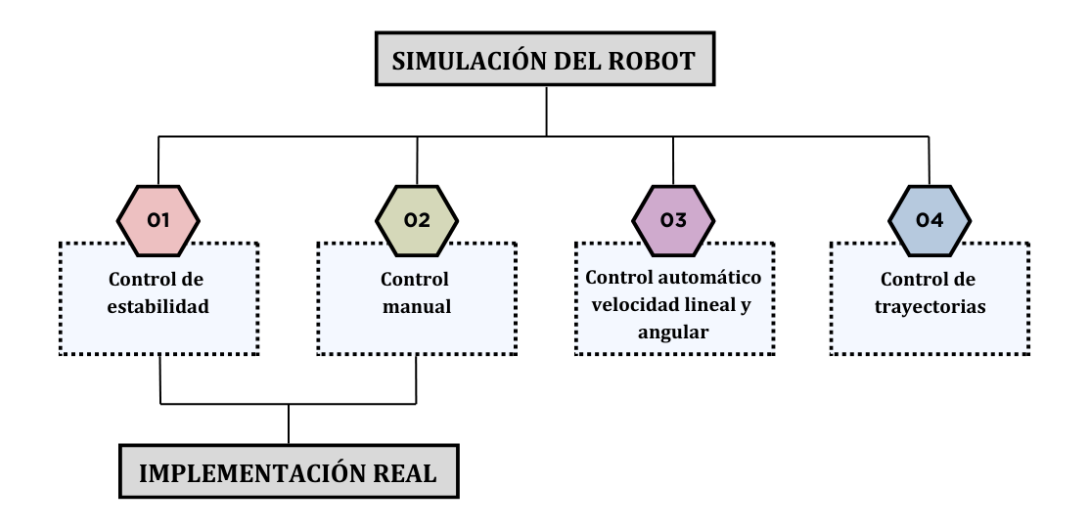

Figura 1.2: Esquema inicial de las fases del proyecto

<sup>2</sup>Fuente: [https://es.wikipedia.org/wiki/Archivo:Arduino\\_Logo.svg](https://es.wikipedia.org/wiki/Archivo:Arduino_Logo.svg)

#### 1.1.3. Estructura del documento

El presente documento estará estructurado en diversas secciones que se detallarán a continuación:

- Sección 1: Introducción. Preámbulo inicial que expone los objetivos principales que pretende abordar este proyecto, además de las fases que se seguirán durante la ejecución.
- Sección 2: Antecedentes. En esta sección se presentará al principio el marco teórico que engloba el proyecto, además de la historia de los vehículos autobalanceados, para posteriormente realizar un estudio donde se comprobará si el modelo es estable o no. Finalmente se realizará el estudio del modelo matemático del robot, incluyendo el sistema de la barra del péndulo, la rueda y el motor.
- Sección 3: Requerimientos del proyecto y factores a considerar. Se presentarán los objetivos y requerimientos que tendrá que cumplir el proyecto y la normativa aplicable a este.
- Sección 4: Planteamiento de alternativas y solución adoptada. Se presentarán alternativas al proyecto en cuanto al montaje del robot (elección de los materiales correctos), al método de control y a los componentes, especificando las razones de la elección de cada uno.
- Sección 5: Simulación del movimiento del robot. Se llevarán a cabo diferentes tipos de simulaciones, desde el control manual por parte del usuario, pasando por el control autom´atico de la velocidad lineal y angular, hasta un seguimiento de trayectorias complejas.
- Sección 6: Implementación real del robot. Se realizará el montaje del robot y la conexión de los componentes, para posteriormente programar el microcontrolador y así lograr la estabilidad y el control manual de trayectorias.
- Sección 7: Análisis de resultados. Se compararán los resultados obtenidos y se realizar´an pruebas para comprobar el correcto funcionamiento de las simulaciones y de la implementación real.
- Sección 8: Conclusiones y mejoras futuras. Explicación final de lo que ha englobado el proyecto, posibles mejoras futuras y Objetivos de Desarrollo Sostenible del trabajo.

### 1.2. Antecedentes

Para comprender la base y la relevancia de este proyecto, es esencial explorar los fundamentos teóricos y el desarrollo histórico dentro de las áreas que abarca este TFG. Esta sección proporciona una visión general de la evolución de los vehículos autobalanceados y su principio de funcionamiento, así como un análisis del modelo matemático en el que estará basado el robot.

#### 1.2.1. Marco teórico del proyecto

Este proyecto se sitúa dentro del ámbito de la robótica y la mecatrónica.

Por ende, obtener una definición universal para el término Robot puede llegar a ser compleja. Diversas organizaciones y asociaciones internacionales ofrecen definiciones diferentes, aunque próximas entre sí. La A3 Association for Advancing Automation (1979) define el término Robot como un "manipulador funcional reprogramable, capaz de mover material, piezas, herramientas o dispositivos especializados mediante movimientos variables programados, con el fin de realizar tareas diversas".

La robótica tiene un trasfondo interesante que se remonta al siglo XX, donde la literatura y el cine jugaron un papel crucial en su popularización. La palabra "robot" proviene del término checo *robota*, que significa "trabajo forzado" o "esclavitud". En 1920, el escritor Karel Capek publicó la novela Rossum's Universal Robots, una pieza de ciencia ficción que exploraba la idea de seres artificiales diseñados para realizar trabajos humanos (ver Fig. 1.3(a))<sup>3</sup>. Posteriormente, en 1926, en la película *Metrópolis* se presenta a un robot con aspecto antropomórfico (ver Fig.  $1.3(b)$ )<sup>4</sup>. Finalmente, en 1950, el famoso autor Isaac Asimov dio un gran impulso al campo de la robótica con su libro Yo, Robot, donde estableció las Tres Leyes de la Robótica.

La evolución de los robots en el ámbito de la industria ha sido creciente a lo largo de los últimos años. En poco más de 30 años, los desarrollos realizados sobre este campo han permitido que la robótica adquiera mucha fuerza en todas las áreas productivas.

En el desarrollo de la robótica industrial, hay 5 momentos relevantes: (Garibay Pascual, Jonathan Ruiz, 2006)

- En 1950 se desarrolla el primer manipulador.
- En 1958 se realizan los primeros proyectos y prototipos de robots, gracias a la fundación de Unimation.
- En 1970 Las universidades de Standford y el MIT se proponen controlar un robot mediante un computador. Se implementan los primeros microprocesadores.
- En 1980 aparece una fuerte investigación en el campo de la robótica inteligente.

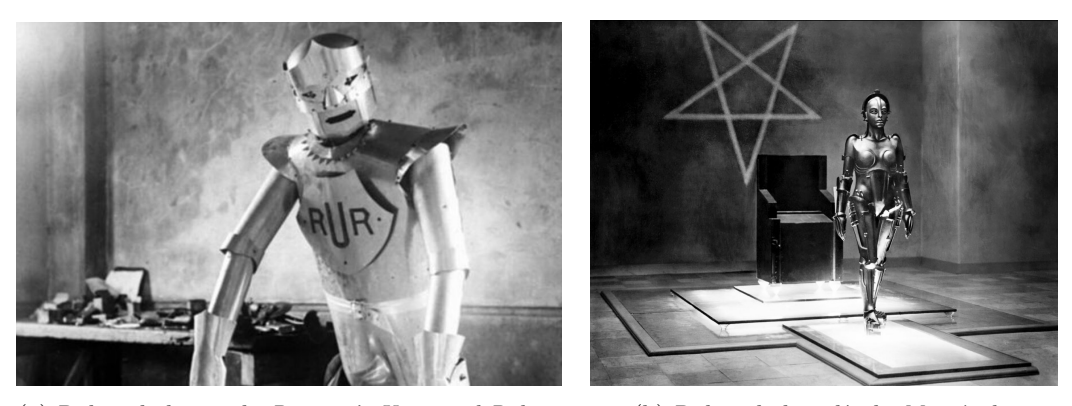

(a) Robot de la novela Rossum's Universal Robots (b) Robot de la película Metrópolis

Figura 1.3: Representación de robots en la literatura y el cine del siglo XX.

La introducción de los microprocesadores en la década de 1970 permitió avances significativos en la tecnología. La integración de la electrónica y la mecánica ha sido crucial para el desarrollo de los robots modernos. Este progreso ha sido tan notable que, para describir esta sinergia tecnológica, en 1969 un ingeniero japonés acuñó el término "mecatrónica", como combinación de "meca" de la palabra mecanismos y "trónica" de la palabra "electrónica". Actualmente, este término se usa para describir una filosofía en la Tecnología de la Ingeniería en la cual hay una integración coordinada y concurrente del desarrollo de la ingeniería mecánica con la electrónica y el control inteligente por computadora (ver Fig.  $1.4$ )<sup>5</sup> (Bolton, 2017)

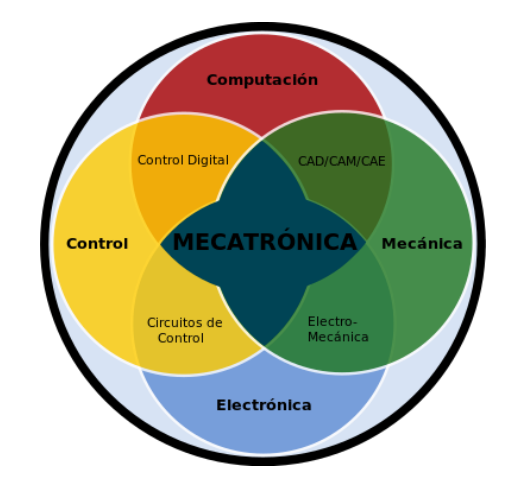

Figura 1.4: Elementos de un sistema mecatrónico.

<sup>3</sup>Fuente: <https://engelsbergideas.com/notebook/karel-capeks-robots-took-on-a-life-of-their-own/> <sup>4</sup>Fuente: <https://lineassobrearte.com/2015/03/29/metropolis-de-fritz-lang-1926/>

 ${}^{5}$ Fuente: <https://www.profesionalreview.com/2022/12/10/mecatronica/>

Por ende, resulta complicado realizar una clasificación general de los tipos de robots que existen hoy en día debido a la diversidad y complejidad de sus aplicaciones, así como su continúa evolución. Los robots se han adaptado para trabajar y funcionar en diversos sectores y entornos de trabajo, lo que hace que cualquier intento de categorización se vea limitado por la rápida innovación y la creciente aparición de nuevas variantes y configuraciones. De forma general y basándose en su morfología, se puede realizar una clasificación general de los robots existentes en la actualidad (Garibay Pascual, Jonathan Ruiz, 2006).

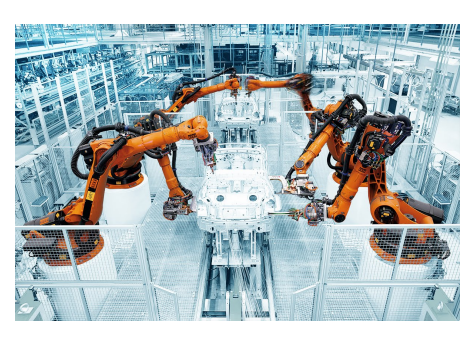

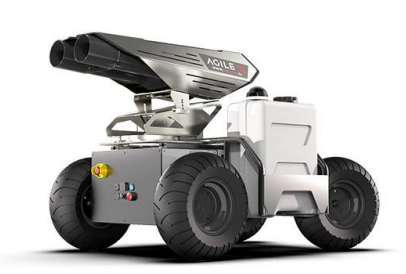

(a) C´elula robotizada de Robots industria-(b) Robot para combatir el COVID-19 de Wesles articulados KUKA ton Robot

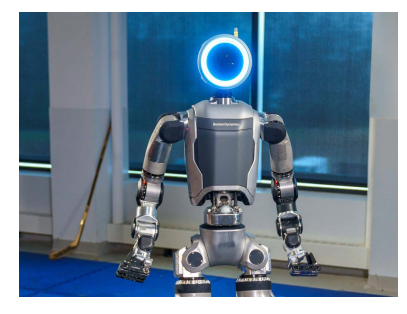

(c) Robot humanoide Atlas de Boston Dynamics

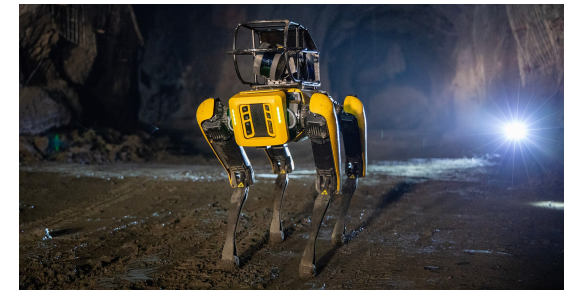

(d) Perro robot dinámico de Boston Dynamics

Figura 1.5: Ejemplos de tipos de robots.

- **Robot industrial o manipulador**: Son sistemas robóticos destinados a realizar tareas de manipulación física. Es decir, están destinados a realizar de forma automatizada diversos procesos de manipulación y/o fabricación de objetos. En el extremo, suelen llevar una pinza u efector para realizar estas tareas. (ver Fig.  $1.5(a)$ )<sup>6</sup>
- Robots móviles: Son robots capaces de desplazarse automáticamente debido a la acción de ruedas, patas o cualquier otro mecanismo que les permita desplazarse por el entorno. Reciben la información del exterior mediante los sensores que llevan incorporados. (ver Fig.  $1.5(b)$ )<sup>7</sup>

 ${}^{6}$ Fuente: <https://eurecatacademy.org/cursos/programacion-de-robots-kuka/> <sup>7</sup>Fuente: <https://es.mathworks.com/solutions/robotics/mobile-robots.html>

- Robots androides o humanoides: Estos robots están diseñados para imitar la apariencia y el comportamiento humano en la medida de lo posible. Tienen una forma antropom´orfica, con caracter´ısticas similares a las de los humanos, como extremidades, manos, cabeza y torso. Actualmente, es un campo con una creciente investigación debido a que estos robots, además de diseñarse para parecerse físicamente a un ser humano, están siendo desarrollados para replicar las capacidades cognitivas humanas. (ver Fig.  $1.5(c)$ )<sup>8</sup>
- Robots zoomórficos: Estos robots están inspirados en la anatomía y el comportamiento de animales. Pueden tener forma de animales reales o ficticios y están diseñados para imitar su movimiento y comportamiento. (ver Fig.  $1.5(d)$ )<sup>9</sup>

El campo de la robótica ha experimentado un desarrollo exponencial y diversificado en los últimos años, abarcando desde los robots robustos del siglo XX hasta los robots con aspecto antropomórfico y zoomórfico que se están llevando a cabo hoy en día. La integración de la electrónica, la mecánica y la inteligencia artificial está permitiendo el dise˜no de m´aquinas complejas capaces de interactuar con el sistema que les rodea, además de poder adaptarse a situaciones complejas. Todos estos avances, además de demostrar la importancia de este sector en la sociedad, también destacan la continua investigación y desarrollo en este sector, para enfrentar así los desafíos futuros y mejorar la calidad de vida de las personas. (Samaniego, 2023)

#### 1.2.2. Historia y evolución de los robots autobalanceados

Un robot autobalanceado es todo aquel capaz de equilibrarse en posición vertical sobre sus dos ruedas motorizadas. Este tipo de robots utilizan sensores tales como giróscopos o acelerómetros para detectar el ángulo de inclinación y realizar las correcciones necesarias para que se cumpla la condición de estabilidad. La dos ruedas junto con sus motores, están situadas debajo de la base y permiten que el chasis del robot pueda mantenerse en posición vertical.

Dos conceptos muy importantes a tener en cuenta son el centro de masa y el centro de gravedad del robot. Las ruedas de un robot autobalanceado deben estar cerca del centro de masa para mantener bajo el centro de gravedad. Esto es importante para el control de estabilidad del robot. Sin embargo, para lograr un movimiento suave y una estabilidad dinámica, es necesario compensar el centro de masa colocando los componentes en la parte superior. Si todos los componentes están en la parte inferior, la estabilidad será fácil de mantener pero el movimiento del robot será más complejo.

<sup>8</sup>Fuente: <https://hipertextual.com/2024/04/atlas-robot-humanoide-ia-boston-dynamics> <sup>9</sup>Fuente: <https://bostondynamics.com/products/spot/>

El vehículo utiliza un sistema de tracción diferencial, que se basa en dos ruedas motrices independientes. Esto, posibilita determinados movimientos: (ver Fig.  $1.6$ )<sup>10</sup>

- Mantener una trayectoria rectilínea cuando la velocidad y dirección de ambas ruedas son iguales.
- Realizar giros sobre sí mismo cuando las ruedas giran en direcciones opuestas.
- Tomar curvas ajustando la velocidad de cada rueda en función del tipo de giro deseado.
- Adaptarse a diferentes terrenos y situaciones debido a que los motores de las ruedas son independientes entre sí.

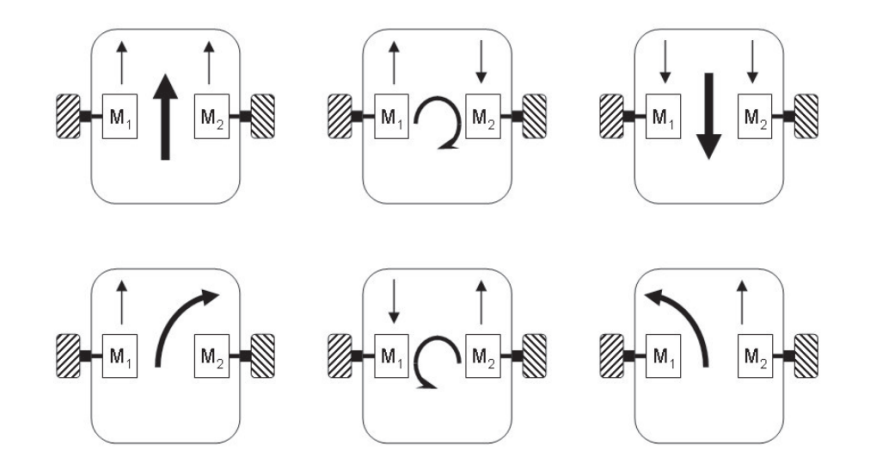

Figura 1.6: Giros y direcciones según velocidad ruedas en plataforma diferencial.

En la actualidad, existen diversas aplicaciones de este tipo de robots:

1. Robots simbióticos humanos: EMIEW. (ver Fig.  $1.7$ )<sup>11</sup>. Son modelos de robots desarrollados por la marca Hitachi durante el programa "Project for the Practical Application of Next-Generation Robots—Prototype Development Support".

Estos robots fueron diseñados para compartir espacio de forma segura con personas y ofrecer diversos servicios. Su objetivo principal era moverse lo más rápido posible por entornos irregulares, a una velocidad máxima de 6 km/h. Los principales desafíos a superar incluían garantizar la estabilidad constante del robot y permitir una rápida respuesta a los cambios en el entorno. Mediante el análisis exhaustivo de los movimientos de diversos animales, se desarrolló un mecanismo de tracción de sus ruedas. Además, se implementaron tecnologías avanzadas como el reconocimiento por voz y la navegación autónoma.

 $10$ Fuente: <https://images.app.goo.gl/rJ9K8xJpLWCTYyzd8>

<sup>11</sup>Fuente: <https://www.latercera.com/noticia/emiew-3-robot-capaz-interactuar-las-personas/>

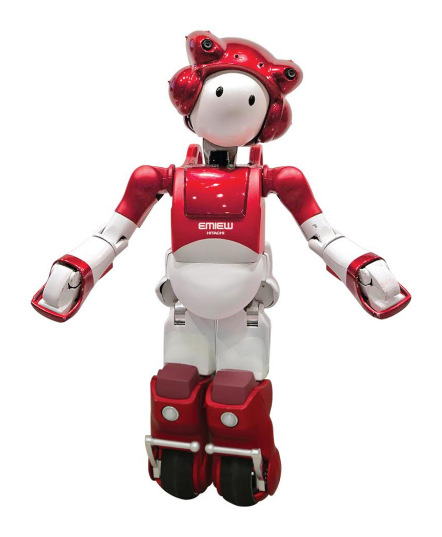

Figura 1.7: Robot EMIEW 3 desarrollado por Hitachi.

#### 2. Robots para el transporte.

- **Segway**: (ver Fig. 1.8(a))<sup>12</sup> Es una de las aplicaciones más exitosas dentro de este tipo de vehículos, creado por Dean Kamen en el año 2001 bajo SEG- $WAY$  $R$ ). Es un vehículo de transporte unipersonal de dos ruedas basado en una combinación de sensores que detectan el grado de inclinación del usuario y en función de esto, regulan la velocidad de las ruedas para poder mantener el equilibrio. Su diseño incluye un manillar con el que se puede controlar la dirección y la velocidad.
- Hoverboard: (ver Fig. 1.8(b))<sup>13</sup> Otro caso de éxito de este tipo de vehículos, el cual posee una batería recargable portátil y consta de dos ruedas unidas por dos plataformas, que cuentan con un mecanismo de equilibrio interno. Para ello, está dotado de sensores y un sistema giroscópico integrado en estas plataformas. Este sistema, permite al usuario controlar el movimiento del Hoverboard mediante la inclinación del cuerpo, lo que proporciona un desplazamiento ágil y dinámico, aunque algo inestable debido a la ausencia de manillar.

<sup>12</sup>Fuente: <https://deporteurbano.es/producto/ninebot-segway-ninebot-s-350-wh-black/> <sup>13</sup>Fuente: [https://commons.wikimedia.org/wiki/File:Hoverboard\\_1.jpg](https://commons.wikimedia.org/wiki/File:Hoverboard_1.jpg)

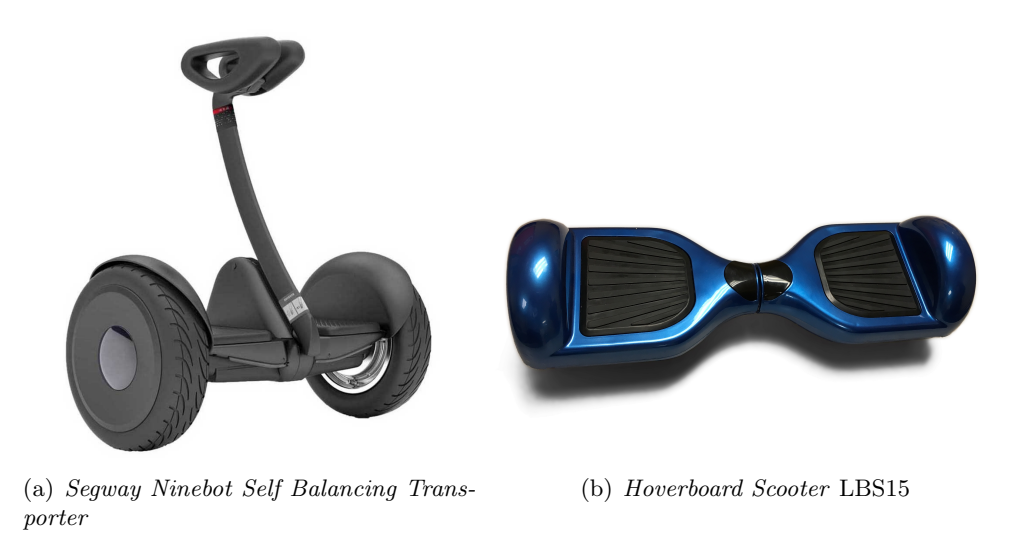

Figura 1.8: Vehículos autoequilibrados para el transporte.

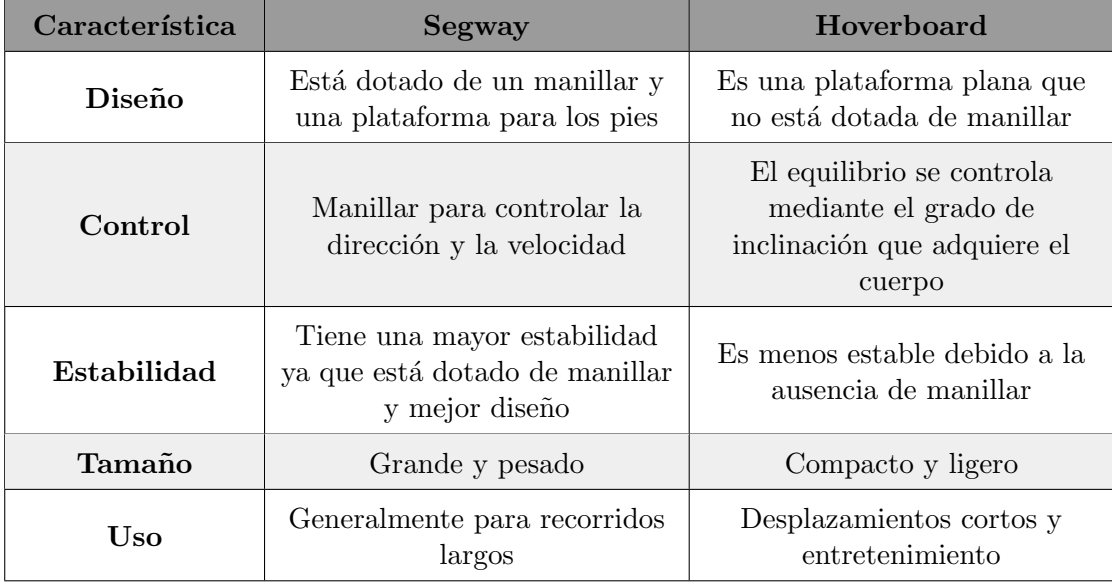

Tabla 1.1: Diferencia entre los vehículos Segway y Hoverboard.

3. Robots con fines didácticos y entretenimiento: Balanbot. (ver Fig.  $1.9)^{14}$ . Es un kit de robot autoequilibrado basado en la plataforma de libre acceso Arduino. Este vehículo utiliza fuertes estructuras acrílicas y mantiene el equilibrio atendiendo a su centro de gravedad. Fue creado por un grupo de ingenieros (Steve Chang, Bruce Chen y Ryan Quin) los cuales demostraron que, utilizando una IMU  $MP6050$ , que combina acelerómetro y giróscopo, un controlador de motores L298P y una placa de desarrollo Arduino junto a dos motores, se podía desarrollar un robot que mantiene la estabilidad vertical y en el que se pueden desarrollar múltiples aplicaciones con fines educativos. Una ventaja de este robot, es, que debido a su estructura modular, permite a los usuarios intercambiar los componentes por otros distintos para poder experimentar con otros modelos.

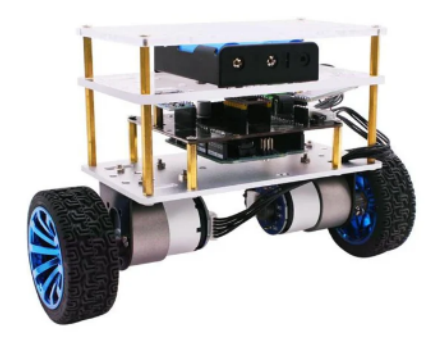

Figura 1.9: Balanbot Arduino Self Balancing Robot.

#### 1.2.3. Principio de funcionamiento de un vehículo autobalanceado

El principio de funcionamiento de un robot autobalanceado está basado en el mecanismo del **péndulo invertido**, debido a la necesidad de mantener el equilibrio cuando está en movimiento. Este mecanismo es uno de los sistemas no-lineales más utilizados hoy en día para la investigación de diferentes aspectos en los sistemas de control. Posee una dinámica no lineal que permite equilibrar un objeto en una posición inestable, y mediante diferentes reguladores y estrategias de control, mantener ese objeto en equilibrio vertical. Esta analogía se aplica a los vehículos autobalanceados debido a: (Bohórquez, 2003)

Equilibrio dinámico y corrección del ángulo de inclinación: El robot, al igual que el péndulo debe a justar debidamente su posición vertical con el objetivo de no caer incluso con perturbaciones, En todo momento, se mide la posición angular con respecto a la vertical y se ajusta continuamente para eliminar el error de posición al máximo.

<sup>14</sup>Fuente: <https://dwmzone.com/en/robot-kits/197-balanbot-self-balancing-robot-kit.html>

- Control: El sistema de control en ambos casos es muy parecido ya que se busca ejercer una acción de control sobre los motores para corregir cualquier desviación del equilibrio vertical. En el caso del péndulo invertido, la acción de control se aplica en la base móvil para contrarrestar esa inclinación, al igual que en un robot autobalanceado.
- Estabilidad en movimiento: En ambos casos, se juega con la aceleración angular de las ruedas para acelerar o desacelerar en función del grado de inclinación que adquiera el robot, asegurando siempre que el centro de gravedad se sitúe por encima de las ruedas.

Para entender el principio de funcionamiento del péndulo invertido, es esencial conocer el comportamiento dinámico del **péndulo simple**. Para ello, en la  $(Fig. 1.10)^{15}$  se puede apreciar una representación del diagrama del cuerpo libre, es decir, de las fuerzas que actúan sobre esta configuración. (Vitaliti, 2023)

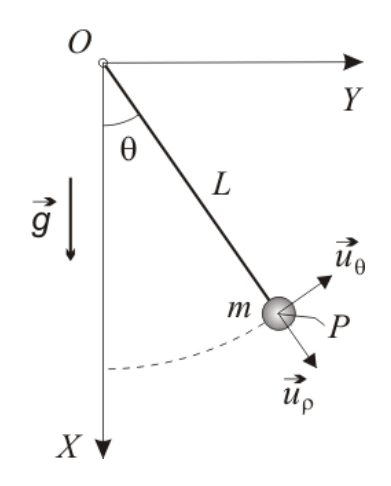

Figura 1.10: Diagrama del cuerpo libre del péndulo simple.

Para analizar esta situación genérica y obtener su ecuación del movimiento se tomará  $L$  con masa despreciable y se tendrá el cuenta que  $m$  es una masa aislada o puntual en el extremo libre.

En esta configuración, la suma de los momentos respecto al punto  $O$  de las fuerzas exteriores será igual al momento de inercia equivalente del péndulo multiplicado por su aceleración angular.

$$
\sum_{\text{ext}}^{0} M = J \cdot \ddot{\theta} \tag{1.1}
$$

<sup>15</sup>Fuente: <http://tesla.us.es/wiki/index.php/>

Partiendo de la Ecuación 1.1 y considerando que el momento efectivo causado por la fuerza peso es el producto de esta fuerza por la distancia mínima al eje de rotación, obtenemos la Ecuación del movimiento del péndulo simple  $(1.2)(1.3)$ . En esta ecuación, el ángulo  $\theta$  aumenta en sentido antihorario debido a que los momentos se producen en sentido horario. Además, el segundo término de (1.2) está determinado por el momento de inercia equivalente del p´endulo respecto al centro de momentos. Este momento de inercia equivalente se calcula mediante el teorema de Steiner, considerando el momento de inercia de la masa puntual referido por la distancia.

$$
-m \cdot g \cdot l \cdot \sin(\theta) = m \cdot l^2 \cdot \ddot{\theta} \tag{1.2}
$$

Simplificando se obtiene la ecuación del movimiento del péndulo simple en forma de movimiento oscilatorio armónico o movimiento armónico simple:

$$
\ddot{\theta} + \frac{g}{l}\theta = 0\tag{1.3}
$$

Entonces, la solución de  $(1.3)$  vendrá dada como ecuación armónica:

$$
\theta(t) = A \cdot \cos\left(\sqrt{\frac{g}{l}} \cdot t\right) + B \cdot \sin\left(\sqrt{\frac{g}{l}} \cdot t\right) \quad \forall t \ge 0 \tag{1.4}
$$

Se observa que la influencia de la gravedad g hace que el sistema trate de mantener siempre el equilibrio. Es un sistema estable sin amortiguamiento.

Con respecto al péndulo simple, el **péndulo invertido** (ver Fig.  $1.11$ )<sup>16</sup> posee el mismo momento de inercia con respecto al eje de rotación, aunque el momento generado por la fuerza peso en este caso es positivo (la influencia del campo gravitatorio tiende a desestabilizar el péndulo)

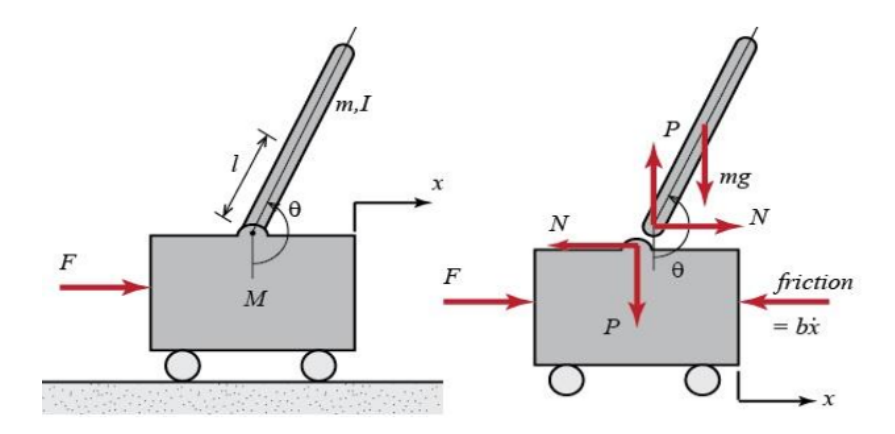

Figura 1.11: Diagrama del cuerpo libre del péndulo invertido.

 $^{16}\rm{F}$  then terms://medium.com/@controleavancadoemultivariavel

En analogía al modelo del péndulo simple:

$$
\sum_{\text{ext}}^{0} M = J \cdot \ddot{\theta} \tag{1.5}
$$

$$
m \cdot g \cdot l \cdot \sin(\theta) = m \cdot l^2 \cdot \ddot{\theta} \tag{1.6}
$$

Simplificando (1.6):

$$
\ddot{\theta} - \frac{g}{l}\theta = 0\tag{1.7}
$$

En este caso, la solución es un movimiento armónico inestable, ya que en vez de funciones trigonométricas, tiene como soluciones funciones hiperbólicas. Es un sistema inestable ya que una vez apartado de su posición de equilibrio, no es capaz de volver a este por sí mismo.

$$
\theta(t) = C \cdot \cosh\left(\sqrt{\frac{g}{l}} \cdot t\right) + D \cdot \sinh\left(\sqrt{\frac{g}{l}} \cdot t\right) \quad \forall t \ge 0 \tag{1.8}
$$

Para estabilizar el sistema, se podría suponer que hay una fuerza perturbadora  $\vec{F}$ , que sería la encargada de romper el equilibrio cuando el sistema se encuentra en condiciones iniciales nulas, es decir,  $\theta = 0$ . Otra suposición que se puede realizar para completar la ecuación diferencial del movimiento del péndulo invertido es que el eje de rotación tiene un rozamiento que generará un momento opuesto proporcional a la velocidad angular.

Entonces, la suma de momentos de las  $\vec{F}_{\rm ext}$  bajo esta nueva condición sería:

$$
F(t) \cdot l \cdot \cos(\theta) + m \cdot g \cdot l \cdot \sin(\theta) - B \cdot \dot{\theta} = m \cdot l^2 \cdot \ddot{\theta}
$$
 (1.9)

Donde se suman el momento que ejerce la fuerza en función de la distancia, el momento ejercido po el peso (el que había anteriormente) y el momento de fricción (el momento es proporcional a la primera potencia de la velocidad angular); igualando todo lo anterior al momento de inercia equivalente multiplicado por la aceleración angular, siendo B la constante de proporcionalidad o de rozamiento viscoso.

En el caso de estar ante oscilaciones muy pequeñas, se puede suponer que  $cos(\theta) \approx 0$ y  $\sin(\theta) \approx 0$ , de lo que se obtiene la ecuación completa del péndulo invertido:

$$
F(t) \cdot l = m \cdot l^2 \cdot \ddot{\theta} + B \cdot \dot{\theta} - m \cdot g \cdot l \cdot \theta \tag{1.10}
$$

Se plantea el diagrama de bloques (ver Fig. 1.12) con previa transformada de Laplace:

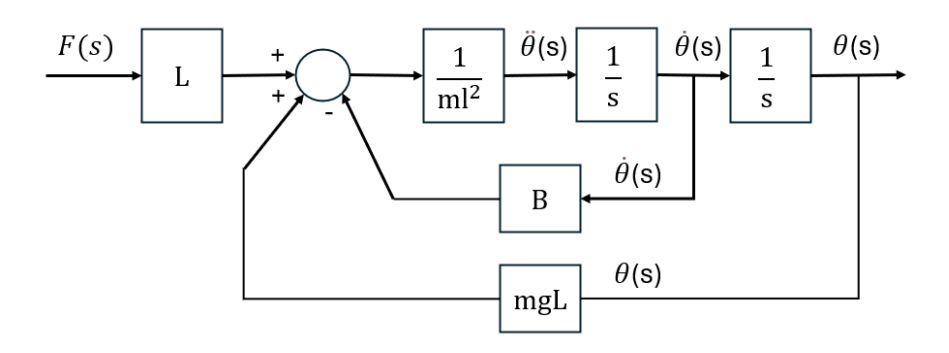

Figura 1.12: Diagrama de bloques para el control del péndulo invertido.

Donde la entrada sería una fuerza perturbadora  $F(s)$  y la salida el ángulo de estabilidad  $\theta(s)$ . El momento ejercido por el peso es una realimentación positiva, por lo que es un sistema inestable (es decir, es un sistema que no será capaz de restablecer el equilibrio por s´ı mismo), ya que estas realimentaciones tienden a desestabilizar el sistema. Por lo tanto, la función de transferencia del péndulo invertido sin compensar sería:

$$
\frac{\theta(s)}{F(s)} = \frac{l}{ml^2s^2 + Bs - mgl}
$$
\n(1.11)

Cuando el péndulo está cerca de la posición vertical, su comportamiento puede aproximarse a un sistema lineal. Sin embargo, a medida que el péndulo se desvía más de esta posición, la relación entre las entradas y las salidas del sistema se vuelve no lineal. Por ejemplo, la fuerza necesaria para estabilizar el péndulo aumenta de manera no lineal a medida que el ángulo de inclinación aumenta. Además, las oscilaciones del péndulo introducen comportamientos no lineales. Por lo tanto, las ecuaciones que describen el modelo también lo serán, y requerirán métodos adecuados para su análisis y control.
# 1.2.4. Modelo matemático del robot

A continuación, se realizará un análisis del modelo matemático del robot en cuestión. Este análisis, estará dividido en tres partes: la primera para el péndulo invertido, la segunda para las ruedas y la tercera para el sistema de los motores eléctricos. Tanto el modelo del p´endulo como el de la rueda, tienen 3 ecuaciones cada uno, dos para las direcciones de los ejes  $x e y y$  la otra, para la rotación. En la tabla 1.2 se muestran los parámetros que se han utilizado en el modelo matemático de los tres componentes principales del robot (Sundin, 2012)

| Parámetros           | Significado                                                  | Unidades         |
|----------------------|--------------------------------------------------------------|------------------|
| Péndulo              |                                                              |                  |
| $\boldsymbol{g}$     | Aceleración de la gravedad                                   | $m/s^2$          |
| $I_p$                | Momento de inercia del péndulo                               | $kg \cdot m^2$   |
| $m_p$                | Masa del péndulo                                             | kg               |
| $L_p$                | Distancia entre los centros de masa de la rueda y el péndulo | m                |
| $\psi_p$             | Angulo del péndulo respecto a la vertical                    | rad              |
| $\psi_p$             | Velocidad angular del péndulo                                | rad/s            |
| $x_p$                | Posición en el eje x del péndulo                             | m                |
| $y_p$                | Posición en el eje y del péndulo                             | m                |
| $N_x$                | Fuerza entre el péndulo y la rueda en la dirección del eje x | $\boldsymbol{N}$ |
| $N_{y}$              | Fuerza entre el péndulo y la rueda en la dirección del eje y | $\mathcal N$     |
| Rueda                |                                                              |                  |
| $I_r$                | Momento de inercia de la rueda                               | $kg \cdot m^2$   |
| $m_r$                | Masa de la rueda                                             | kg               |
| $\,r$                | Radio de las ruedas                                          | $\boldsymbol{m}$ |
| $\theta_r$           | Ángulo de la rueda respecto a la vertical                    | rad              |
| $\theta_r$           | Velocidad angular de la rueda                                | rad/s            |
| $x_r$                | Posición en el eje x de la rueda                             | $\boldsymbol{m}$ |
| $y_r$                | Posición en el eje y de la rueda                             | $\boldsymbol{m}$ |
| $N_r$                | Fuerza normal ejercida por el suelo hacia la rueda           | $\boldsymbol{N}$ |
| $F_r$                | Fuerza de rozamiento entre el suelo y la rueda               | $\overline{N}$   |
| Motor DC             |                                                              |                  |
| $R_a$                | Valor de la resistencia nominal                              | $\Omega$         |
| $k_t$                | Constante de par del motor DC                                | Nm/A             |
| $k_f$                | Constante de la FEM inversa del motor DC                     | Vsec/rad         |
| $T_m$                | Par de los motores                                           | Nm               |
| $U_m$                | Voltaje de entrada a los motores                             | $\bar{V}$        |
| $\boldsymbol{n}_{m}$ | Relación de engranajes                                       |                  |

Tabla 1.2: Parámetros que intervienen en el modelo matemático del robot.

### Modelo del péndulo

En la  $(Figura 1.13)^{17}$  se muestra el diagrama del cuerpo libre de la barra del péndulo invertido:

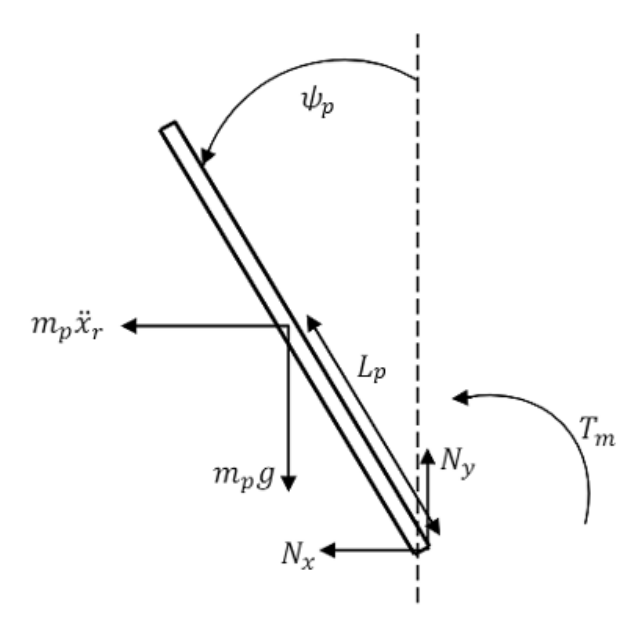

Figura 1.13: Diagrama del cuerpo libre de la barra del péndulo invertido.

A continuación se muestran las tres ecuaciones que modelan el comportamiento de las fuerzas del péndulo siguiendo la Segunda Ley de Newton, también conocida como el principio fundamental de la dinámica. La Ecuación (1.12) es la ecuación del momento generado por el péndulo en sentido antihorario alrededor de su centro de masa, considerando el momento de torsión aplicado, la fuerza gravitacional y la aceleración angular del péndulo. Por otro lado, la Ecuación (1.13) representa el sumatorio de las fuerzas que actúan en el eje x y la Ecuación  $(1.14)$  representa el sumatorio de las fuerzas que actúan en el eje  $y$ , mostrando cómo las fuerzas horizontales y verticales se equilibran para mantener la estabilidad del péndulo en ambas direcciones.

$$
\sum \text{Momentos } = I_p \ddot{\psi} \tag{1.12}
$$

$$
\sum F_{xpend} = 0 \tag{1.13}
$$

$$
\sum F_{\text{spread}} = 0 \tag{1.14}
$$

<sup>17</sup>Fuente: [https://odr.chalmers.se/server/api/core/bitstreams/3e7cc529-0f70-4785-b99d-13db](https://odr.chalmers.se/server/api/core/bitstreams/3e7cc529-0f70-4785-b99d-13db701904fb/content)701904fb/ [content](https://odr.chalmers.se/server/api/core/bitstreams/3e7cc529-0f70-4785-b99d-13db701904fb/content)

Desarrollando las 3 ecuaciones anteriores respectivamente, se obtiene (Sundin, 2012):

$$
T_m + m_p g L_p \sin \psi_p + m_p \ddot{x}_r L_p \cos \psi_p = I_p \ddot{\psi}_p \tag{1.15}
$$

$$
-N_x - m_p \ddot{x}_r = m_p \ddot{x}_p \tag{1.16}
$$

$$
N_y - m_p g = m_p \ddot{y}_p \tag{1.17}
$$

La aceleraciones  $\ddot{x}_p$  y  $\ddot{y}_p$  no son lineales, por lo tanto, deben transformarse del sistema de coordenadas xy a un sistema de coordenadas rotacional, para poder trabajar con ellas. Para ello, se han expresado  $x_p$  y  $y_p$  de la siguiente forma:

$$
x_p = -L_p \sin \psi_p \tag{1.18}
$$

$$
y_p = L_p \cos \psi_p \tag{1.19}
$$

Para obtener la expresión de las velocidades en el sistema de referencia rotacional, se derivan (1.18) y (1.19):

$$
\dot{x}_p = -L_p \dot{\psi}_p \cos \psi_p \tag{1.20}
$$

$$
\dot{y}_p = -L_p \dot{\psi}_p \sin \psi_p \tag{1.21}
$$

Para obtener la expresión de las aceleraciones en el sistema de referencia rotacional, se derivan (1.20) y (1.21):

$$
\ddot{x}_p = -L_p \ddot{\psi}_p \cos \psi_p + L_p \dot{\psi}_p^2 \sin \psi_p \tag{1.22}
$$

$$
\ddot{y}_p = -L_p \ddot{\psi}_p \sin \psi_p - L_p \dot{\psi}_p^2 \cos \psi_p \tag{1.23}
$$

Para encontrar el momento de inercia del péndulo, según el teorema de Steiner, el cuerpo se considera como un prisma de masa distribuida uniformemente:

$$
I_p = \frac{1}{12} m_p (W_p)^2 + \frac{1}{3} m_p (H_p)^2
$$
\n(1.24)

donde  $m_p$  es la masa del péndulo,  $W_p$  es el ancho y  ${\cal H}_p$  es la altura del sistema analizado.

### Modelo de la rueda

En la  $(Figura 1.14)^{18}$  se muestra el diagrama del cuerpo libre de la rueda:

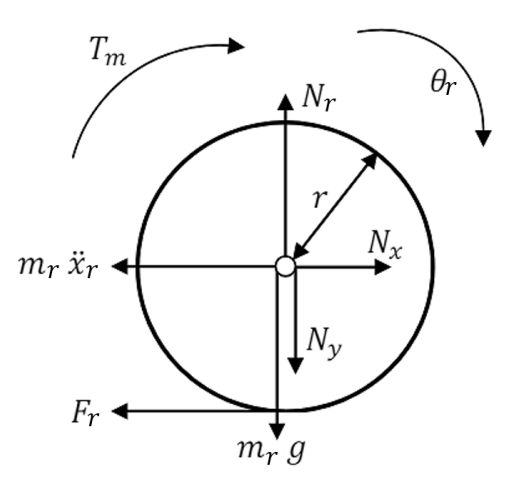

Figura 1.14: Diagrama del cuerpo libre de la rueda del péndulo invertido.

Al igual que en el modelo dinámico del péndulo, se muestran las tres ecuaciones que modelan el comportamiento de las fuerzas de la rueda del péndulo siguiendo la Segunda Ley de Newton. La ecuación (1.25) es la ecuación de momento alrededor del centro de masa de la rueda. La ecuación  $(1.26)$  representa las fuerzas actuando en la dirección del ejex y la ecuación (1.27) las fuerzas actuando en la dirección del eje y, mostrando como las fuerzas horizontales y verticales se equilibran para mantener la estabilidad de la rueda en ambas direcciones.

$$
\sum \text{Momentos } = I_r \ddot{\theta} \tag{1.25}
$$

$$
\sum F_{xrueda} = 0 \tag{1.26}
$$

$$
\sum F_{yrueda} = 0 \tag{1.27}
$$

Desarrollando las 3 ecuaciones anteriores respectivamente, se obtiene (Sundin, 2012):

$$
T_m + F_r = I_r \ddot{\theta} \tag{1.28}
$$

$$
N_x - m_r \ddot{x}_r - F_r = 0 \tag{1.29}
$$

$$
N_r - N_y - m_r g = m_r \ddot{y}_r \tag{1.30}
$$

<sup>18</sup>Fuente: [https://odr.chalmers.se/server/api/core/bitstreams/3e7cc529-0f70-4785-b99d-13db](https://odr.chalmers.se/server/api/core/bitstreams/3e7cc529-0f70-4785-b99d-13db701904fb/content)701904fb/ [content](https://odr.chalmers.se/server/api/core/bitstreams/3e7cc529-0f70-4785-b99d-13db701904fb/content)

La transformación del sistema de coordenadas  $xy$  al sistema de coordenadas rotacional de las aceleraciones  $\ddot{x}_p$ y  $\ddot{y}_p$ sería:

$$
\ddot{x_r} = r\ddot{\theta_r} \tag{1.31}
$$

$$
\ddot{y}_r = 0 \tag{1.32}
$$

Y de la misma forma que con el péndulo, utilizando el Teorema de Steiner para calcular el momento de inercia de un círculo, se obtiene que la inercia será:

$$
I_r = \frac{2r\sin^2\alpha}{3\alpha} \tag{1.33}
$$

Donde r es el radio de la rueda y  $\alpha$  es el ángulo que para un círculo completo sería  $2\pi$  radianes.

### Modelo del motor DC

La última parte para completar el modelo matemático del robot sería el análisis de los motores de corriente continua. Para ello, se necesitará obtener relaciones entre el voltaje de entrada al motor, la señal de control y el par suministrado por los motores. En la  $(Figura 1.15)^{19}$  se muestra el circuito equivalente de un motor DC. Aplicando las leyes de Kirchoff y realizando un análisis de la malla, se obtiene la Ecuación (1.34):

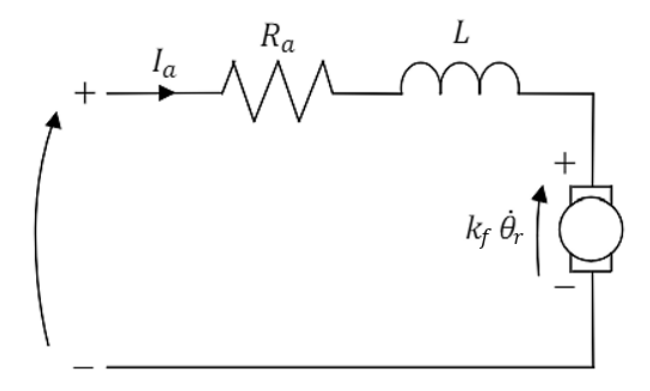

Figura 1.15: Circuito eléctrico equivalente de un motor DC.

$$
U_m = R_a I_a + k_f \dot{\theta}_r + L_m \frac{di}{dt}
$$
\n(1.34)

<sup>19</sup>Fuente: [https://odr.chalmers.se/server/api/core/bitstreams/3e7cc529-0f70-4785-b99d-13db](https://odr.chalmers.se/server/api/core/bitstreams/3e7cc529-0f70-4785-b99d-13db701904fb/content)701904fb/ [content](https://odr.chalmers.se/server/api/core/bitstreams/3e7cc529-0f70-4785-b99d-13db701904fb/content)

Al ser la constante de tiempo eléctrica mucho menor que la inductancia, esta puede despreciarse, lo que da como resultado la Ecuación  $(1.35)$ :

$$
U_m = R_a I_a + k_f \dot{\theta}_r \tag{1.35}
$$

El par del eje debe superar la inercia del motor, así como el amortiguamiento viscoso y la fricción, que son difíciles de estimar y generalmente muy pequeños. Por lo tanto, se desprecian todos ellos, debido a su insignificancia. De esta manera, el par del eje se puede describir como:

$$
T_m = n_m k_t I_a \tag{1.36}
$$

Posteriormente, sabiendo que  $T_r$  corresponde al par nominal del motor y  $I_{a,r}$  es la corriente nominal inducida por el motor, estimamos los valores de la constante del par  $k_t$ y de la constante de la fuerza contraelectromotriz del motor  $k_f$ . Los dos primeros valores se pueden obtener fácilmente del *datasheet* o ficha técnica de los motores que se vayan a utilizar.

$$
k_t = \frac{T_r}{I_{a,r}}\tag{1.37}
$$

$$
k_e = \frac{(V_r - I_{a,r}R_a) \cdot 60}{2\pi n_r} \tag{1.38}
$$

Finalmente, el par del motor queda definido como:

$$
T_m = \frac{n_m k_t U_m}{R_a} - \frac{n_m k_f k_t \dot{\theta}_r}{R_a} \tag{1.39}
$$

### Modelo no lineal

Una vez obtenidos los modelos matem´aticos de los tres componentes principales del robot, se realiza el modelo no lineal para obtener así la aceleración angular del péndulo  $\ddot{\psi}$  y la aceleración angular de las ruedas  $\ddot{\theta}$ .

$$
\ddot{\psi}_p = \frac{I_r(gL_pR_a\sin\psi_p + 2n_mk_t(U_m - k_f\dot{\theta}_r)) + r(L_prR_a m_p\sin\psi_p(m_p(g - L_p\dot{\psi}_p^2\cos\psi_p) + gm_r)}{R_a(I_p(I_r + r^2(m_p + m_r)) - (L_p)^2r^2(m_p)^2\cos^2\psi_p)} + \frac{2n_mk_t(U_m - k_f\dot{\theta}_r)(m_p(L_p\cos\psi_p + r) + rm_r))}{R_a(I_p(I_r + r^2(m_p + m_r)) - (L_p)^2r^2(m_p)^2\cos^2\psi_p)}
$$
\n(1.40)

$$
\ddot{\theta_r} = \frac{L_p r m_p \cos \psi_p (gL_p R_a \sin \psi_p + 2n_m k_t (U_m - \dot{\theta_r})) + I_p (2n_m k_t (U_m - \dot{\theta_r}) - L_p r R_a m_p \dot{\psi_p}^2 \sin \psi - p)}{R_a (I_p (I_r + r^2 (m_p + m_r)) - (L_p)^2 r^2 (m_p)^2 \cos^2 \psi_p)}
$$
(1.41)

### Modelo linealizado

Para poder linealizar correctamente el modelo analizado, se definen primero las variables de estado:

$$
x = \begin{bmatrix} \theta \\ \psi \\ \dot{\theta} \\ \dot{\psi} \end{bmatrix} \tag{1.42}
$$

Esto proporciona el modelo de espacio de estados linealizado y las ecuaciones que van a definir el modelo completo del robot:

$$
\dot{x} = Ax + Bu \tag{1.43}
$$

$$
\dot{y} = Cx + Du \tag{1.44}
$$

donde:

$$
A = \begin{bmatrix} 0 & 0 & 1 & 0 \\ 0 & 0 & 0 & 1 \\ 0 & \frac{gL_p^2rm_p^2}{(-L_p^2r^2m_p^2+I_p(I_r+r^2(m_p+m_r)))R_a} & \frac{-2n_mI_pk_fk_t-2L_pn_mrk_fk_tm_p}{(-L_p^2r^2m_p^2+I_p(I_r+r^2(m_p+m_r)))R_a} & 0 \\ 0 & \frac{gL_pI_r m_pR_a+L_p r^2m_p(m_p+gm_r)Ra}{(-L_p^2r^2m_p^2+I_p(I_r+r^2(m_p+m_r)))R_a} & \frac{-2n_mI_rk_fk_t-2n_mrk_fk_t((L_p+r)m_p+m_r)}{(-L_p^2r^2m_p^2+I_p(I_r+r^2(m_p+m_r)))R_a} & 0 \end{bmatrix}
$$

$$
B = \begin{bmatrix} 0 & 0 & 0 & 0 \\ 0 & 0 & 0 & 0 \\ \frac{2n_mI_pk_t+2L_pn_mrk_tm_p}{(-L_p^2r^2m_p^2+I_p(I_r+r^2(m_p+m_r)))R_a} & 0 & 0 & 0 \\ \frac{2n_mI_rk_t+2n_mrk_t((L_p+r)m_p+m_r)}{(-L_p^2r^2m_p^2+I_p(I_r+r^2(m_p+m_r)))R_a} & 0 & 0 & 0 \\ 0 & 0 & 0 & 1 & 0 \\ 0 & 0 & 0 & 1 & 0 \end{bmatrix}, \quad D = \begin{bmatrix} 0 & 0 & 0 & 0 \\ 0 & 0 & 0 & 0 \\ 0 & 0 & 0 & 1 \end{bmatrix}
$$
(1.45)

En este modelo, se pueden observar todas las variables que intervienen en el modelado dinámico de un robot autobalanceado, de acuerdo con la Tabla 1.2.

# 1.3. Requerimientos del proyecto y factores a considerar

## 1.3.1. Especificaciones del proyecto

En este proyecto, inspirado en vehículos como el  $Segway$ , se propone crear un vehículo autobalanceado que sea capaz de mantener su estabilidad vertical de forma autónoma, combinando sistemas mecánicos con ingeniería de control. Para llevarlo a cabo correctamente, es necesario plantear previamente una serie de requisitos y especificaciones que el modelo final deberá cumplir, todo ello detallado para guiar de una forma más sencilla el proceso de diseño, implementación y validación del vehículo simulado y real.

#### Requerimientos de la simulación

- El diseño 3D del vehículo se realizará utilizando el programa *Siemens NX*, incorporando, de forma aproximada, características físicas y dinámicas de los componentes, para facilitar su posterior fabricación y ensamblaje.
- Se implementará un diseño modular para permitir futuras modificaciones del proyecto y para facilitar la exportación de las piezas a la plataforma de simulación del vehículo.
- La simulación del modelo del vehículo se realizará mediante el uso del programa Matlab, con herramientas específicas como Simescape Multibody y Simulink.
- El sistema de control del vehículo, deberá ser capaz de mantener la estabilidad vertical mediante la acción conjunta de diversos sensores.
- Se utilizar´an controladores con ganancias ajustables para lograr una respuesta dinámica óptima y adaptabilidad a diferentes condiciones de funcionamiento.
- El control manual y automático del prototipo deberán ser precisos y sensibles a las entradas del usuario para garantizar un desplazamiento suave y seguro.
- Se implementar´a un algoritmo de control de trayectorias que permita modificar la secuencia sin realizar cambios significativos durante el proceso.
- Los valores de las ganancias de los controladores PID se mantendrán iguales durante todas las etapas de la simulación, aunque se añadan reguladores adicionales para realizar tareas complementarias a las anteriores.
- Se llevarán a cabo pruebas y se obtendrán gráficas para validar el funcionamiento del prototipo en diversas condiciones, incluyendo control manual, control automático de velocidad y giro, y seguimiento de trayectorias complejas.

### Requerimientos de la implementación

- El principio de control de la implementación será similar al de la simulación: el vehículo deberá ser capaz de mantener la estabilidad mediante la acción coordinada de sensores integrados en la IMU, junto con un controlador ajustable para optimizar la respuesta dinámica.
- Se utilizar´a un microcontrolador con puertos de entrada y salida suficientes para realizar las conexiones necesarias.
- Se empleará una IMU de alta precisión para recopilar datos en tiempo real y detectar desviaciones en el ángulo de inclinación del vehículo.
- Se requerir´an motores de corriente continua con una reductora lo suficientemente alta y con capacidad de respuesta y momento suficientes para proporcionar los impulsos necesarios en las ruedas.
- Las pruebas de validación del robot se realizarán en entornos controlados.
- Se diseñará una aplicación con una interfaz (UI) sencilla para que cualquier usuario pueda realizar con facilidad un control manual del robot.

### Limitaciones del Proyecto

- 1. Limitaciones del diseño:
	- El diseño 3D del vehículo puede tener limitaciones en la precisión y detalle debido a la aproximación de características físicas y dinámicas.
- 2. Limitaciones de la simulación:
	- La precisión del controlador y la respuesta del vehículo en la simulación pueden diferir de la realidad debido a la simplificación de los modelos.
- 3. Limitaciones de la implementación:
	- La implementación puede tener limitaciones en la precisión y la ejecución respecto a la simulación del vehículo.
	- La capacidad de respuesta y precisión de los sensores integrados en la IMU puede limitar la efectividad del sistema de control para mantener la estabilidad.
	- La elección de motores de corriente continua con una reductora puede limitar la velocidad máxima y la capacidad de respuesta del vehículo.

# 1.3.2. Normativa aplicable al proyecto

Con el objetivo de realizar un proyecto completo y garantizar la fiabilidad y seguridad del prototipo que se va a desarrollar, se considerarán diversas normativas que afectan a sistemas eléctricos y electrónicos, así como a proyectos con fines educativos y experimentales. Ordenadas por normativa general y específica del proyecto, se muestran en la Tabla 1.3 (AENOR, 2024) (Agencia Estatal Boletín Oficial del Estado, 2024)

| Normativa                                | Descripción                                                      |
|------------------------------------------|------------------------------------------------------------------|
| Normativa general                        |                                                                  |
| Ley $12/1986$ , del 1 de abril           | Define las atribuciones de los Ingenieros Técnicos.              |
| Real Decreto 1215/97, del 18 de julio    | Normativa sobre la seguridad y salud en el trabajo.              |
| Ley Orgánica 5/2002, del 19 de junio     | Establece las cualificaciones profesionales.                     |
| Real Decreto 208/2005, del 25 de febrero | Gestión de residuos de componentes electrónicos                  |
| Normativa Específica                     |                                                                  |
| UNE-EN IEC 60086                         | Estándares para baterías primarias.                              |
| UNE-EN IEC 60469                         | Señales de pulsos y comunicación eficiente.                      |
| UNE-EN IEC 61190                         | Materiales de fijación y aleaciones de soldadura<br>electrónica. |
| UNE-EN ISO 898                           | Características de acero para pernos y tornillos.                |
| UNE-EN ISO 1043                          | Nomenclatura estandarizada de plásticos.                         |
| UNE-EN ISO/IEC 80000                     | Guía para el uso de magnitudes físicas y medidas.                |
| UNE-EN IEC 61960                         | Características de baterías de iones de litio.                   |
| <b>UNE-EN ISO 13482</b>                  | Especificaciones para diseño de robots no industria-<br>les.     |
| ISO 8373                                 | Definición de términos relacionados con robots.                  |
| ISO 9787                                 | Sistemas de coordenadas para robots y movimientos                |
|                                          | básicos.                                                         |
| ISO 19649                                | Términos para robots móviles en aplicaciones indus-              |
|                                          | triales.                                                         |
| ISO DIN 13                               | Tamaños y métricas normalizadas para tornillos y                 |
|                                          | tuercas.                                                         |
| Dibujo técnico y planos                  |                                                                  |
| UNE-EN ISO 5455                          | Definición y tipos de escalas.                                   |
| UNE 1-026-83 $(2)$                       | Reglas generales para la obtención de formatos de                |
|                                          | los planos.                                                      |
| UNE 1-035-95                             | Cajetines y cuadros de rotulación                                |
| <b>UNE 1-027-95</b>                      | Plegado de planos                                                |
| <b>UNE 1-032-82</b>                      | Clases de líneas, grosores.                                      |
| <b>UNE 1-034-75</b>                      | Escritura en los planos                                          |
|                                          |                                                                  |

Tabla 1.3: Normativa aplicable al proyecto.

# 1.4. Planteamiento de alternativas y solución adoptada

En el proceso del diseño y el desarrollo de este prototipo, es fundamental analizar algunas de las diferentes opciones consideradas para el diseño general del vehículo. Por ello, en esta sección se van a examinar alternativas al enfoque del diseño, así como los sistemas de control disponibles para poder identificar la solución más adecuada que cumpla con el objeto del proyecto (v´ease Apartado 1.1.1: Objeto del proyecto). Finalmente, se justificará la elección de los componentes electrónicos, ya sea por sus características o por su mejor adaptaci´on a las necesidades del proyecto.

### 1.4.1. Alternativas de diseño

Para el diseño de las bandejas, se consideraron diferentes opciones de materiales. El aluminio puede ofrecer mayor resistencia y durabilidad, pero por otro lado, es más caro y su mecanizado es más complejo que el de otros materiales. El plástico ABS (Acrilonitrilo Butadieno Estireno), por el contrario, es bastante fácil de mecanizar y económico, aunque su resistencia estructural no es elevada y tiende a deformarse a altas temperaturas, por lo que tampoco se consideró una opción viable. La madera, al igual que el ABS, es económica y su mecanizado es simple, pero su durabilidad y resistencia a la humedad hacen que esta opción no sea la más efectiva. Además, la resistencia estructural de la madera no es elevada, ya que puede deformarse o desgastarse con el tiempo. Finalmente, para la construcción de las bandejas se optó por usar placas de metacrilato de 3mm de grosor. Las principales ventajas y desventajas del uso del metacrilato se muestran en la Tabla 1.4.

En cuanto al diseño mecánico de las bandejas, se ha optado por una **forma rectangular** debido a que maximiza el uso del espacio disponible y facilita la organización de los componentes. Además, permite una buena resistencia estructural del robot.

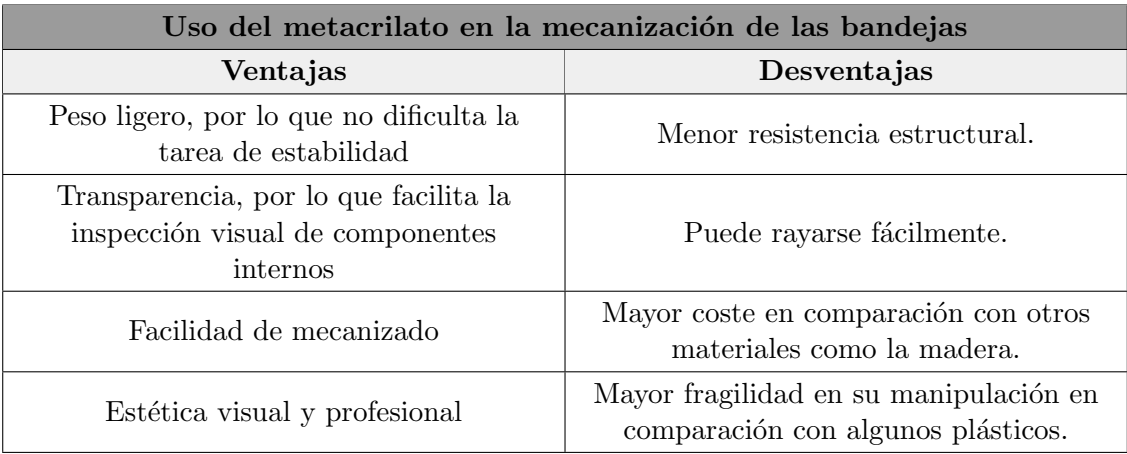

Tabla 1.4: Ventajas y desventajas del uso del metacrilato.

## 1.4.2. Alternativas de control

En cuanto a los sistemas para controlar la estabilidad del robot, hoy en día existen diversas alternativas, aunque su viabilidad y rentabilidad pueden variar. Algunas opciones incluyen el control basado en redes neuronales o en aprendizaje automático, dada la creciente utilización de la inteligencia artificial en diversos campos. Sin embargo, estos enfoques pueden no ser adecuados para este tipo de robots en un ámbito educativo, donde se requiere un control más simple y accesible.

Otra alternativa sería el control basado en visión por computadora o robótica inteligente, utilizando cámaras y técnicas de procesamiento de imágenes para el control automático del robot. Sin embargo, esta opción suele implicar costes elevados y aumenta la complejidad del proyecto al requerir instalaciones previamente preparadas para este propósito.

Finalmente, se ha optado por un control PID utilizando sensores como giroscopios y acelerómetros integrados en una IMU. Esta elección ofrece ventajas económicas y una menor complejidad en la programación del control, por lo que será más adecuado para proyectos en el ámbito educativo.

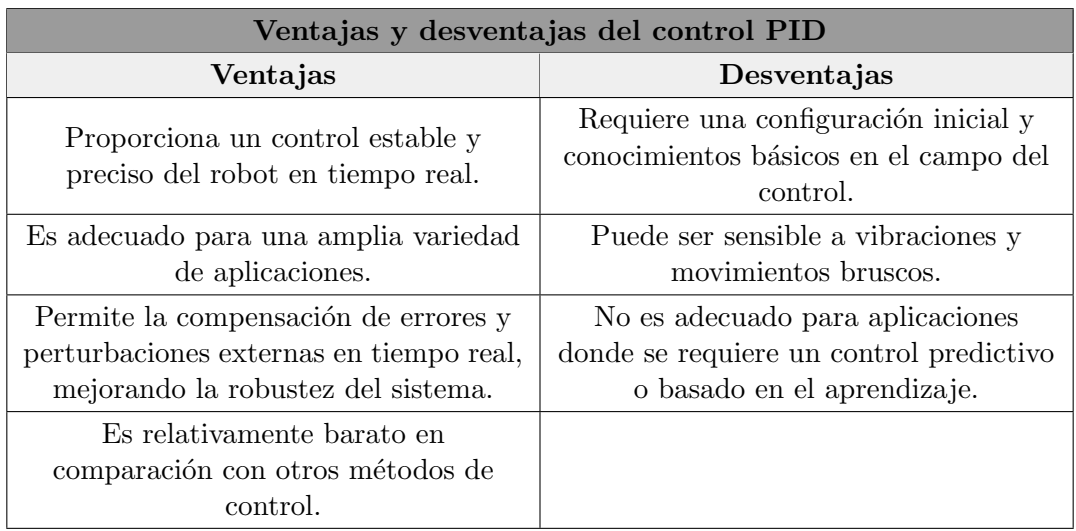

Tabla 1.5: Ventajas y desventajas del control PID.

### 1.4.3. Alternativas de los componentes electrónicos

En esta sección, se van a valorar los componentes que se emplearán en la implementación real del robot. Se explorarán alternativas a estos dispositivos electrónicos, justificando detalladamente la selección de los componentes finales y las características técnicas de cada uno de ellos. Posteriormente, (véase Apartado 1.6.1: Materiales utilizados y funcionamiento de los componentes) se detallará el funcionamiento de cada uno y las conexiones necesarias para realizar la implementación.

### Sensor IMU

Una IMU (Unidad de Medición Inercial) es un dispositivo electrónico que incorpora diferentes tipos de sensores para medir la aceleración, orientación y velocidades angulares. Las más comunes están compuestas por 3 acelerómetros y 3 giroscopios, y en algunos casos, también por 3 magnetómetros. La presencia de 3 sensores de cada tipo permite medir en cada uno de los 3 ejes del vehículo: guiñada (yaw), cabeceo (pitch) y alabeo  $\text{(roll)}$ . Una IMU no mide ángulos directamente, sino que utiliza acelerómetros y giroscopios para recopilar datos de aceleración y velocidades angulares. Un procesador integrado realiza cálculos con estos datos para determinar los ángulos de orientación. Todos estos componentes pueden estar integrados en un solo encapsulado, haciendo que esta sea compacta y eficiente. (SBG Systems, 2024)

En el mercado se pueden encontrar diferentes tipos de IMUs en función de su principio de funcionamiento:

- Basados en FOG: Giroscopio de fibra óptica.
- RLG: Giroscopio láser de anillo.
- Basados en la tecnología MEMS (Micro Electro-Mechanical Systems): Tienen un alto rendimiento y su potencia no es elevada, por ello permite reducir los costes al mismo tiempo que facilita el rendimiento. Suelen integrar los acelerómetros y giroscopios en el mismo chip, lo que los hace compactos y versátiles.

Por ello, dentro de las IMU basadas en la tecnología MEMS, se ha optado por el Módulo GY-521 Acelerómetro y Giroscopio MPU-6050 (ver Figura 1.16)<sup>20</sup>. Este sensor ha sido seleccionado debido a su precio reducido y su capacidad para ofrecer 6 grados de libertad, proporcionando datos muy precisos, lo cual es esencial para esta aplicaci´on. Adem´as, cuenta con un procesador integrado, lo que permite derivar parte del procesamiento al m´odulo, aliviando la carga del procesador principal si fuera necesario.

Otra opción que se consideró fue el ITG3200/ADXL345, sin embargo, su precio es significativamente más alto y ofrece características similares a las del GY-521.

 $^{20}$ Fuente: <https://naylampmechatronics.com/57-sensores-posicion-inerciales-gps>

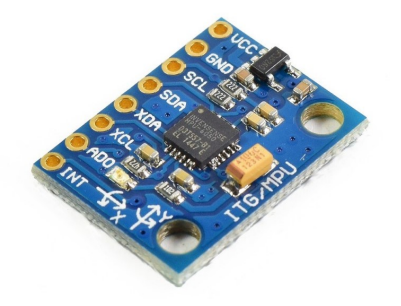

Figura 1.16: Módulo GY-521 Acelerómetro y Giroscopio MPU-6050.

Algunas de las especificaciones técnicas del sensor de detallan en la Tabla A.1 del Anexo A (Naylamp Mechatronics, 2024b).

#### Motores

Para mantener la estabilidad del robot autobalanceado, se deberán de utilizar dos motores. Dentro de este ´ambito, podemos encontrar diferentes tipos en los cuales se podr´ıa basar el proyecto:

- Motores de Corriente continua (DC): Los motores de corriente continua convierten energía eléctrica en energía mecánica mediante un campo magnético generado por una señal de corriente continua. Son comunes en aplicaciones que requieren control de velocidad y dirección, como es el caso de los robots. Pueden girar en ambas direcciones al invertir la polaridad de sus terminales, y se controla la velocidad y el par mediante la corriente suministrada o PWM. Sin embargo, no permiten controlar su posición directamente. Para reducir la velocidad y aumentar el par, se utilizan cajas reductoras. (Solorobotica, 2014)
- Motores paso a paso: Son precisos tanto en posición como en velocidad, ya que su rotación se divide en pasos equitativos, medidos en grados. Estos motores convierten impulsos el´ectricos en desplazamientos angulares discretos. Sin embargo, su uso es necesario en aplicaciones donde se requiere precisión, no siendo adecuados para aplicaciones donde lo m´as importante es la fuerza o el par generado, como en este caso. (stepperonline, 2024)
- Servomotores: Es un dispositivo que controla y mantiene su posición mediante un sistema de retroalimentación, compuesto por un motor de corriente continua, una reductora, un potenciómetro y circuitería electrónica. Utiliza pulsos para regular su posición y velocidad, gracias a un *encoder*. Sin embargo, su ángulo de giro limitado, generalmente de 180º, lo hace inadecuado para aplicaciones que requieren un movimiento continuo o mayor rango de giro. Su precio, para las características necesarias, es bastante elevado en comparación con otros tipos de motores. Por estas razones, queda descartado para esta aplicación. (Aula21, 2023)

Por lo tanto, se ha optado por seleccionar motores de corriente continua. Específicamente, se eligieron dos motorreductores 30:1 Metal Gearmotor 37Dx52L mm 12 V de la marca Pololu (ver Figura 1.17)<sup>21</sup>, debido a que son económicos y tienen las características y potencia necesarias para este tipo de aplicaciones. Además, estos motores ofrecen una ventaja notable al contar con una amplia gama de accesorios disponibles, como soportes para su montaje en el chasis del robot, una amplia variedad de ruedas que se acoplan perfectamente y la posibilidad de utilizar encoders para el control preciso de la posición y velocidad.

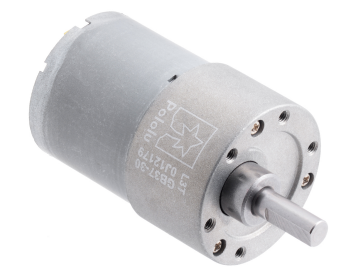

Figura 1.17: Motorreductor 30:1 Metal Gearmotor 37Dx52L mm 12V.

Algunas de las especificaciones técnicas de este motor se detallan en la Tabla A.2 del Anexo A (Pololu, 2024b).

#### Módulo control motores (*driver*)

Para el control de los motores escogidos anteriormente (ver Figura 1.17), existen diversos tipos de *Drivers* o controladores, cada uno con sus características y ventajas propias, las cuales se detallan a continuación:

- **Puente H** (*H-Bridge*): Es uno de los *drivers* más utilizados en el control de los motores de corriente continua ya que permite controlar la velocidad y la dirección del motor al invertir la polaridad de la corriente que fluye a través de este. El modelo más común de driver puente H es el L298N.
- Controladores PWM (Modulación de Ancho de Pulso): Este tipo de *drivers* son eficientes cuando se necesita un control preciso y eficiente de la velocidad del motor. En este caso, uno de los modelos más utilizados sería el BTS790B, ya que ofrece una protecci´on contra sobrecorrientes y un control de velocidad bidireccional.

Para el prototipo a desarrollar, y teniendo en cuenta lo mencionado anteriormente, se ha optado por utilizar el *driver* puente H L298N (ver Figura 1.18)<sup>22</sup>, ya que es uno de los m´odulos m´as comunes y econ´omicos que existen en el mercado. Al tener un uso tan frecuente, se puede encontrar gran cantidad de documentación y ejemplos de

<sup>21</sup>Fuente: <https://www.pololu.com/product/4742/specs>

<sup>22</sup>Fuente: <https://naylampmechatronics.com/drivers/11-driver-puente-h-l298n.html>

uso, lo que facilitará la labor de investigación en el momento de la implementación. El controlador PWM en este caso no sería necesario, ya que supondría un incremento del coste y no es necesario un control tan preciso de la velocidad ni una protección contra sobrecorrientes, debido a que no se va a trabajar con intensidades tan elevadas como para que esto sea necesario.

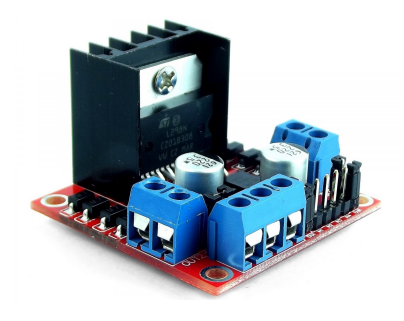

Figura 1.18: Driver puente H modelo L298N.

Algunas de las especificaciones técnicas de este driver de detallan en la Tabla A.3 del Anexo A (Naylamp Mechatronics, 2024a).

### Microcontrolador

Para realizar las conexiones correspondientes y programar el control del robot, es necesario el uso de un microcontrolador. Para ello, se han barajado diversas opciones y tipos, las cuales se exponen a continuación:

- Microcontroladores Arduino: Arduino es una plataforma de código abierto muy conocida a nivel global por su facilidad de uso y por ser intuitiva. La gama de microcontroladores Arduino comprende una amplia variedad de placas, que varían en cuanto a la velocidad de procesamiento o el número de puertos  $E/S$ .
- Raspberry Pi: Es una computadora de bajo coste que puede ejecutar un sistema operativo completo. Es muy potente, por lo que está pensado para proyectos que requieren de mucho procesamiento, además de ofrecer una amplia gama de opciones de conectividad y es compatible con una amplia variedad de lenguajes de programación.
- Microcontrolador ESP32: Es un microcontrolador de bajo coste que incorpora Wifi y Bluetooth. Además, también es compatible con el entrono de programación de Arduino. Es ideal para proyectos que requieren de una conectividad inal´ambrica (Ej. aplicaciones de control remoto).
- Microcontroladores STM32: Forman parte de los microcontroladores ARM Cortex-M desarrollados por STMicroelectronics.Tienen un alto rendimiento y una amplia gama de periféricos. Su programación generalmente se realiza en el entorno de desarrollo ATM32CubeIDE.

#### Capítulo 1. Planteamiento de alternativas y solución adoptada 33

Para el control del robot autobalanceado se ha optado por utilizar el microcontrolador **Arduino Due** (ver Figura 1.19)<sup>23</sup>, debido a su buena compatibilidad e integración con otros sensores. Este, destaca por su potente microcontrolador ARM Cortex-M3 de 32 bits, y ofrece una mayor capacidad de gestionar periféricos y sensores ya que proporciona una amplia gama de puertos de entrada/salida  $(E/S)$  que permitirán conectar de forma sencilla los componentes mencionados anteriormente. Para programarlo se utilizará Arduino IDE (ver Figura 1.1(b)), un entorno de desarrollo integrado de Arduino el cual incluye un editor y compilador de código, además de gestión de bibliotecas y placas y un monitor serie, con el que enviar y recibir datos del microcontrolador en tiempo real.

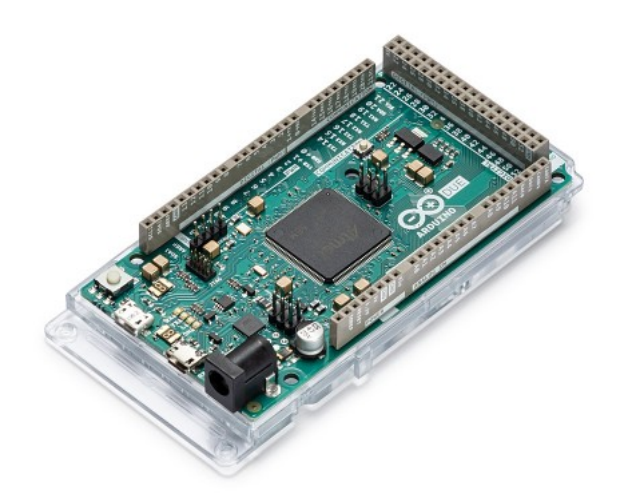

Figura 1.19: Microcontrolador Arduino Due.

Algunas de las especificaciones técnicas de este microcontrolador de detallan en la Tabla A.4 del Anexo A (I+D Electrónica, 2024).

### **Baterías**

Las baterías se utilizarán para alimentar tanto la placa Arduino Due como el driver que controla los motores del robot. Se han implementado dos tipos de baterías para este propósito. Si bien es posible utilizar una sola batería junto con un regulador de voltaje, esta configuración puede no proporcionar la corriente suficiente para alimentar todo de manera adecuada. Además, si está todo alimentado desde la misma fuente, se pueden producir picos de corriente y causar daños a todo el equipo, por lo que no es lo m´as apropiado. Por ello, se ha decidido separar las etapas de potencia y control con sus respectivas baterías para así garantizar un suministro de energía adecuado y estable para ambos componentes del sistema. Las baterías utilizadas se detallan a continuación:

 $^{23}$ Fuente: [https://www.didacticaselectronicas.com/index.php/sistemas-de-desarrollo/](https://www.didacticaselectronicas.com/index.php/sistemas-de-desarrollo/arduino/arduino-2/a000062-detail) [arduino/arduino-2/a000062-detail](https://www.didacticaselectronicas.com/index.php/sistemas-de-desarrollo/arduino/arduino-2/a000062-detail)

- Batería de litio recargable 7,4 V a  $6000$  mAh: Se utilizará para alimentar los motores desde las entradas del driver L298N (ver Figura 1.20).
- Batería tipo *powerbank* 5 V a 4400 mAh: Esta batería, mediante un conector Micro USB, alimentará el microcontrolador.

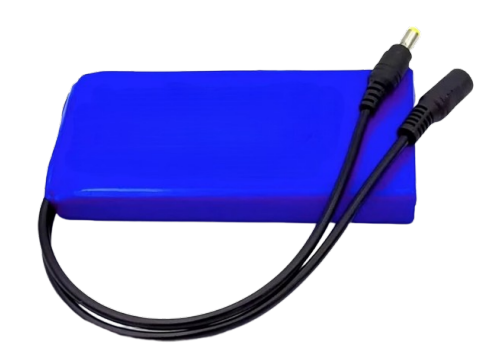

Figura 1.20: Batería de litio 7,4 V 6000 mAh.

#### Módulo Bluetooth

Este módulo permite establecer una conexión mediante la tecnología Bluetooth, lo que posibilita el control remoto del robot desde el Smartphone. Aunque existen varios módulos de este tipo en el mercado, los módulos JY-MCU, como el HC-06 (ver Figura 1.21), son populares por su accesibilidad y bajo consumo de energía. Estos módulos proporcionan una solución fácil de integrar con placas Arduino, ofreciendo los pines necesarios para la comunicación serie.

El HC-06 actúa exclusivamente como esclavo, lo que lo hace ideal para este proyecto, donde el Smartphone actúa como maestro. En contraste, el HC-05 puede funcionar como maestro o esclavo y sería más adecuado para establecer conexiones entre varios robots Arduino. La elección del HC-06 se basa en su capacidad para cumplir con los requisitos específicos del proyecto, garantizando una comunicación eficiente y fiable entre el robot y el dispositivo de control externo. (Víctor Esteban Falconi Loja, 2015)

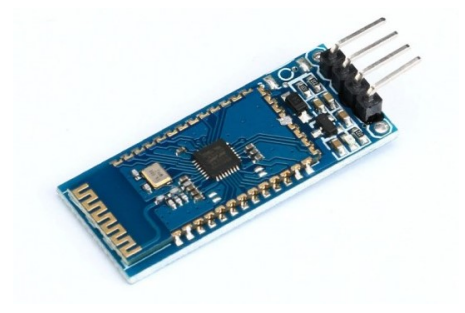

Figura 1.21: Módulo Bluetooth HC-06.

# 1.5. Simulación del movimiento del robot

La simulación del robot estará dividida en varias fases o etapas. Se comenzará con el diseño de la estructura del robot en un software de CAD 3D, para luego exportar las piezas a las herramientas de *Matlab* y proceder con la simulación. En la Figura 1.22 se presenta un esquema u organigrama que ilustra las fases de esta sección de forma visual.

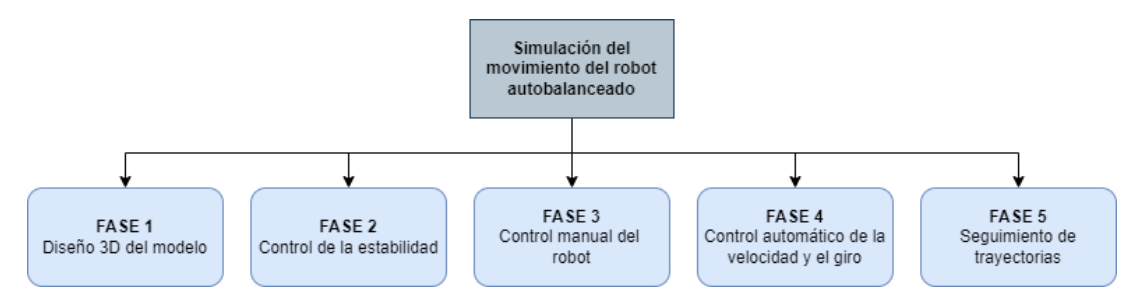

Figura 1.22: Fases de la simulación.

### 1.5.1. Diseño 3D del modelo

Para realizar correctamente la simulación del robot en *Matlab*, es necesario crear un modelo que sea lo más similar posible al vehículo que se utilizará en la implementación real. Esto permitirá exportar las piezas a la herramienta Simscape Multibody y asignarles sus características dinámicas correspondientes, asegurando que la simulación se asemeje lo máximo posible a la realidad.

Para el ensamblaje de las piezas, se ha utilizado el programa Siemens NX. Este software de diseño CAD 3D, desarrollado por la empresa Siemens, es uno de los más utilizados a nivel global en el ´ambito empresarial debido a su interfaz extensa y a sus aplicaciones integradas de alto rendimiento. Este programa permite asignar propiedades din´amicas a cada pieza, asegurando que el material se asemeje en gran medida a sus características en la realidad.

Para el diseño del modelo, tal y como se ha explicado en el apartado correspondiente (véase Apartado 1.2.4: Modelo matemático del robot), según la teoría del péndulo invertido, el robot debe tener su centro de masas por encima de las ruedas para estabilizarse. Para lograr esto, se ha diseñado un prototipo con dos bandejas en la parte superior, donde se colocarán todos los componentes electrónicos. De esta forma, se asegura que el centro de masas del robot se encuentra por encima de las ruedas, ya que la mayor parte del peso estará situada en la parte superior del vehículo.

A continuación se muestra la estructura del robot ensamblada (ver Fig 1.23(a)) y la estructura final del robot con la mayoría de los componentes electrónicos necesarios para la simulación. (ver Fig  $1.23(b)$ )

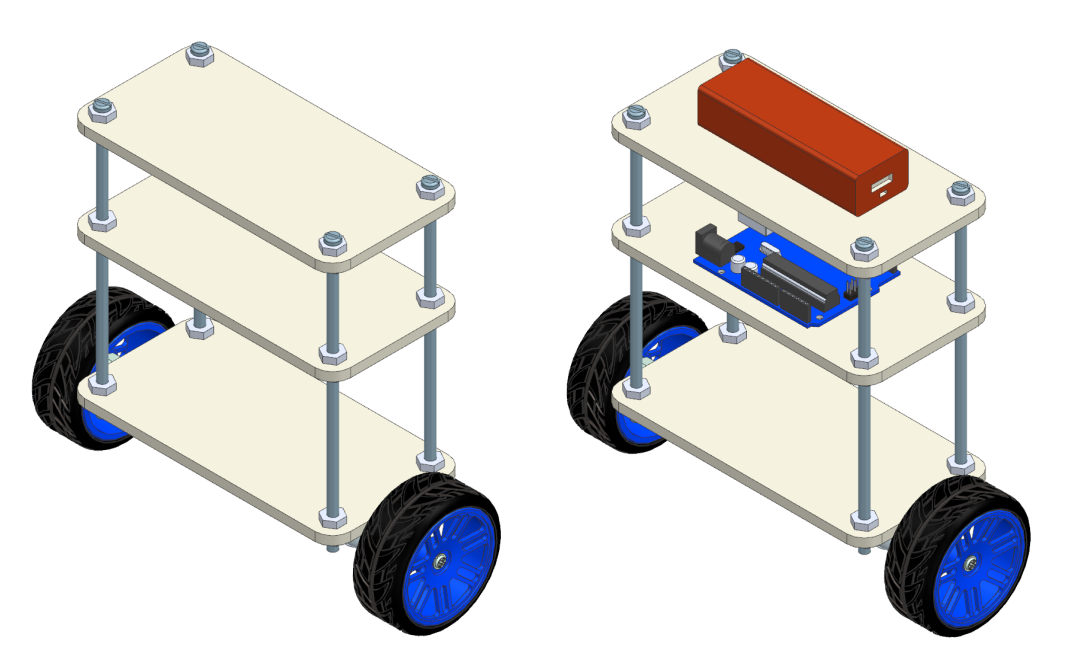

(a) Estructura del robot sin los componentes (b) Estructura del robot con el microcontrolador y la batería

Figura 1.23: Modelo 3D del robot en Siemens NX.

Por otro lado, la bandeja inferior se ha diseñado con el propósito de anclar los motores a su parte inferior mediante brackets en L. A su vez, en cada motor se colocará un hub que permitirá anclar la rueda al eje del motor. Las ruedas, por lo tanto, se colocarán en los extremos del robot, en la parte inferior de la bandeja de la base (ver Fig. 1.23). Para la sujeción de la estructura en general, se ha optado por utilizar cuatro varillas roscadas M6 dispuestas en las esquinas de las bandejas, fijadas con tuercas y arandelas. Como resultado, se obtiene una estructura robusta y resistente a golpes y caídas.

Posteriormente, será necesario seleccionar las piezas del ensamblaje de forma individual para exportarlas a un formato .step compatible con la herramienta de Matlab. Esto permitirá realizar correctamente la simulación del robot.

### 1.5.2. Control de estabilidad

Para comenzar con la simulación del vehículo, lo primero que se va a realizar es el el control de la estabilidad. Para ello, lo primero será conocer el entorno de la herramienta de *Matlab, Simescape Multibody* para así introducir las piezas que conformarán el prototipo.

Lo primero será insertar el bloque '**File Solid**'. Este bloque permite importar piezas o ensambles como cuerpos rígidos, además de proporcionar a cada pieza características

dinámicas como pueden ser masa, densidad o inercia. En esta simulación, las piezas del robot se introducirán en varias partes: en primer lugar se introducirá un bloque para el chasis al que se le ir´an uniendo partes, ya que es conveniente crear toda la estructura del robot como un bloque rígido. Por otro lado, se introducirán por separado los motores, las ruedas y los soportes para los motores, además de la batería y el microcontrolador. Todo esto irá unido a la estructura principal mediante la creación de diferentes frames.

- En primer lugar, se creará un *frame* F1 que irá conectado al primer motor.
- En segundo lugar, se creará un frame  $F2$  que irá conectado al segundo motor.
- Por otra parte, se crearán los *frames* F3 y F4 que irán conectados al Arduíno y a la batería, respectivamente.

En la Figura 1.24 se puede observar el bloque File Solid de la estructura principal, a la que se le ha asignado una masa aproximada para que el programa pueda calcular los valores derivados de esta. También se pueden observar los diferentes frames creados, a los que irán conectadas el resto de partes.

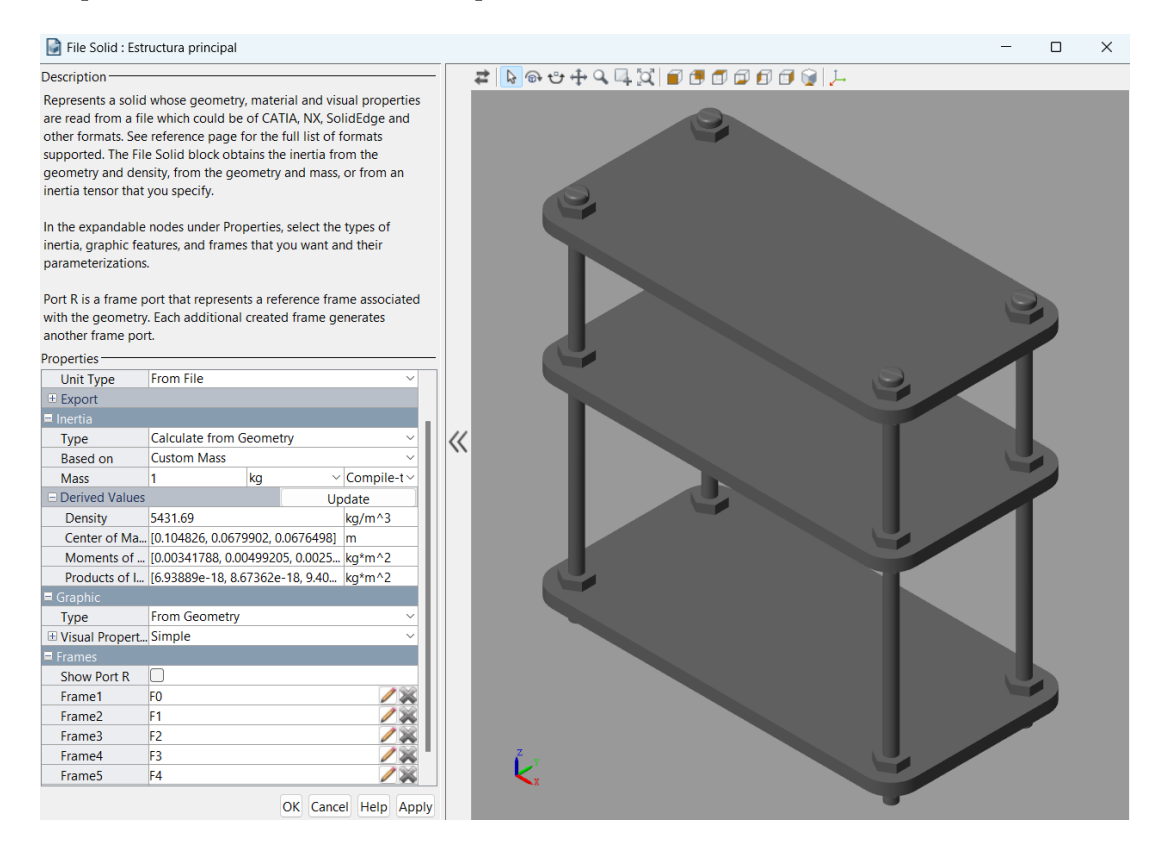

Figura 1.24: Ventana bloque File Solid de Matlab.

A partir de este punto, ya se podr´an introducir en bloques distintos el resto de piezas exportadas desde *Siemens NX* para poder modelar el robot en la simulación. En el programa, no basta con unir las piezas, si no que mediante el uso de algunas herramientas específicas, habrá que añadir distintos bloques y articulaciones para poder unir y orientar las piezas correctamente.

Algunos de los bloques que se utilizarán para modelar el robot de la simulación serán (Mathworks, 2024):

- Infinite Plane: Este bloque representa un plano de unas medidas determinadas por el usuario en el que se situar´a el robot. En cuanto a los ejes de coordenadas, este plano tendrá la normal en la dirección del eje  $Z$  positivo. Este bloque es útil para simular una superficie 'infinita' sobre la cual se moverá el robot.
- Rigid Transform: Define una transformación rígida 3D entre los dos *frames*, es decir, sirve para situar la pieza rígida en una determinada posición u orientación. Con este bloque se consiguen rotar las piezas o darles una determinada separación (translaci´on) en el espacio para poder implementar el prototipo correctamente.
- Cartesian Joint: Este bloque representa una articulación cartesiana entre dos frames. La articulación tiene tres grados de libertad, que se corresponden con los tres ejes. Esto, permite el movimiento en los tres planos. Por ejemplo, una articulación cartesiana podría permitir que un brazo robot se mueva hacia adelante/atrás (eje x), izquierda/derecha (eje y), y arriba/abajo (eje z).
- Revolute Joint: Representa una articulación de revolución entre dos piezas. Esta articulación proporciona un grado de libertad de rotación sobre un determinado eje y hace que los orígenes y la dirección de un eje coincidan. En este caso, la rotación solo se podrá realizar en el eje z, por lo tanto, si se desea rotar otro eje, habrá que combinarlo con el bloque Rigid Transform.
- $\blacksquare$  Spatial Contact Force: Este bloque aplica fuerzas normales y de fricción a las dos geometrías a las que está conectado. Las fuerzas aplicadas son iguales y opuestas, y se encuentran a lo largo de una línea de acción común. Es esencial para simular interacciones físicas entre objetos en un entorno de simulación, haciendo que esta sea lo más real posible.

Una vez detalladas las utilidades de cada bloque, se proceder´a con el modelado del robot. Se inicia con un plano infinito que servirá como suelo, con dimensiones iniciales de  $2x2$  metros. Se conecta al suelo una transformación rígida para establecer una separación de  $0.15$  cm en el eje  $z$ . Esto garantiza que el robot no comience la simulación en contacto con el suelo y pueda estabilizarse al principio. Posteriormente, se agrega una articulación de tipo cartesiano, que proporcionar´a al robot los tres grados de libertad necesarios. Esta articulación, mediante la activación de sensores específicos, permitirá medir la posición y la velocidad del robot en los ejes xy.

Posteriormente, para medir el ángulo de estabilidad, se colocará una transformación rígida (Rigid Transform) con una rotación de 90° en el eje y. Esto permitirá que el eje normal al robot sea el eje  $z$ , para luego añadir una articulación de revolución que permitir´a medir el ´angulo de estabilidad. Esta secuencia es necesaria para garantizar que la articulación de revolución funcione correctamente sobre el eje  $z$ . Primero, se rotan los ejes de la figura para que el eje  $z$  esté en la posición deseada para la articulación, y luego se aplica la articulación de rotación. Después de esto, se aplicará otra transformación rígida, pero esta vez con una rotación de -90° en el eje y, para establecerlos en su orientación original.

Todo lo anterior se integrará en la estructura principal como el Frame 0, es decir, el marco que posibilita los movimientos del robot en las direcciones adecuadas y permite la medición del ángulo de estabilidad del robot respecto a su vertical.

Para simular las ruedas, primero se utilizará el bloque Rigid Transform para separar los motores del chasis inferior y ubicarlos en la posición deseada con respecto a la estructura principal. Además, se colocará el soporte del motor en la posición correcta en relación con el chasis. Todo esto se unirá al motor. A continuación, este se conectará a la rueda mediante una articulación de revolución, a través de la cual se introducirá el par de cada rueda como un valor determinado.

La ruedas irán unidas al suelo mediante el bloque Spatial Contact Force o fuerzas de contacto espacial. Este bloque permite modelar las fuerzas de contacto entre dos piezas de la simulación. para ello, será necesario especificar algunos parámetros.

Los parámetros relacionados con las fuerzas normales al robot serán:

- 'Stiffness': Contante que modifica la rigidez del robot con el suelo.
- 'Damping': Coeficiente de amortiguamiento entre el robot y el suelo.
- 'Transition Region Width': Zona en la cual la fuerza del resorte alcanza su máximo valor.

Los parámetros relacionados con las fuerzas de fricción entre el robot y el suelo serán:

- 'Coeficient of Static Friction' o coeficiente de fricción estática. Este parámetro, establece la conexión entre la intensidad de la fuerza de fricción y la fuerza normal cuando la velocidad tangencial se aproxima a cero.
- 'Coeficient of Dynamic Friction' o coeficiente de fricción dinámica. Este coeficiente, asocia la fuerza de fricción con la fuerza normal en situaciones de alta velocidad tangencial.
- 'Critical Velocity' o valor de velocidad crítica: Área donde la fuerza del resorte alcanza su punto m´aximo. Es la velocidad tangencial particular que determina el coeficiente de fricción que será aplicado.

definidos en la Figura 1.25.

Block Parameters: Spatial Contact Force Spatial Contact Force  $\blacktriangleright$  Auto Apply  $\Omega$ Settings Description VALUE Normal Force Method Smooth Spring-Damper Stiffness  $1e6$  $N/m$  $\vee$  Compile-time  $N/(m/s)$ Damping  $1e3$  $\vee$  Compile-time **Transition Region Width**  $1e-4$ Compile-time  $\mathsf{m}$ **Frictional Force** Smooth Stick-Slip Method Coefficient of Static Friction  $_{0.9}$ Compile-time Coefficient of Dynamic Friction  $0.8$ Compile-time Critical Velocity  $1e-3$  $m/s$ Compile-time Sensing Zero-Crossinas

Los valores que se le han asignado a cada una de las fuerzas de contacto quedan

Figura 1.25: Ventana del bloque Spatial Contact Forces de Simescape Multibody.

El diagrama de bloques de Simescape Multibody para modelar la estabilidad del robot queda definido en la Figura 1.26:

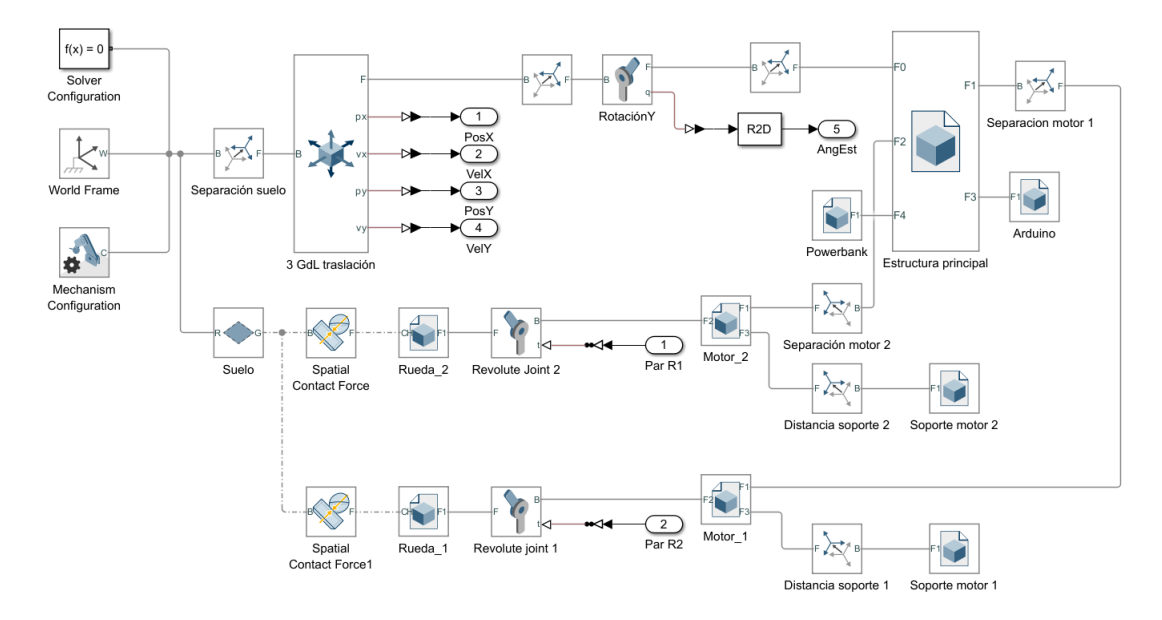

Figura 1.26: Diagrama de bloques para el modelado de la estabilidad del robot.

Por lo tanto, las entradas son los pares  $R1$  y  $R2$ , que se aplicarán a cada rueda. Estos pares, estar´an definidos por el ´angulo de estabilidad obtenido a la salida del controlador PD, el cual, a su vez, recibe como entrada el ángulo de estabilidad real medido por el robot. Esto se puede visualizar en la Figura 1.27, donde se han a˜nadido como salidas las posiciones y las velocidades en los ejes  $xy$ . Aunque estas salidas no son útiles en esta etapa, ya que el robot tiene estabilidad pero no movimiento, serán útiles en simulaciones posteriores, donde se podrán realizar gráficas de las diferentes posiciones y velocidades en función del tiempo.

Para el diseño del control de la estabilidad, se ha decidido implementar un controlador PD. No se ha optado por un regulador PI, ya que la referencia es 0 y, por lo tanto, no es necesario corregir este valor. Es decir, el controlador PI se utilizaría si se quisiera mantener el robot en una posición específica del ángulo de inclinación, pero ese no es el objetivo en este caso. El objetivo es corregir el ángulo de inclinación para acercarlo lo máximo posible a la referencia.

Para determinar los valores de las ganancias  $K_p$  y  $K_d$ , se ha realizado un ajuste experimental. Primero, se ha fijado  $K_d$  en 0 para hallar un valor adecuado de la ganancia proporcional  $K_p$ , de manera que el robot adquiera suficiente fuerza para no caerse. Una vez ajustado este valor, se ha incrementado gradualmente la ganancia derivativa  $K_d$ para optimizar el movimiento. Finalmente, los valores obtenidos han sido:  $K_p = 1,50$  y  $\mathbf{K}_{\mathbf{d}} = \mathbf{0,}1\mathbf{0}$ 

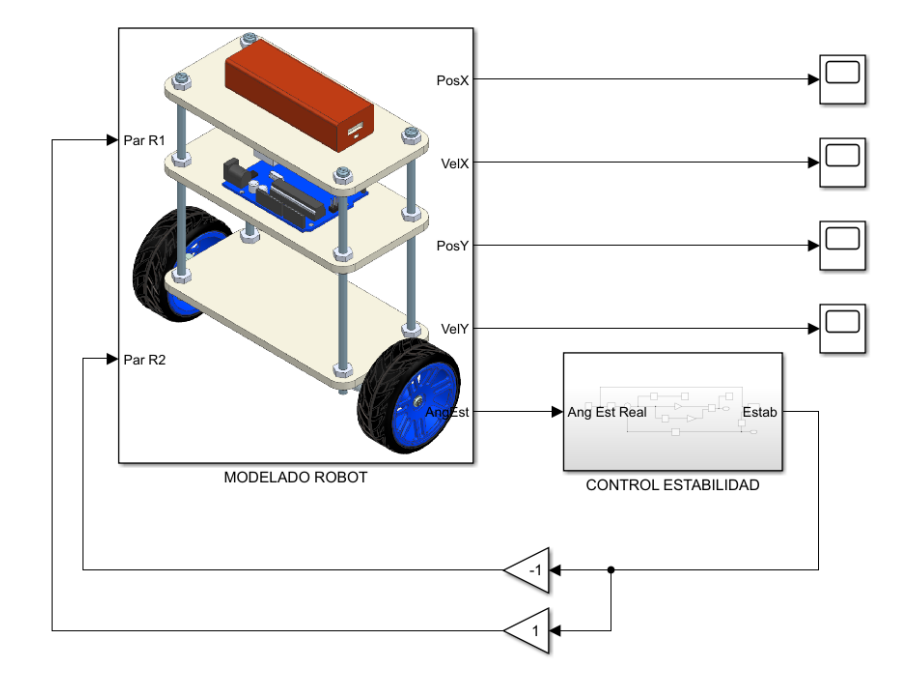

Figura 1.27: Modelo general para el control de la estabilidad del robot.

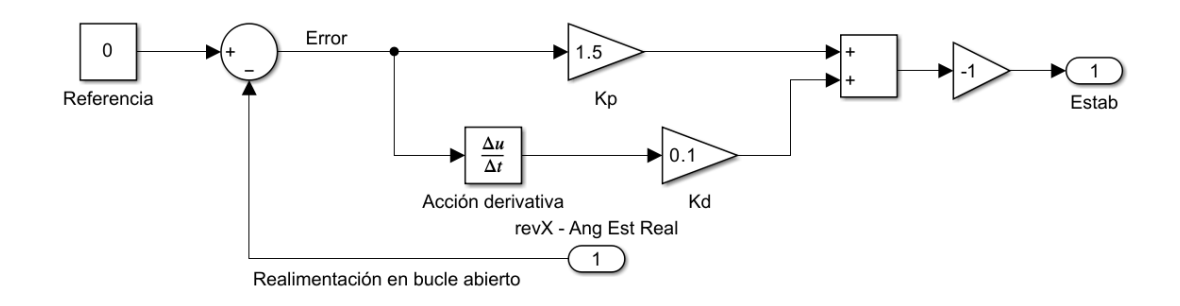

Figura 1.28: Regulador PD para la estabilidad del robot.

Después de implementar el controlador PD y ajustar correctamente los valores de las ganancias, se logra que el robot mantenga la estabilidad en todo momento (ver Figura 1.30). A pesar de las perturbaciones externas, el robot las corrige para volver al valor de referencia cero. En la Figura 1.70 se observan las gráficas del ángulo de inclinación del vehículo en función del tiempo. Se destaca que al visualizar las gráficas se presenta un considerable nivel de ruido, por lo que se aplica un filtro Butterworth para suprimir ciertas frecuencias. Para este prop´osito, se establece una frecuencia de muestreo  $f_s = 1000 \text{Hz}$ , una frecuencia de corte  $f_c = 0.25 \text{Hz}$  y un filtro de orden 2. Este filtro está diseñado para para proporcionar una respuesta plana en la banda de paso y luego atenuar gradualmente las frecuencias por encima de la frecuencia de corte.

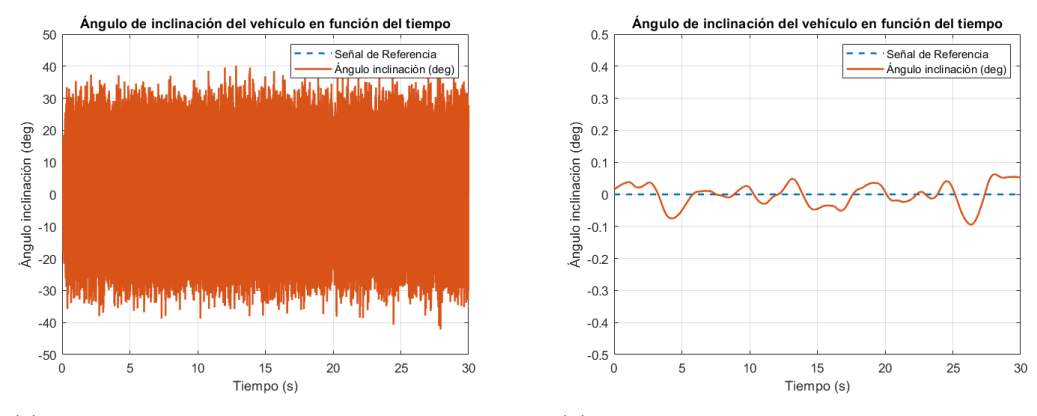

(a) Gráfica del ángulo de inclinación sin filtro (b) Gráfica del ángulo de inclinación con filtro

Figura 1.29: Gráfica del ángulo de inclinación respecto al tiempo.

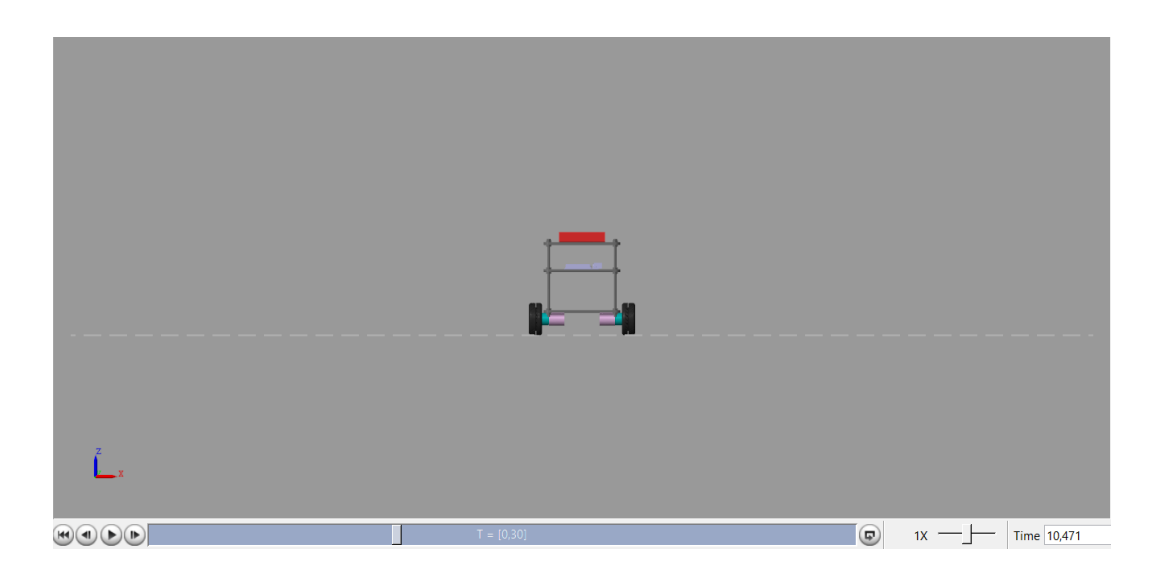

Figura 1.30: Simulación de la estabilidad del robot.

# 1.5.3. Control manual del robot

El control manual del robot se realizará mediante el joystick de un gamepad o mando para juegos. A través de este, mediante las **acciones del usuario**, se mandarán unos determinados valores, que, multiplicados por una ganancia introducirán un valor de giro o de dirección, a una velocidad constante. Para ello lo único que habrá que tener en cuenta es que para una rueda el giro se sumará a la velocidad lineal y para la otra rueda, se restar´a. La resta se realiza para permitir el movimiento del giro del robot, ya que mientras una rueda gira en una dirección, la otra girará en sentido contrario, permitiendo así un control direccional del robot.

Las funciones que se han implementado en el control manual del robot quedan definidas en la Figura 1.31:

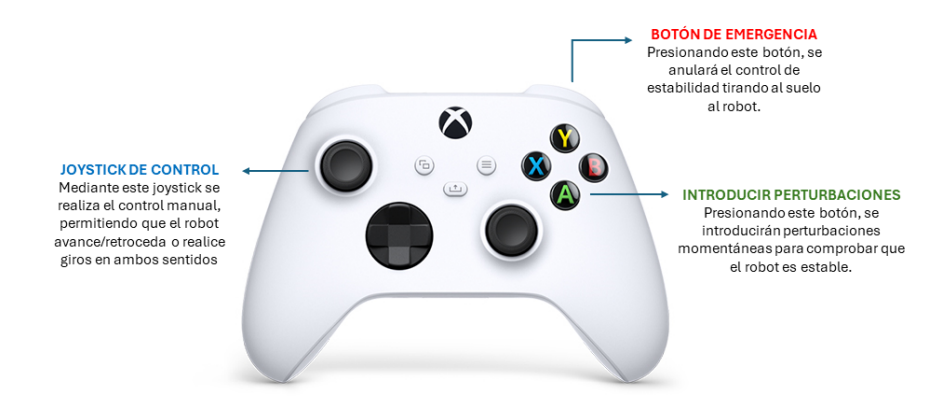

Figura 1.31: Funciones del mando para el control manual.

#### Capítulo 1. **Simulación del movimiento del robot** 44

Es importante destacar que, aunque se realice un control manual del robot, la prioridad principal siempre será el control de la estabilidad, por ello nunca debe de comprometerse. En cualquier situación, el controlador implementado actuará para garantizar que el robot permanezca estable y en equilibrio, incluso mientras se realizan otras funcionalidades como las que aparecen en el mando de la Figura 1.31.

Para realizar el diagrama de bloques en Simecape Multibody del control manual del robot, se tomará como base el control de estabilidad (véase Apartado 1.5.2: Control de estabilidad), realizando algunas modificaciones sobre estos esquemas.

Una vez se han definido las funcionalidades que se van a implementar, lo primero será modificar el esquema de control para poder obtener todas las magnitudes necesarias y a˜nadir los bloques necesarios. En la Figura 1.33 se muestra el esquema de las articulaciones que unen el suelo con el chasis del robot. Como la velocidad en este caso será constante, solo se activarán los sensores de posición de los ejes  $xy$  del bloque 'Cartesian Joint', desactivando los de la velocidad. Aparte, se ha añadido una articulación de revolución en el eje  $z$ , para así permitir que el robot gire entorno a este eje. Por otro lado, se ha añadido un bloque antes de obtener el giro en el eje  $z$  (ver Figura 1.32) y su función es la de dar la posición angular entre  $\pm 180^\circ$  (diente de sierra) para cuando el robot de una vuelta completa sobre sí mismo, si no se irían sumando todos los ángulos consecutivos  $(180^{\circ}, 360^{\circ}, ...)$  y el resultado no será correcto.

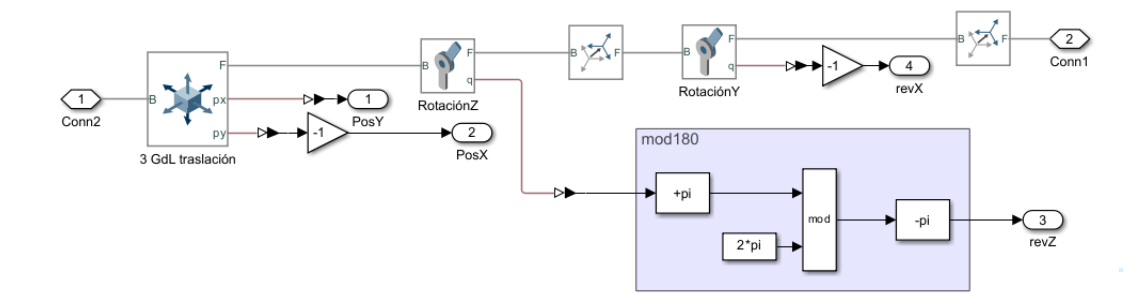

Figura 1.32: Grados de libertad en las articulaciones para el control manual.

En el esquema de bloques de control del robot (ver Figura 1.33) se ha añadido la función que realizará el botón 'A', que será la de introducir perturbaciones. Para ello, el valor leído (será 1 en el caso de que el botón se mantenga pulsado) se convertirá a un dato de tipo double para introducir ese dato a un bloque denominado 'External Force and Torque', con el que se realizará una fuerza en el eje x sobre la parte más alta del robot, en este caso, la powerbank.

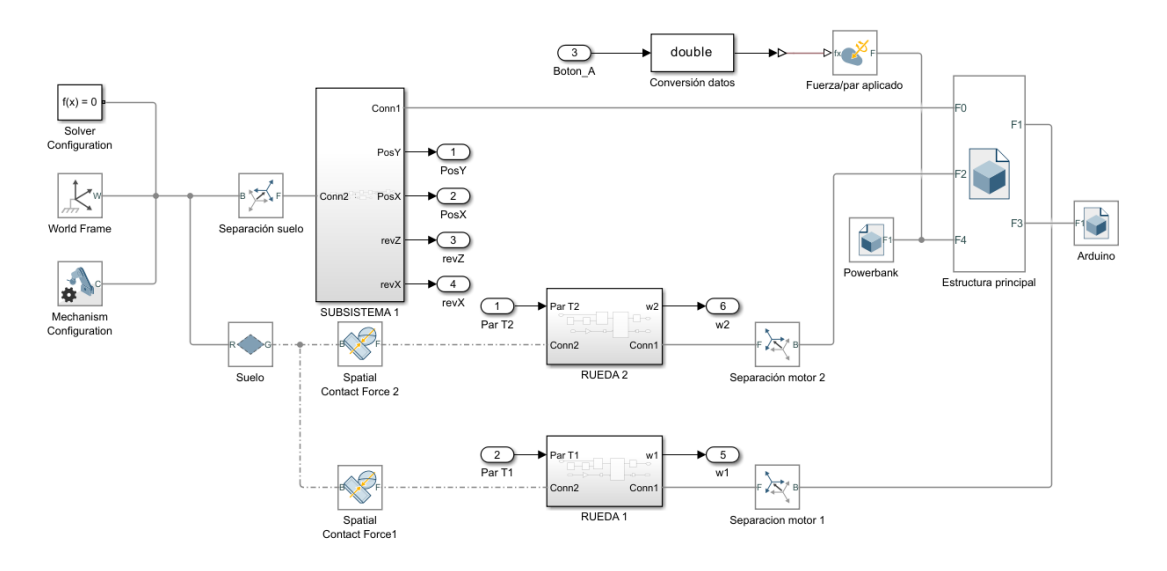

Figura 1.33: Diagrama de bloques para el modelado del control manual del robot.

Lo último será implementar los controles del mando para realizar las funciones del control manual relacionadas con el movimiento. Para ello, se hará uso del bloque 'Joystick Input', el cual reconoce automáticamente el mando que se conecta al ordenador mediante un puerto USB. Este bloque tiene tres puertos de salida:

- 1. 'Axes': Proporciona las salidas correspondientes a los joysticks.
- 2. 'Buttons': Proporciona las salidas correspondientes a los botones.
- 3. 'Point of view': Proporciona las salidas relacionadas con los botones de movimiento en forma de cruz.

Según la Figura 1.31, se utilizarán el joystick izquierdo, el trasero y el botón 'A', como se muestra en la Figura 1.34. Es importante destacar que, para poder utilizar las salidas del bloque de control del mando, se emplearán dos bloques 'Demux'. Estos bloques se encargan de descomponer la señal de entrada, que se presenta en forma de vector, permitiendo generar señales individuales separadas.

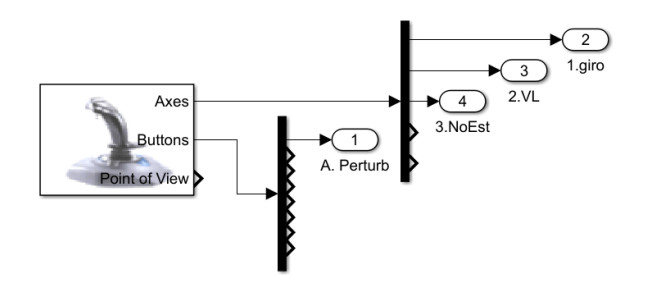

Figura 1.34: Implementación del bloque para el control del *gamepad*.

Por último, se realizará el esquema general de las conexiones entre las entradas y las salidas para realizar el control manual del robot (ver Figura 1.35). Las salidas del mando para la velocidad lineal y giro se multiplicarán por una ganancia para evitar la introducción de valores excesivos. Es importante destacar que la velocidad se sumará o restará de igual manera a ambas ruedas, mientras que el giro se sumará a una rueda y se restar´a de la otra, como se ha explicado anteriormente. Por otro lado, la salida del botón 'A' se conectará directamente a la entrada correspondiente del botón (ver Figura 1.33).

En cuanto al bot´on de emergencia para anular la estabilidad, su control difiere del resto (ver Figura 1.35). Cuando este botón no está pulsado, emite un valor de 0. Este valor, sumado a una constante de valor 1 y multiplicado por la estabilidad, no introducirá ninguna modificación en la estabilidad. Sin embargo, cuando este botón se pulsa, se obtienen valores negativos. Al sumar una constante de valor 1 a estos valores negativos, se obtiene un valor positivo que, multiplicado por la estabilidad, resultará en su desactivación mientras el botón se mantenga accionado.

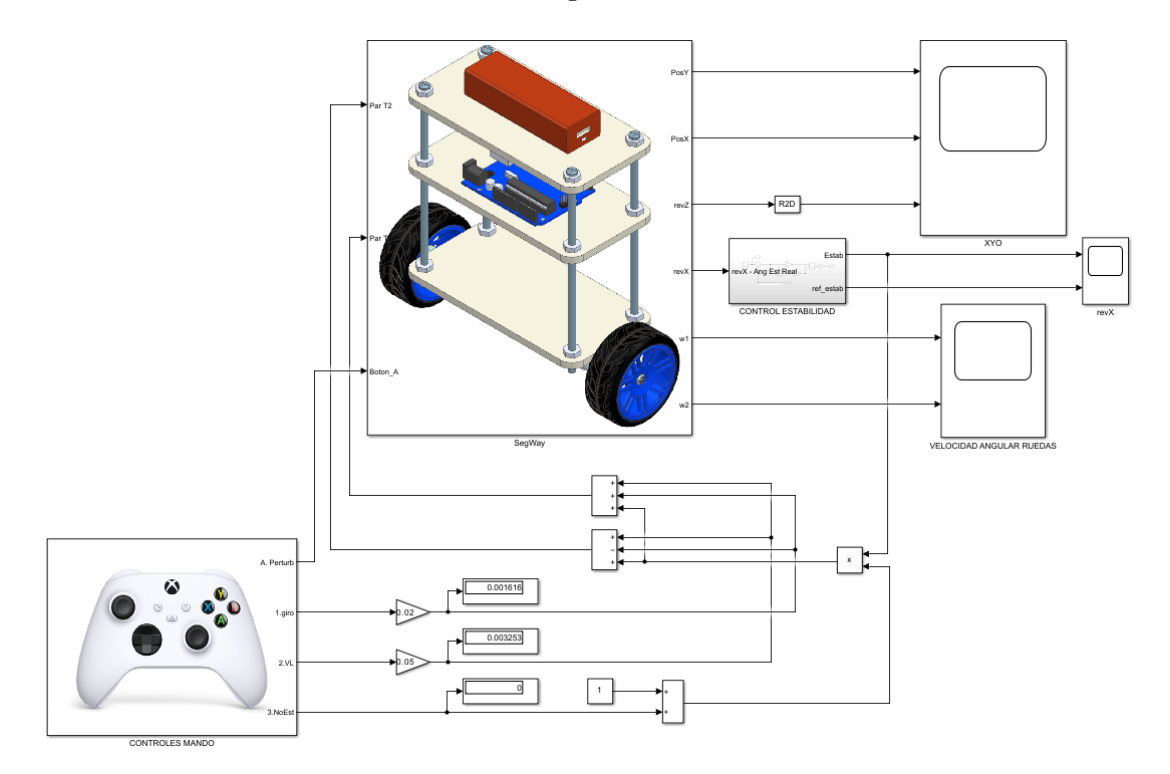

Figura 1.35: Modelo general para el control manual del robot.

Los bloques 'scope' muestran las señales que se generan durante la simulación. Estos bloques se han añadido en algunos puntos de la simulación para poder visualizar el correcto funcionamiento mediante diversas gráficas.

A continuación, se puede visualizar la gráfica del ángulo de inclinación (estabilidad) en radianes respecto al tiempo en segundos, comprobando así que el robot mantiene su estabilidad a pesar de realizar movimientos y giros. El cambio en el ángulo de inclinación de positivo a negativo corresponde a un cambio de dirección del robot, como se muestra en la Figura 1.36. Los valores del ángulo de inclinación son muy bajos, aunque es difícil que estén más cerca de 0 como ocurría en el control de la estabilidad, dado que en este caso, el robot está en constante movimiento.

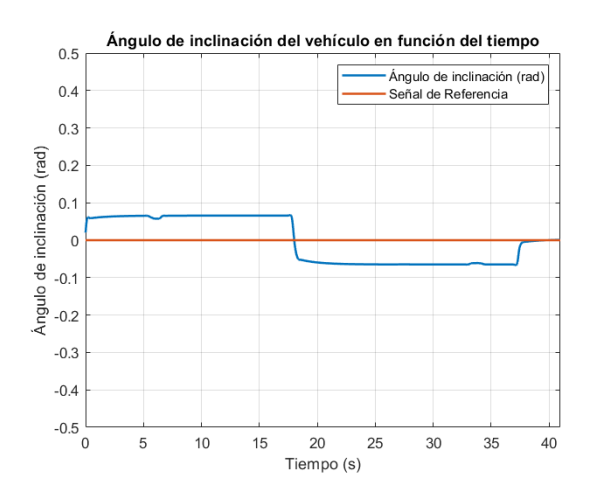

Figura 1.36: Gráfica del ángulo de inclinación respecto al tiempo en el control manual.

Por último, se pueden visualizar dos gráficas que muestran la posición del robot en el plano xy respecto al tiempo y la velocidad angular de las ruedas, que es igual pero de signo contrario.

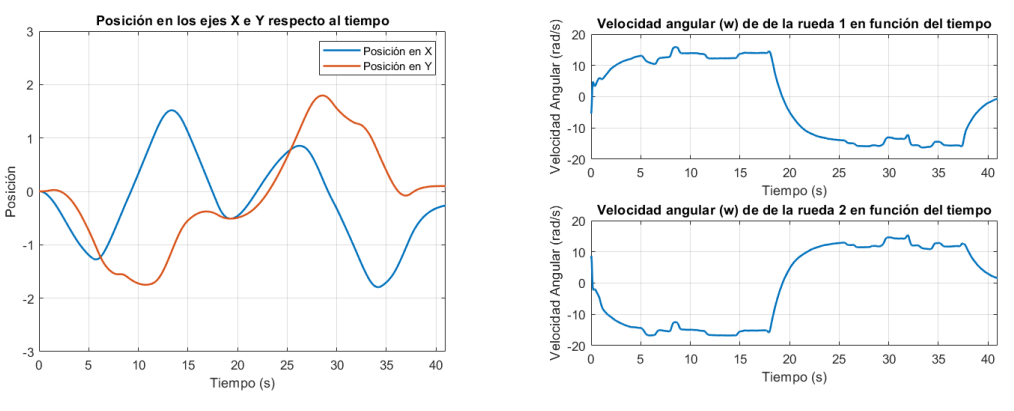

(a) Gráfica posición en metros planos XY (b) Gráfica de la velocidad angular de las ruedas

Figura 1.37: Gráficas de la posición  $xy$  y velocidad angular de las ruedas.

### 1.5.4. Control automático de la velocidad lineal y angular

El control autom´atico toma como base el control manual del robot, aunque con pequeñas modificaciones. En este caso, las velocidades ya no serán constantes, es decir, contra más alto sea el valor enviado por el joystick o por la referencia de velocidad, el robot acelerará hasta llegar a alcanzarla.

Para modificar el esquema de control se comenzará modificando el subsistema correspondiente a las articulaciones, para así poder obtener las salidas necesarias para las entradas a los nuevos bloques que se van a implementar o para realizar diferentes mediciones. La modificaci´on incluye el ajuste de los valores positivos o negativos mediante el uso de ganancias que multiplicarán los valores a la salida de los bloques, para obtener así una salida acorde al movimiento del vehículo.

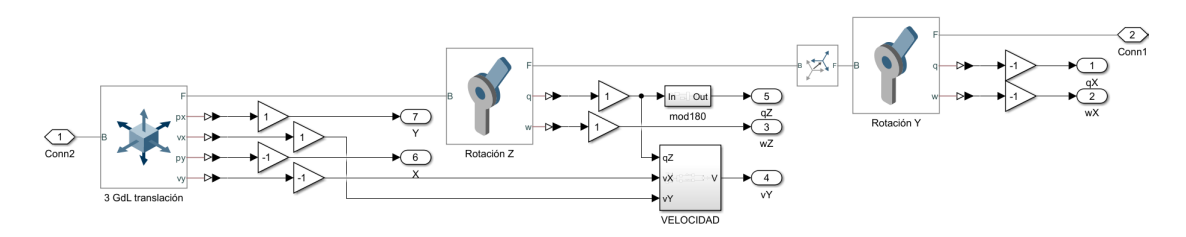

Figura 1.38: Grados de libertad en las articulaciones para el control automático.

En la Figura 1.38, se ha implementado un bloque que tiene como entradas las velocidades leídas por la articulación que proporciona los tres grados de libertad al robot, junto con la posición de la articulación que permite la rotación en el eje  $z$ . Este bloque se ha implementado debido a la necesidad de obtener la velocidad relativa al robot, no la velocidad respecto al 'mundo'. Para calcular la velocidad respecto al robot, es necesario considerar la velocidad en los ejes  $x\bar{v}$  y la posición angular de la rotación en el eje z. Esto permitirá obtener la velocidad del robot en relación con su propio marco de referencia (ver Figuras 1.39 y 1.40)

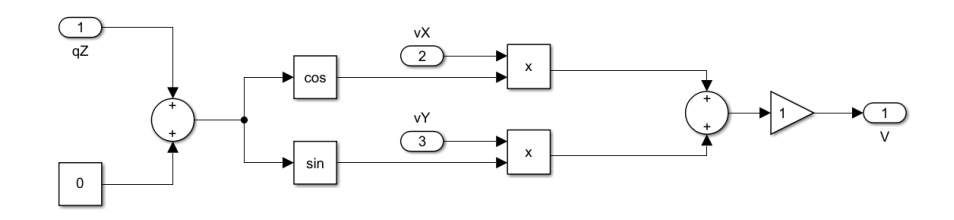

Figura 1.39: Cálculo de la velocidad relativa al robot.

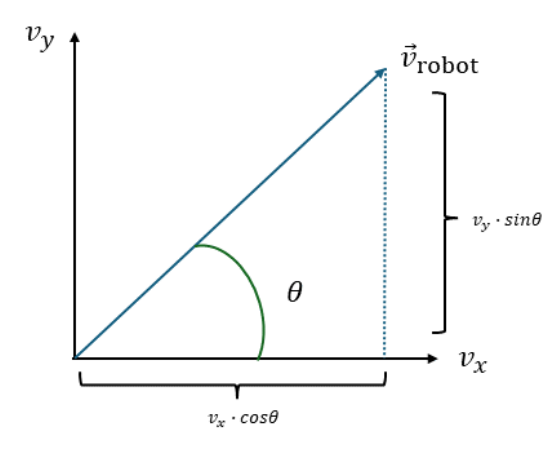

Figura 1.40: Cálculo de la velocidad relativa al robot.

Con los cambios anteriores realizados sobre el esquema del modelo del robot, este quedaría definido de la siguiente forma: (ver Figura 1.41)

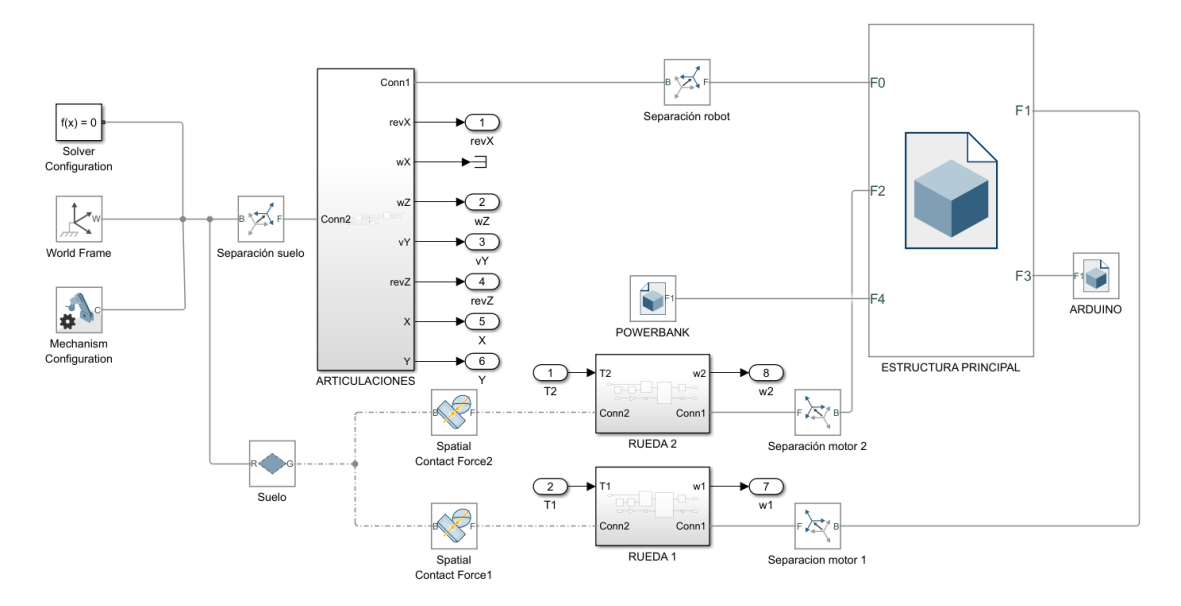

Figura 1.41: Diagrama de bloques para el modelado del control automático del robot.

Como se puede observar en la figura anterior, se han añadido como salidas la velocidad angular  $w_z$ , la velocidad calculada  $v_y$  (ver Figura 1.39) y la velocidad angular de cada una de las ruedas. En este caso, como se va a realizar un control autom´atico de la velocidad y el giro, estas medidas son necesarias ya que serán las referencias de los dos controladores que se implementar´an para ello. Todas las salidas de estos controladores se conectar´an directamente a las ruedas mediante sumadores, teniendo en cuenta que la salida del control (giro) se tiene que sumar en una rueda y restar en la otra.

Para el **control de orientación** se utilizará un controlador PI (ver Figura 1.42(a)), ya que permite corregir errores de orientación de una forma precisa y eliminar el error en régimen permanente. La acción proporcional da una respuesta rápida al error actual, mientras que la acción integral corrige el error acumulado a lo largo del tiempo. Por otro lado, para el control de la velocidad se utilizará un controlador PD (ver Figura  $1.42(b)$ ) ya que permite una respuesta rápida y reduce la sobreoscilación, de tal forma que este regulador es necesario para mantener la velocidad estable sin oscilaciones pronunciadas.

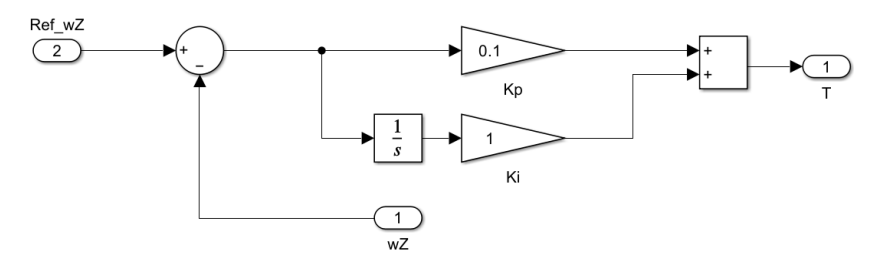

(a) Controlador PI para la velocidad angular

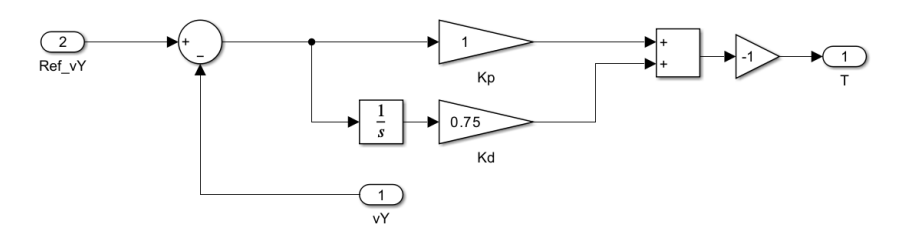

(b) Controlador PD para la velocidad lineal

Figura 1.42: Controladores PI y PD para el control de la velocidad angular y lineal.

Para el ajuste de las ganancias de los controladores, en el caso del control de orientación, se comienza con una ganancia proporcional  $(K_n)$  de un valor bajo y se aumenta poco a poco hasta que el robot comience a corregir su orientación de manera eficiente. Después de ajustar  $K_p$ , se aumenta la ganancia integral  $(K_i)$  hasta alcanzar un valor suficiente para mantener la estabilidad del robot.

Por otro lado, en el caso del control de velocidad lineal, se sigue el mismo enfoque que para el control de orientación. Primero se comienza con una ganancia proporcional  $(K_p)$  reducida y se va aumentando hasta que el robot alcance la velocidad deseada sin sobreoscilar. Una vez conseguido esto, se incrementa la ganancia derivativa  $(K_d)$  hasta un valor suficiente para no perder la estabilidad, ya que es el objetivo principal.

Con los controladores implementados, el esquema general de las conexiones del robot quedaría definido de la siguiente forma: (ver Fig 1.43)

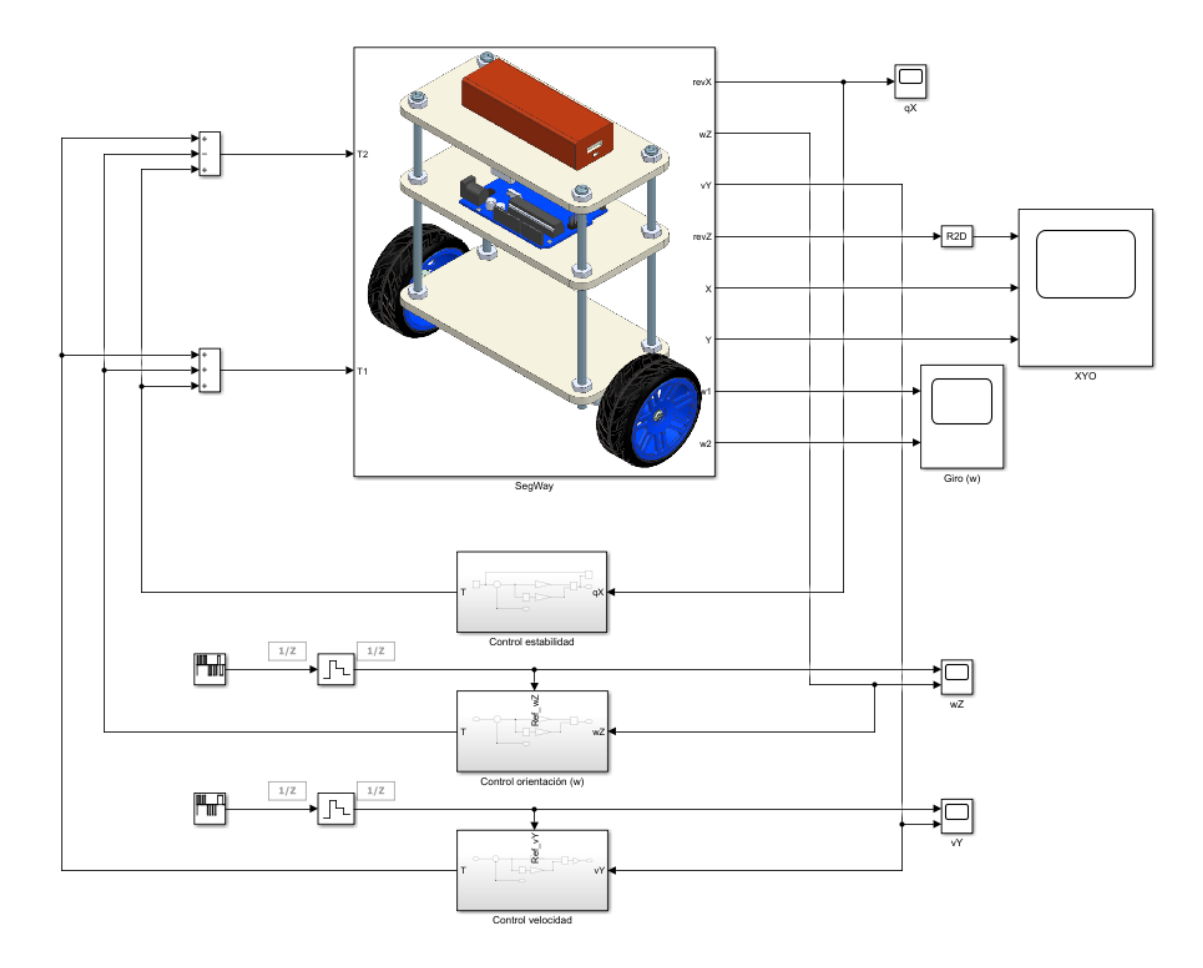

Figura 1.43: Modelo general para el control automático de la velocidad y el giro.

Por último, faltaría introducir las referencias de ambos controladores (ver Figura 1.42). En este caso, se han optado por dos opciones que serían igualmente válidas. La primera opción (véase Apartado 1.5.3: Control manual del robot), sería que el usuario, mediante un joystick controle manualmente el vehículo. La diferencia respecto a la simulación anterior es, que ahora contra más se incremente el valor introducido en el joystick, el robot acelerará o girará más rápido.

La segunda opción y por la que se ha optado finalmente consiste en programar un vector de valores que se introducirán mediante el bloque 'Repeating Sequence Stair' seguido de un retenedor de orden cero (zero order hold) para suavizar esos cambios bruscos en la entrada. En este caso y para realizar la secuencia que se muestra en la Figura 1.45, los valores por los que se han optado quedan definidos en la Figura 1.44 con un tiempo de muestreo de 2ms.

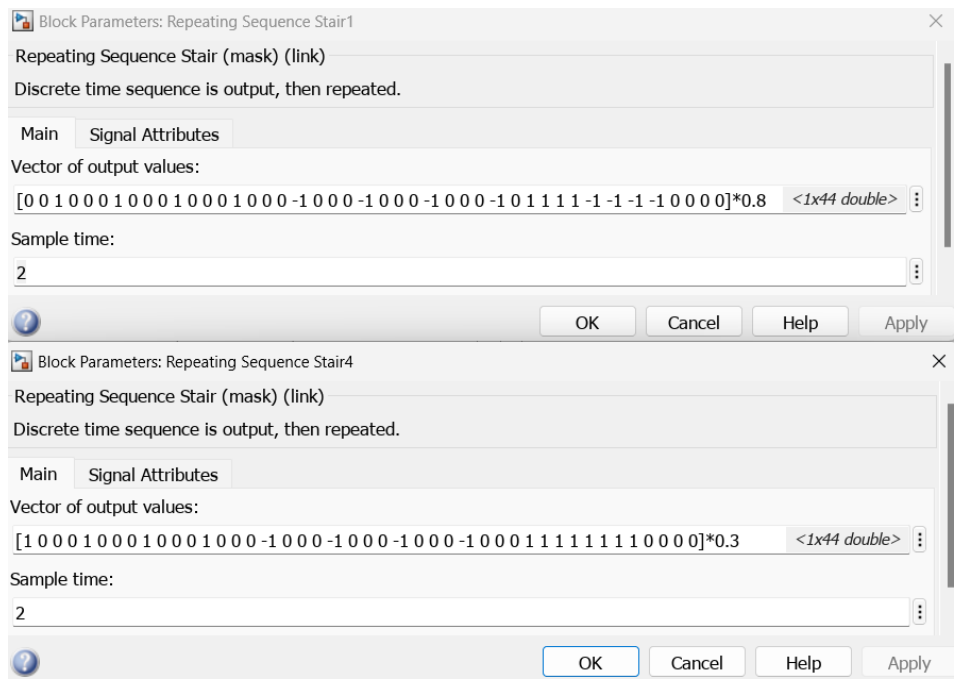

Figura 1.44: Valores introducidos en la referencia de los controladores.

Realizando todo lo anterior, se ha conseguido un control automático de la velocidad lineal y el giro. Al igual que se ha realizado en el control manual, se han implementado algunos bloques (Scope) para poder visualizar correctamente diversos valores durante la simulación.

Los valores introducidos en la referencia anteriormente hacen que el robot realice unos movimientos que quedan reflejados en la Figura 1.45(a), donde se muestra una vista cenital del plano xy. Como se puede observar, los movimientos no son muy precisos ya que se le están introduciendo determinados valores de velocidad y giro, no se le está introduciendo una trayectoria con unos puntos que seguir. También se muestran en la Figura 1.45(b) los valores de la posición del robot en metros en los ejes  $xy$ , que se corresponden con las referencias introducidas anteriormente.
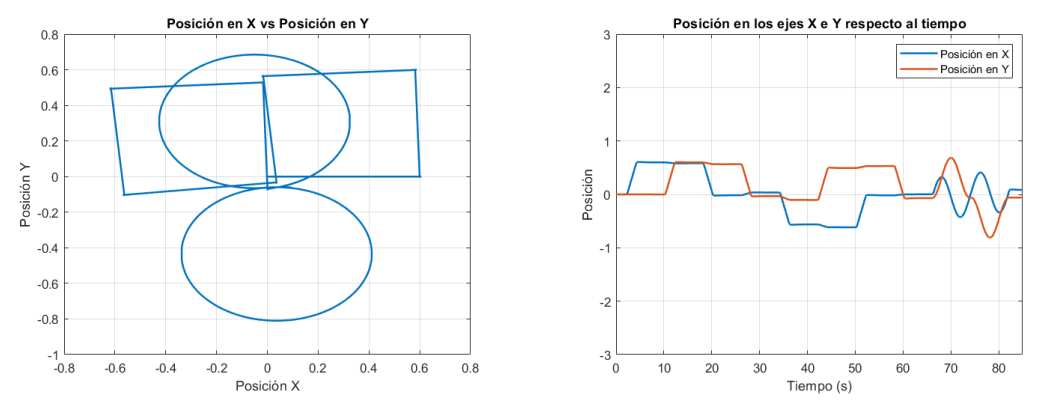

(a) Vista cenital del plano XY del control au- (b) Valores en los planos XY de la posición en metomático. tros

Figura 1.45: Gráficas de la posición  $xy$  del robot.

En la Figura 1.46 se puede observar el control de orientación durante esta simulación. Como se puede apreciar, este cambia ligeramente respecto a las anteriores simulaciones. Esto se debe a que cada vez que se realiza un giro o un movimiento brusco, el valor del ángulo de inclinación aumenta considerablemente. Sin embargo, gracias a la acción de los controladores implementados para la velocidad lineal y angular, el valor del ángulo de inclinación se reduce hasta alcanzar prácticamente la referencia, manteniendo así la estabilidad en todo momento.

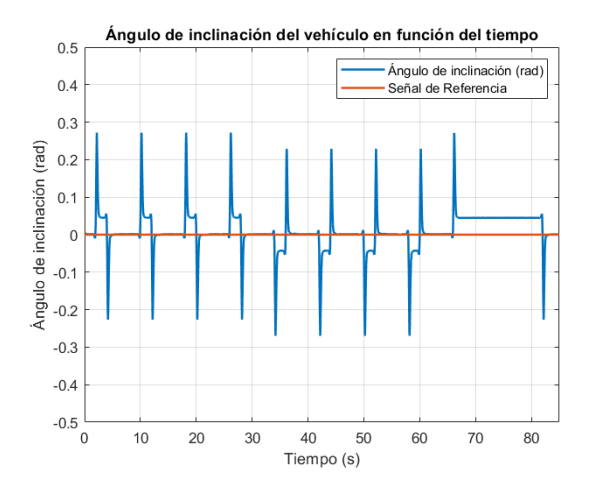

Figura 1.46: Gráfica del ángulo de inclinación respecto al tiempo en el control automático.

En la Figura 1.47 se puede observar que el robot sigue en gran medida las referencias para el control de orientación y para el control de la velocidad lineal. Como se ha mencionado anteriormente, aparecen algunos 'picos' que indican que el robot alcanza un valor de giro o de velocidad lineal demasiado elevado. Sin embargo, los controladores implementados anteriormente permiten corregir rápidamente estos valores y ajustarlos al valor de la referencia introducido.

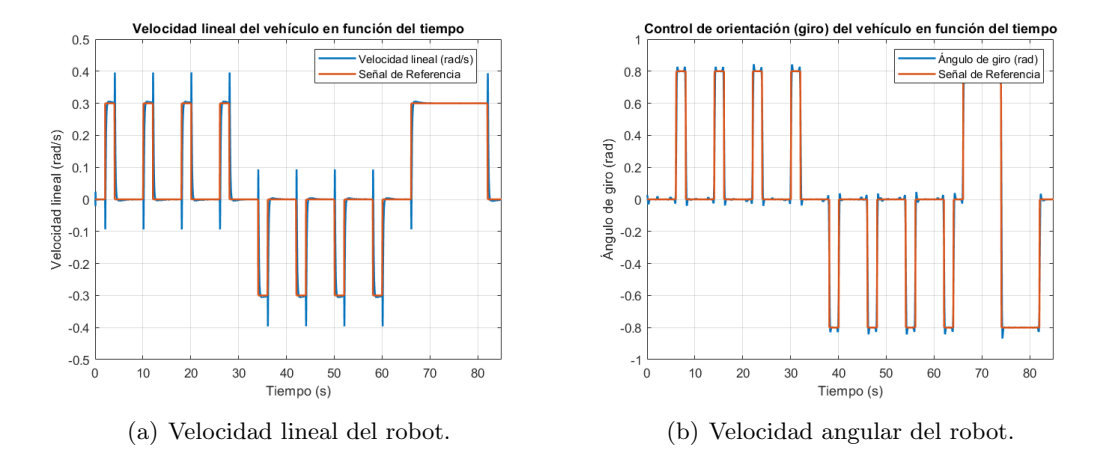

Figura 1.47: Gráficas de velocidad lineal y angular junto a la referencia introducida.

Al igual que en los casos anteriores, en la Figura 1.48 se puede observar que la velocidad angular de las ruedas es igual pero de signo contrario, para mantener la estabilidad en todo momento.

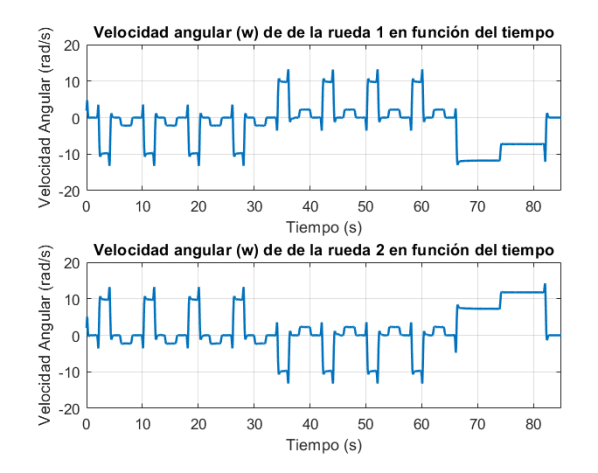

Figura 1.48: Gráfica de la velocidad angular de las ruedas en el control automático.

#### 1.5.5. Control de trayectorias

Por último, para implementar en Simscape Multibody el control del robot para el seguimiento de trayectorias, harán falta algunas modificaciones respecto a la simulación anterior. En este caso, el robot ya no seguirá referencias de velocidad lineal y angular, sino que pasará por determinados puntos que conformarán la trayectoria completa del robot. Es importante destacar que la simulación realizada, mediante cambios mínimos en el código de la programación de las trayectorias, funcionará para cualquier tipo de forma o curvas. En este caso, a diferencia de las simulaciones anteriores, el usuario no tendrá que realizar ningún control sobre el robot, tan solo definir la trayectoria que se quiera realizar, y este, la seguirá automáticamente.

En cuanto al esquema del del modelo del robot, será el mismo que en el apartado anterior (véase Apartado 1.5.4: Control automático de la velocidad lineal y angular), aunque realizando algunas modificaciones sobre este (ver Figura 1.49). En primer lugar, se ha añadido un bloque 'Spline' que cogerá los valores de los puntos introducidos para la trayectoria y los dibujará en el suelo, para así comprobar que el robot la está realizando correctamente. El segundo cambio que se ha realizado es la aparición de un bloque cilíndrico en el punto destino al que se va a dirigir el robot. Esto se hará introduciendo las posiciones de destino  $xy$  en una 'Planar Joint', es decir, una articulación que permite el movimiento en el plano, y conectando a su vez este bloque con un 'Cilyndrical Solid', es decir, un sólido con forma cilíndrica.

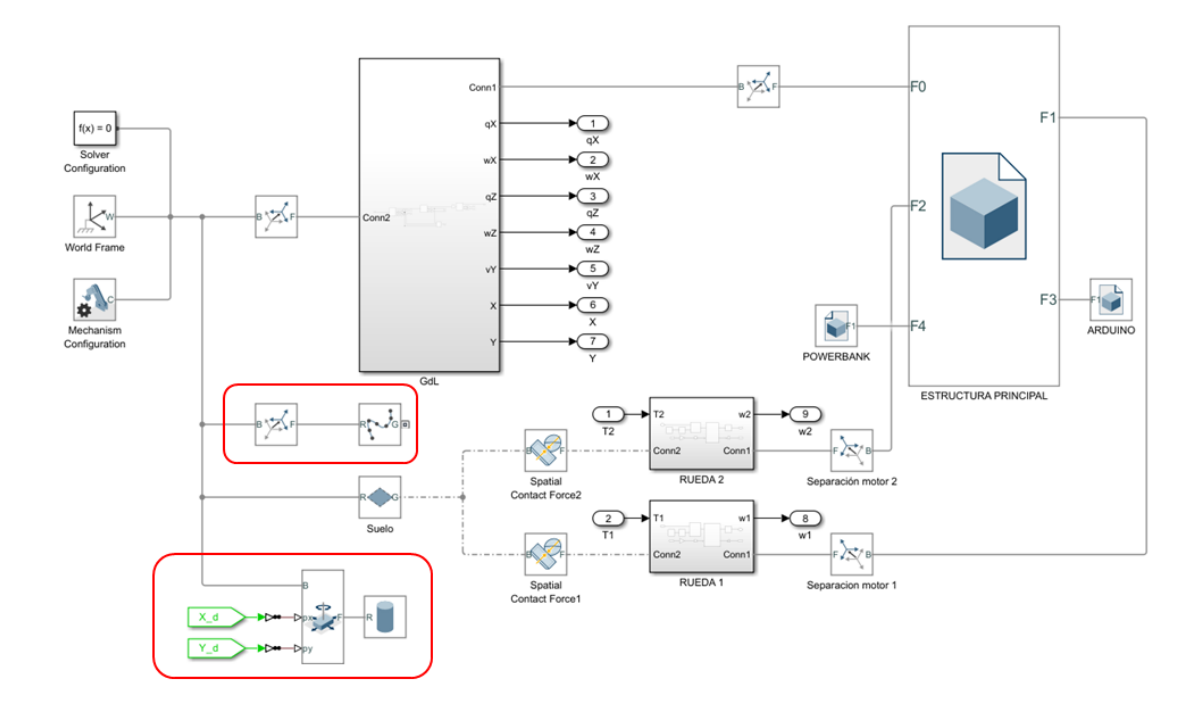

Figura 1.49: Diagrama de bloques para el modelado de las trayectorias.

#### Capítulo 1. Simulación del movimiento del robot 56

En este caso, la velocidad del robot ser´a constante durante toda la trayectoria, por lo tanto, la referencia del control de velocidad será un valor constante. Se ha considerado que 0.25 es un valor considerable en el que el robot podía realizar todo tipo de trayectorias. Para realizar correctamente la simulación, también habrá que tener en cuenta que se introducirá en el control de giro (velocidad angular), el valor de la posición angular  $q_z$ en vez de con  $w_z$ , como se había realizado en simulaciones anteriores.

Para obtener un control de trayectorias óptimo, es crucial que el robot se oriente hacia su próximo destino, que será el punto consecutivo al actual. Luego, el robot se dirigirá hacia este punto para alcanzar los valores deseados de posición. Con este fin, se han creado dos vectores que contienen las coordenadas xy de las posiciones a las que el robot debe llegar. Este enfoque permite que una vez que el robot alcance un destino, se defina una nueva ubicación hacia la cual dirigirse, y así sucesivamente, hasta completar la trayectoria deseada.

Para ello, en la Figura 1.50 se muestra el esquema general del robot para el seguimiento de trayectorias con los subsistemas creados para ello, los cuales se detallarán a continuación.

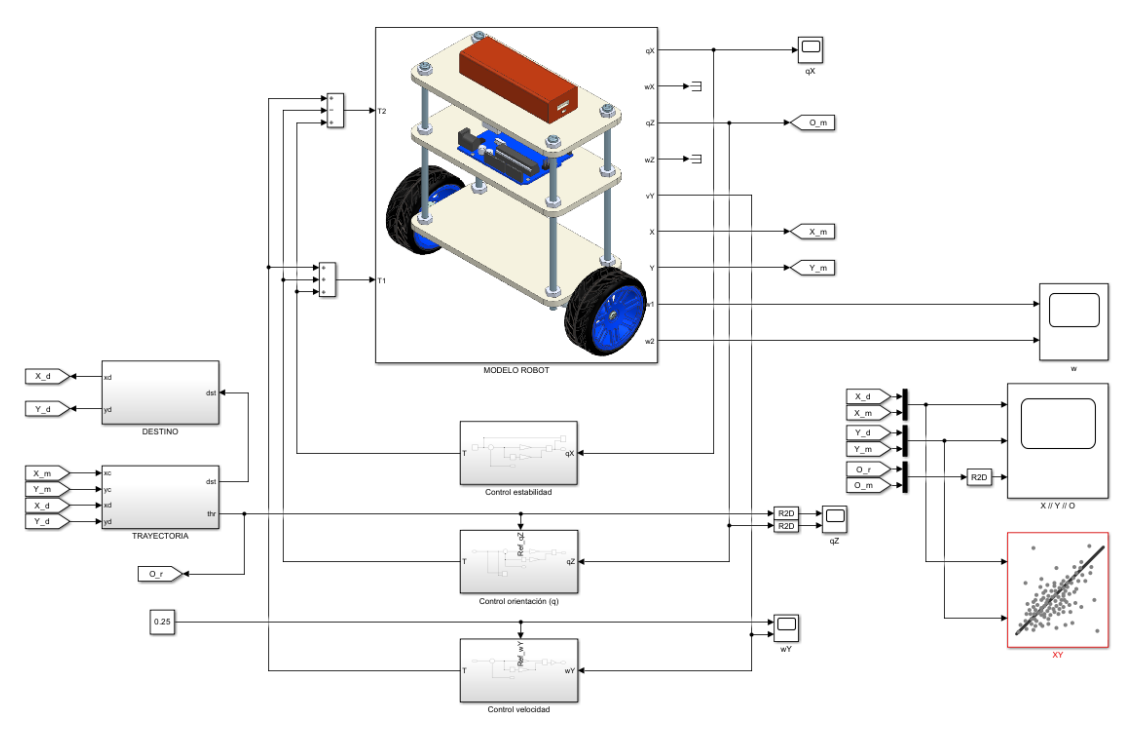

Figura 1.50: Modelo general para el control de trayectorias del robot.

El primer subsistema que se ha creado ha sido el que generará posición de destino del robot (ver Figura 1.51), es decir, este subsistema tendrá como entrada las posiciones del robot  $(X_c, Y_c)$  y las posiciones de destino del robot  $(X_d, Y_d)$  para obtener como salida; por un lado el ángulo hacia el que el robot se orientará (que se introducirá como referencia del control de orientación), y por otro lado, la distancia hasta el siguiente punto, la cual será la entrada del subsistema que calculará la trayectoria (ver Figura 1.52).

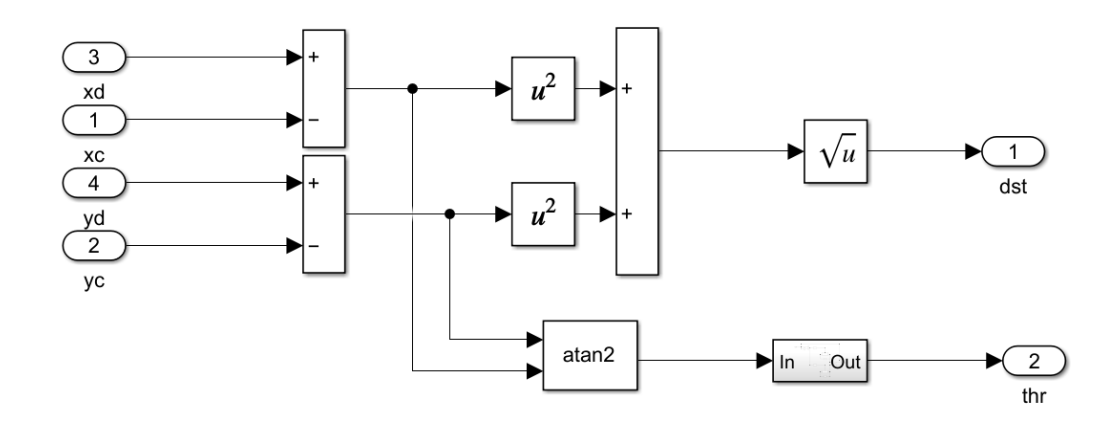

Figura 1.51: Subsistema para el cálculo de la posición de destino.

Las posiciones de destino  $(X_d, Y_d)$  vendrán dadas por el subsistema que calcula la trayectoria (ver Figura 1.52), a partir de la distancia desde un punto al siguiente.

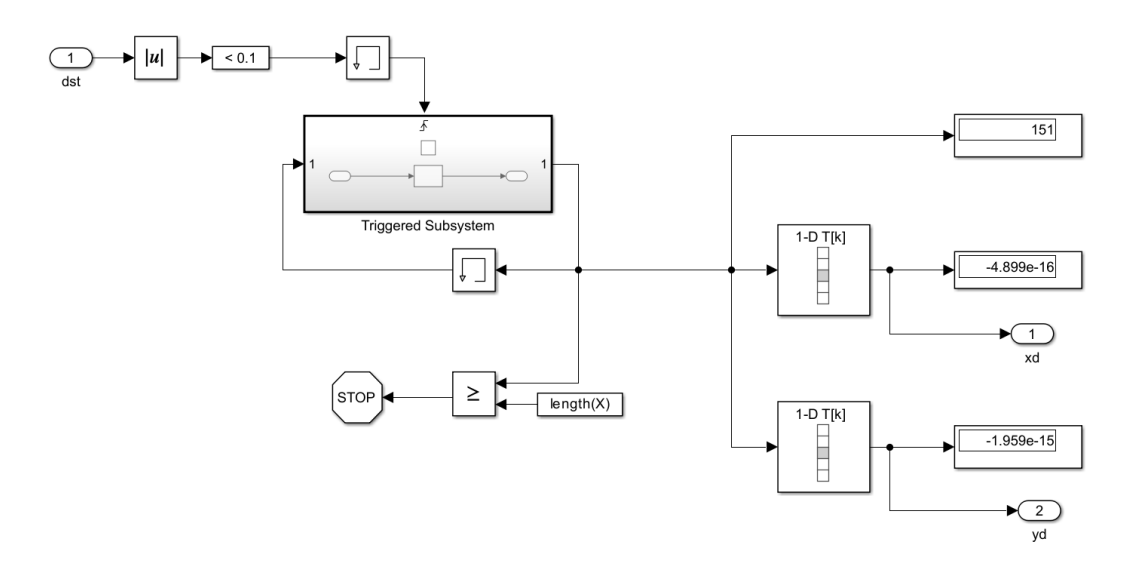

Figura 1.52: Subsistema para el cálculo de la trayectoria.

#### Capítulo 1. **Simulación del movimiento del robot** 58

En la Figura 1.51, el cálculo de la posición objetivo se determina mediante la Ecuación (1.46). Esta ecuación involucra las coordenadas de destino  $(X_d, Y_d)$  y las coordenadas actuales o conocidas  $(X_c, Y_c)$ , como se ha mencionado previamente. Este cálculo está condicionado por la posición actual del robot y su próximo destino. Por otro lado, la determinación del ángulo al que el robot se orientará viene dada por la Ecuación (1.47).

$$
d = \sqrt{(x_d - x_c)^2 + (y_d - y_c)^2}
$$
 (1.46)

$$
\theta = \arctan\left(\frac{y_d - y_c}{x_d - x_c}\right) \tag{1.47}
$$

Posteriormente, en la Figura 1.51, en el bloque para el cálculo de la arco-tangente, de donde se obtiene el ángulo de orientación  $thr$ , se ha implementado un subsistema cuyo objetivo es que el robot pueda ajustar su orientación de forma correcta, para así evitar hacer giros que no serían correctos y realizarlos en la dirección más corta hacia su posición de destino. Esto se realiza introduciendo el valor del ángulo de giro en la entrada al subsistema, el cual comprueba si este es menor que  $-\pi$  o mayor que  $\pi$ , sumándoles o restándoles  $2\pi$ , respectivamente. De esta forma, el ángulo obtenido estará entre  $[-\pi, \pi]$ , realizando así siempre el giro más corto.

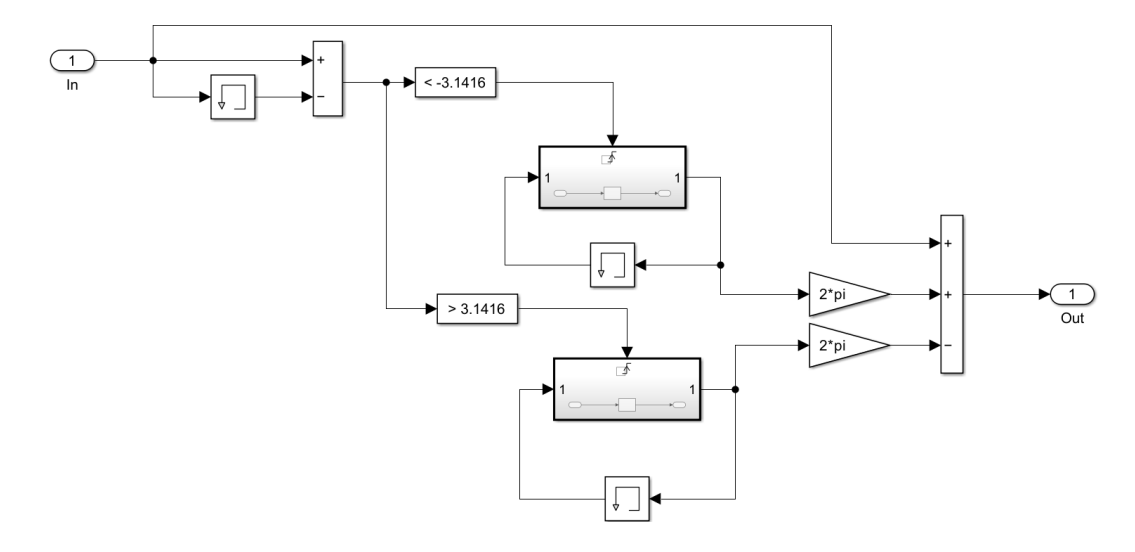

Figura 1.53: Subsistema para normalizar el valor del ángulo de giro.

Por otro lado, en la Figura 1.52, se emplea como entrada la distancia calculada anteriormente, la cual se compara con un umbral de 0,1. Si esta distancia es menor al umbral, se activa una señal de disparo o *trigger*, que a su vez genera una nueva ubicaci´on incrementando un contador. Este contador actualizado se utiliza para acceder a los vectores de coordenadas  $xy$  y así generar una nueva posición. Estas nuevas ubicaciones son esenciales para alimentar al bloque que calcula la siguiente posición deseada, como se muestra en la Figura 1.51. Una vez que se han recorrido todos los valores del vector, se establece una condición de parada (STOP) para que el robot siga esa trayectoria una sola vez.

Cuando se definan todos los subsistemas y se hayan realizado las conexiones necesarias entre ellos (ver Figura 1.50) se procederá a implementar el código para la programación de las trayectorias. Para ello, se utilizarán las **curvas de Lissajous** (ver Figura  $1.58$ <sup>24</sup>, las cuales son el resultado del movimiento de dos osciladores armónicos simples cuyas direcciones son perpendiculares (Universidad Complutense de Madrid, 2023). Implementando el código en la función  $InitFcn$  del Model Properties de Matlab:

```
pp=5 ; aa=2 ;
 X1 = a a * sin(2 * pi * 0.1 * [0:1/pp:10]);
 Y1 = a a * sin(2 * pi * 0.2 * [0:1/pp:10]);
4
 pp=10 ; aa=2 ;
 X2 = a a * sin(2 * pi * 0.1 * [0:1/pp:10]);
 7 Y2 = aa * sin (2* pi *0.4*[0:1/ pp :10]) ;
8
 X = [ X1 X2 (2:end ) ]; Y = [ Y1 Y2 (2:end ) ];
```
Listing 1.1: Código para la implementación del algoritmo de las Curvas de Lissajous.

Considerando que pp representa la cantidad de puntos en cada uno de los períodos de la onda senoidal y aa es la amplitud de dicha onda, al combinar dos curvas se determina la trayectoria del robot. Como se puede observar en la figura 1.54, se muestra una vista cenital del plano xy donde el robot sigue en gran medida la trayectoria definida.

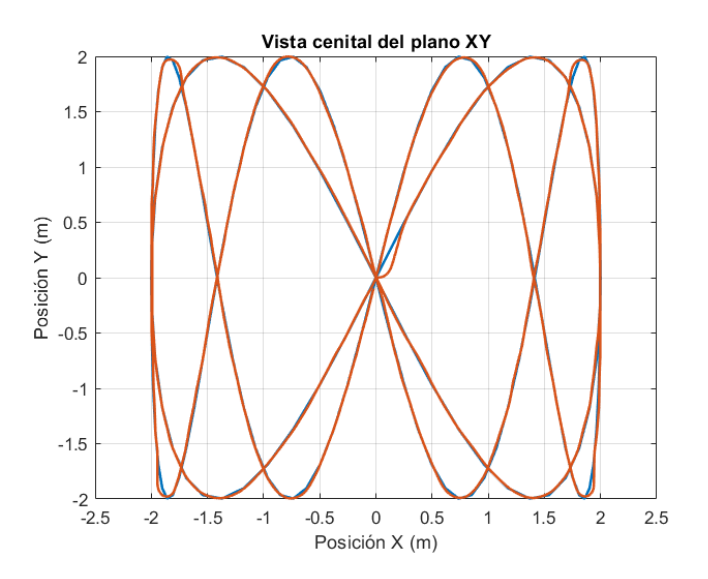

Figura 1.54: Vista cenital del plano  $xy$  para la visualización de la trayectoria realizada

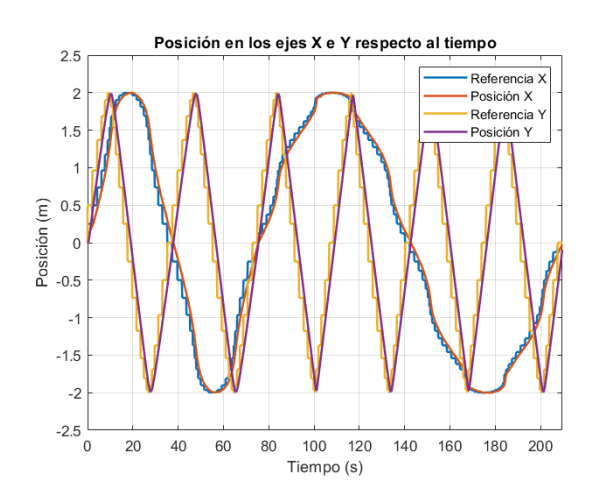

En la Figura 1.55 se muestra la posición en los ejes  $xy$  respecto del tiempo, donde se observa que el robot va siguiendo la referencia de los vectores de puntos introducidos.

Figura 1.55: Gráfica de la posición  $xy$  del robot respecto al tiempo.

Por último, en la Figura 1.56 se muestran dos aspectos importantes: por un lado, se ha representado el control de orientación o giro, junto con la referencia a seguir; mientras que por otro lado, se muestra la velocidad lineal también junto a la referencia. A excepción del inicio, donde el robot es soltado y experimenta un pico inicial, durante todo el trayecto la velocidad lineal se mantiene estable y sigue la referencia de velocidad establecida inicialmente.

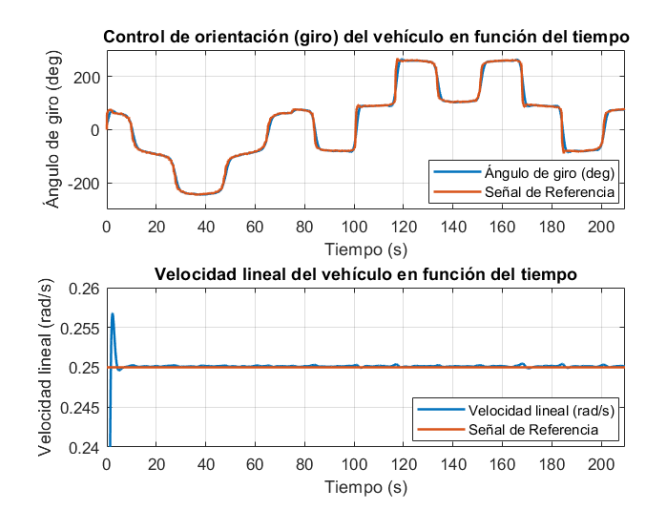

Figura 1.56: Gráfica del control de la velocidad angular y lineal.

La simulación de la trayectoria visualizada anteriormente, queda definida en la Figura 1.57, donde se muestra un instante de tiempo de la simulación del control de trayectorias del robot autobalanceado.

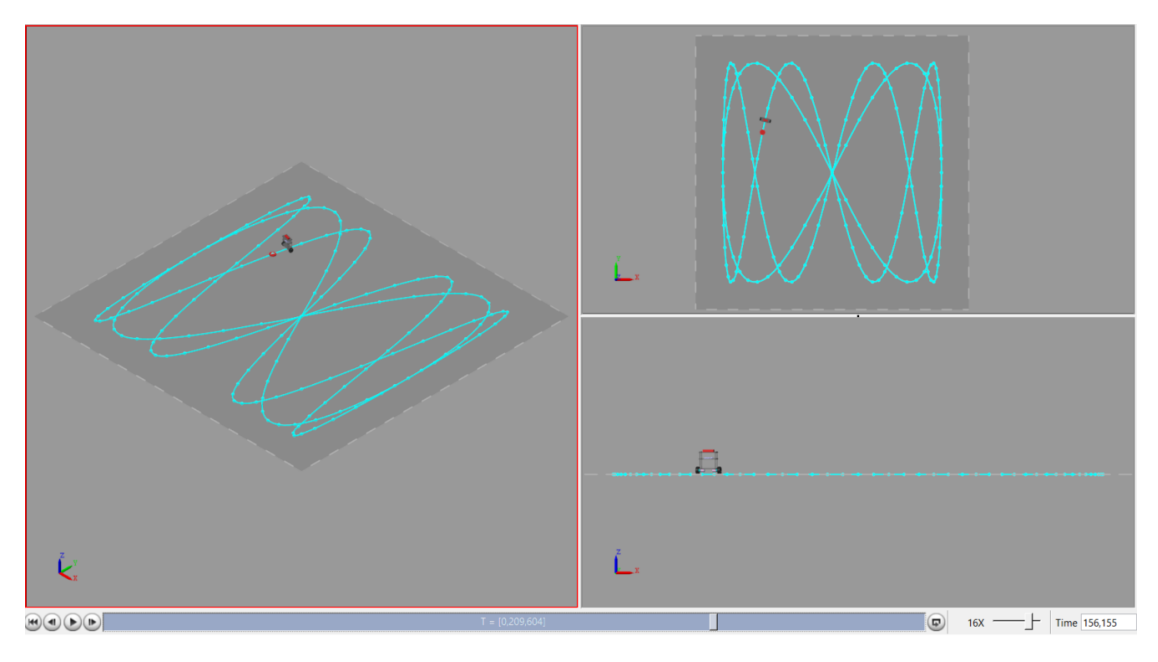

Figura 1.57: Visualización y simulación de la trayectoria implementada.

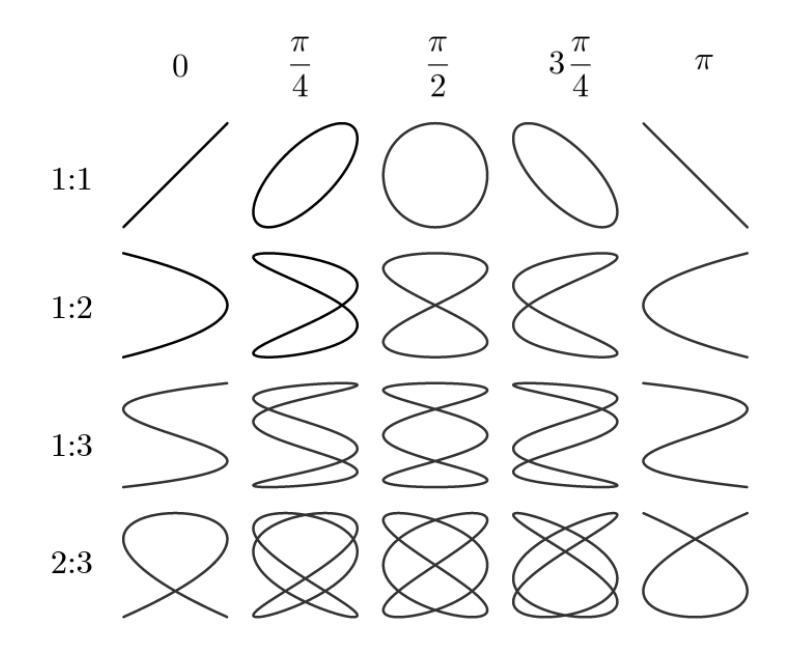

Figura 1.58: Algoritmo de las Curvas de Lissajous.

# 1.6. Implementación real del robot

Para realizar la implementación real del robot, una vez seleccionados los componentes (véase Apartado 1.4.2: Alternativas a los componentes utilizados y solución adoptada) se procede a realizar el montaje real del robot y la programación del microcontrolador, junto con la integración conjunta de los sensores y los motores. Para realizarlo correctamente, se ha tomado como base el modelo 3D del robot desarrollado con el software Siemens NX, realizando algunas modificaciones, ya que en Simescape Multibody, debido a los sensores proporcionados por los bloques, no ha sido necesario implementar los componentes en su totalidad. A continuación, en la Figura 1.59 se muestra el modelo del robot diseñado en el programa de CAD 3D Inventor, que se ha utilizado debido a su mejor compatibilidad con los modelos de los componentes. En esta representación, se pueden visualizar todos los componentes implementados.

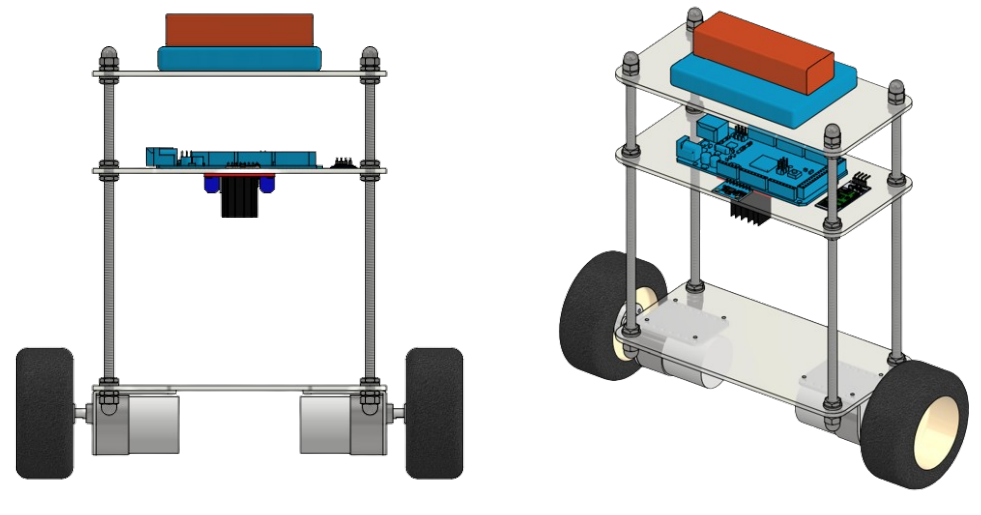

(a) Vista frontal del robot (b) Vista en perspectiva del robot

Figura 1.59: Modelo 3D del robot diseñado en *Inventor* con los componentes electrónicos.

#### 1.6.1. Montaje y funcionamiento de los componentes

En este apartado se detallar´a el principio de funcionamiento de los componentes del robot y los materiales utilizados para su implementación, con el fin de poder realizar posteriormente la programación del control de estabilidad y el control manual de las trayectorias. También se mostrarán esquemas de las conexiones de cada uno de los componentes con el fin de visualizar de una forma intuitiva y clara la implementación de todos ellos.

En la Figura 1.60 se muestra un esquema del sistema completo con los componentes que se implementarán. Este sistema contará con una primera etapa de sensado (GY-521), seguida de una etapa de control (Arduino Due), para finalizar con una etapa de potencia (driver y motores).

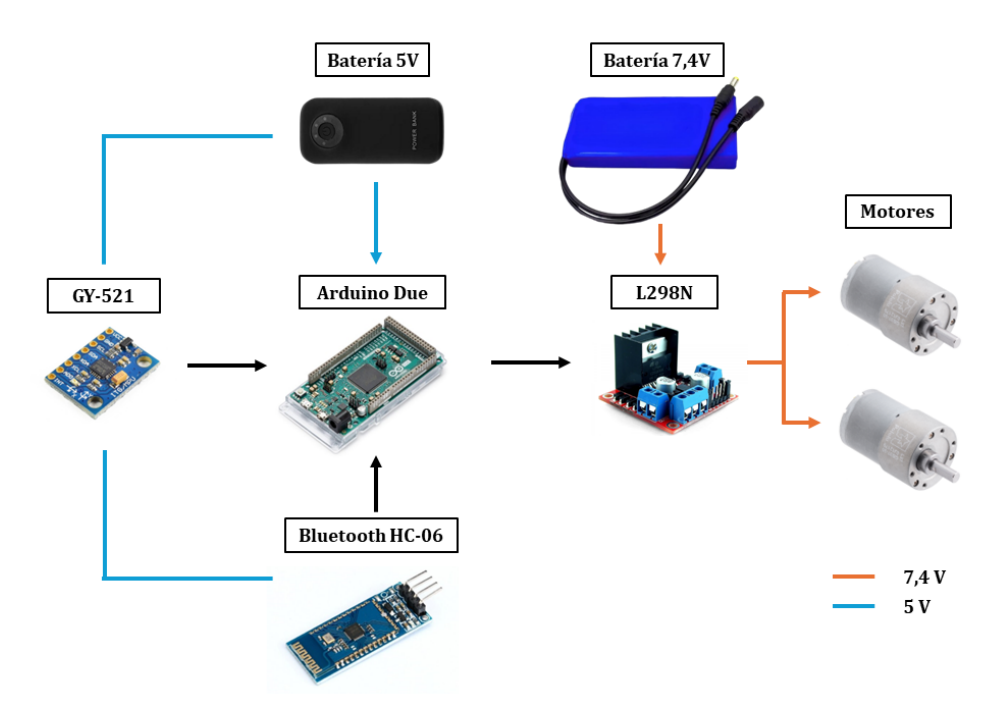

Figura 1.60: Esquema montaje y alimentaciones componentes.

#### Sensor GY-521

Como se ha mencionado anteriormente, (véase Apartado 1.4.2: Alternativas a los componentes utilizados y solución adoptada) el sensor que se utilizará en este proyecto será el Módulo GY-521 Acelerómetro y Giroscopio MPU-6050. Este sensor de 6 grados de libertad, incluye un acelerómetro y un giroscopio MEMS, ambos integrados en un chip. El sensor trabaja a una tensión de 3.3 V, pero gracias al regulador que este lleva integrado, se puede alimentar desde el pin de 5V del microcontrolador.

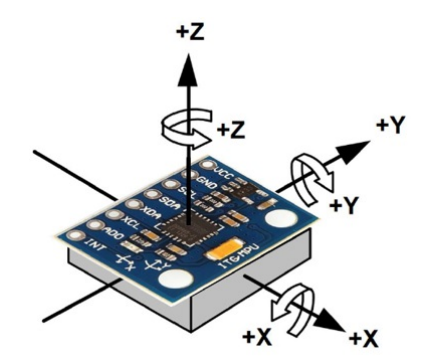

Figura 1.61: Ejes sensor MPU-6050.

Mediante este sensor será posible obtener el ángulo de inclinación del vehículo  $\langle roll \rangle$ tomando como referencia su vertical. Por lo tanto, a pesar de los 6 grados de libertad que proporciona el sensor, en este proyecto solamente será necesario el grado de libertad que proporciona el eje x del giroscopio. (ver Figura  $1.61$ )<sup>25</sup>

En cuanto a las conexiones de este sensor con el microcontrolador, se debe considerar que la comunicación del módulo es I2C. Este hecho facilita la compatibilidad con distintos modelos de microcontroladores. Por defecto, el pin AD0 del módulo está conectado a masa, por lo que la dirección I2C será 0x68. Si se hubiera conectado este pin a VCC, la dirección I2C sería 0x69 (Naylamp Mechatronics, 2024b). En la Figura 1.62 se puede visualizar el esquema de conexiones del sensor con el microcontrolador Arduino Due.

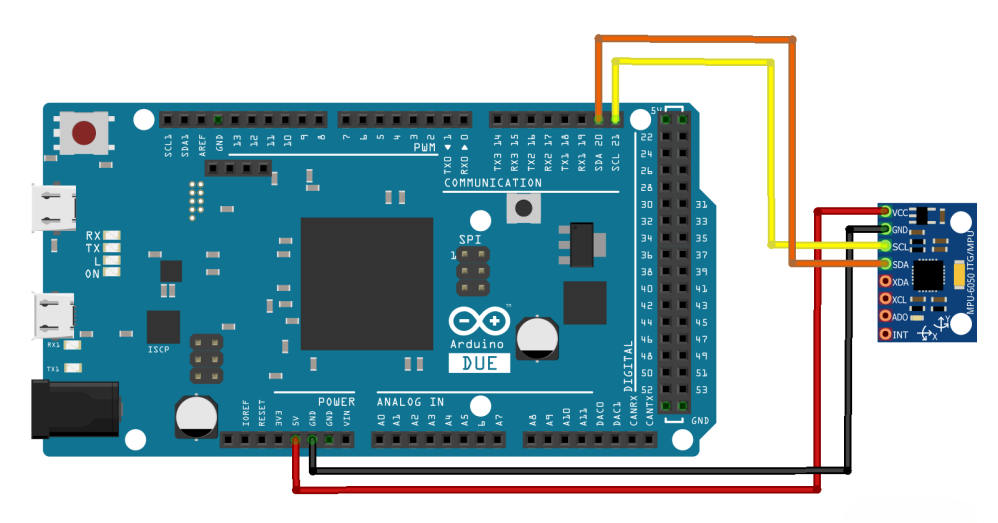

Figura 1.62: Conexiones sensor MPU-6050.

 $^{25}\rm{F}$ uente: [https://naylampmechatronics.com/blog/45\\_tutorial-mpu6050-acelerometro-y-girosco](https://naylampmechatronics.com/blog/45_tutorial-mpu6050-acelerometro-y-giroscopio.html)pio. [html](https://naylampmechatronics.com/blog/45_tutorial-mpu6050-acelerometro-y-giroscopio.html)

Según el esquema de conexiones anterior, al utilizar la dirección I2C  $0x68$ , desde la IMU se conextar´a VCC con la salida de 5V del Arduino. Las masas GND se conectar´an entre sí, y finalmente, los pines SDA y SCL del sensor se conectarán con los pines 20 (SDA) y 21 del Arduino (SCL), respectivamente. En el caso de este proyecto, el pin INT (interrupción) no se conectará ya que no será necesario el uso de esta herramienta.

## Motores CC y driver L298N

Como se ha mencionado anteriormente (véase Apartado 1.4.2: Alternativas a los componentes utilizados y solución adoptada) los motores que se utilizarán serán motorreductores 30:1 Metal Gearmotor modelo 37Dx52L mm a 12 V. Ambos motores irán conectados al microcontrolador mediante el driver L298N. Este componente estará alimentado por una batería externa de 7,4 V como se detalla en la Figura 1.63. El driver tiene dos salidas PWM, las cuales se conectarán a los pines  $8 \text{ y } 10$  del Arduino Due, respectivamente. Los 4 puertos para las conexiones de los motores irán conectados a las salidas digitales del microcontrolador.

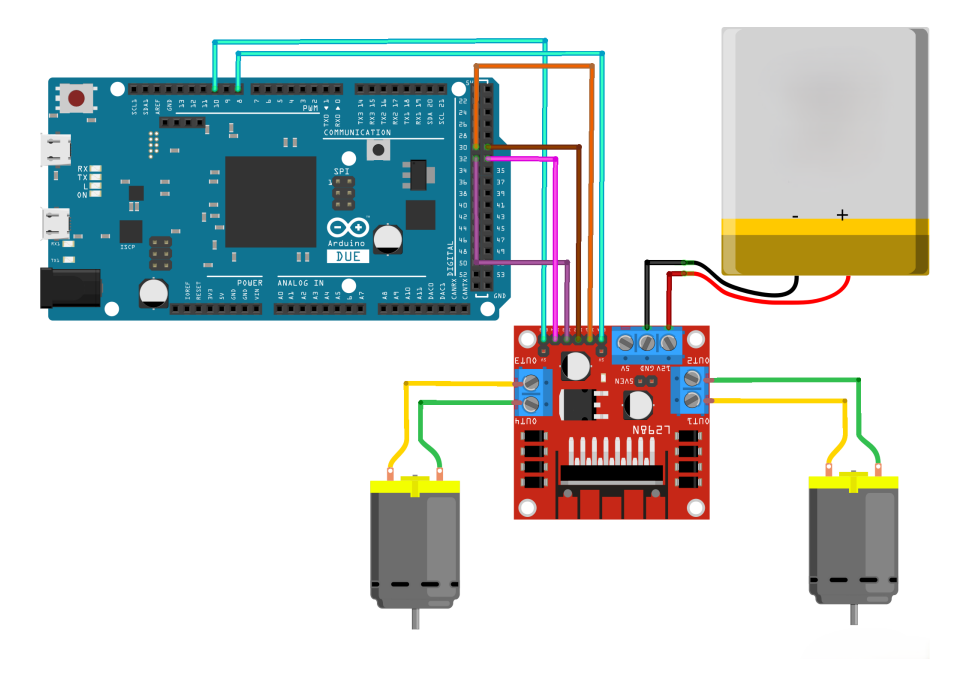

Figura 1.63: Conexiones de los motores y el driver al microcontrolador.

#### Módulo bluetooth HC-06

A través de una aplicación móvil se enviarán datos y comandos para controlar el robot de forma remota. Este componente se alimenta mediante el puerto de 3,3V de la placa Arduino Due y posee dos pines TXD y RXD, los cuales se conectar´an a los pines RXD y TXD del microcontrolador, respectivamente. Es importante tener en cuenta que el pin TXD del m´odulo debe conectarse al pin RXD del microcontrolador, y viceversa, tal y como queda reflejado en la Figura 1.64.

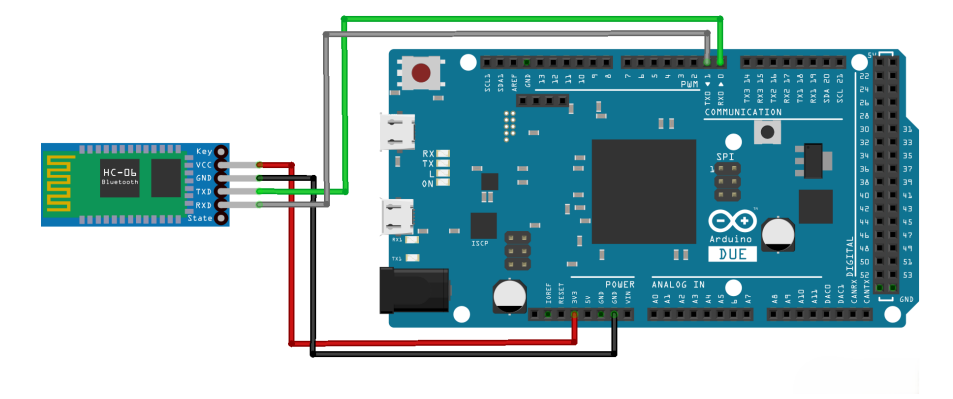

Figura 1.64: Conexiones del módulo bluetooth HC-06 al microcontrolador.

#### Otros materiales utilizados para el montaje

Para la mecanización de las bandejas diseñadas para el montaje del robot, se han optado por utilizar placas de metacrilato de 3mm de grosor (véase Apartado 1.4.1: Alternativas al proyecto y solución adoptada). Para el montaje y el ensamblado de estas placas se han utilizado varillas roscadas, tuercas y arandelas, todas ellas de m´etrica M6.

Para el montaje de las ruedas se han utilizado brackets en L de Polulu (ver Figura  $(1.65(a))^{\frac{26}{3}}$ , que se encargarán de unir los motores a los cuales irán atornillados, al chasis del robot (Pololu, 2024c). Para la unión de las ruedas con los motores, se han utilizado hubs de la marca Polulu (ver Figura 1.65(b))<sup>27</sup>. Estos permitirán unir el eje del motor con la rueda, a la que irán atornillados (Pololu, 2024a). Este montaje queda detallado en el CAPÍTULO 2: Planos.

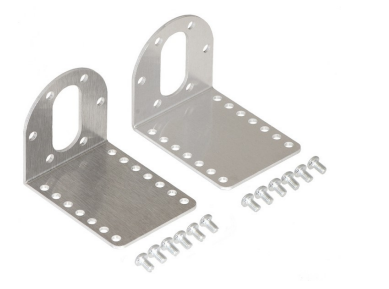

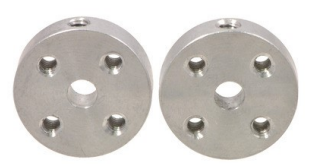

(a) Brackets aluminio Polulu (b) Hubs aluminio Polulu M3

Figura 1.65: Materiales para el montaje de las ruedas y los motores.

<sup>26</sup>Fuente:<https://www.pololu.com/product/1084>

 $^{27}$ Fuente:<https://www.pololu.com/category/137/pololu-universal-mounting-hubs>

# 1.6.2. Programación del robot

En este apartado se detalla la programación realizada mediante el software Arduino IDE para el control de la estabilidad y el manejo manual del vehículo autobalanceado. Se comenzará presentando un diagrama de flujo del código general (ver Figura 1.66), lo cual servirá como base para la realización del código correspondiente.

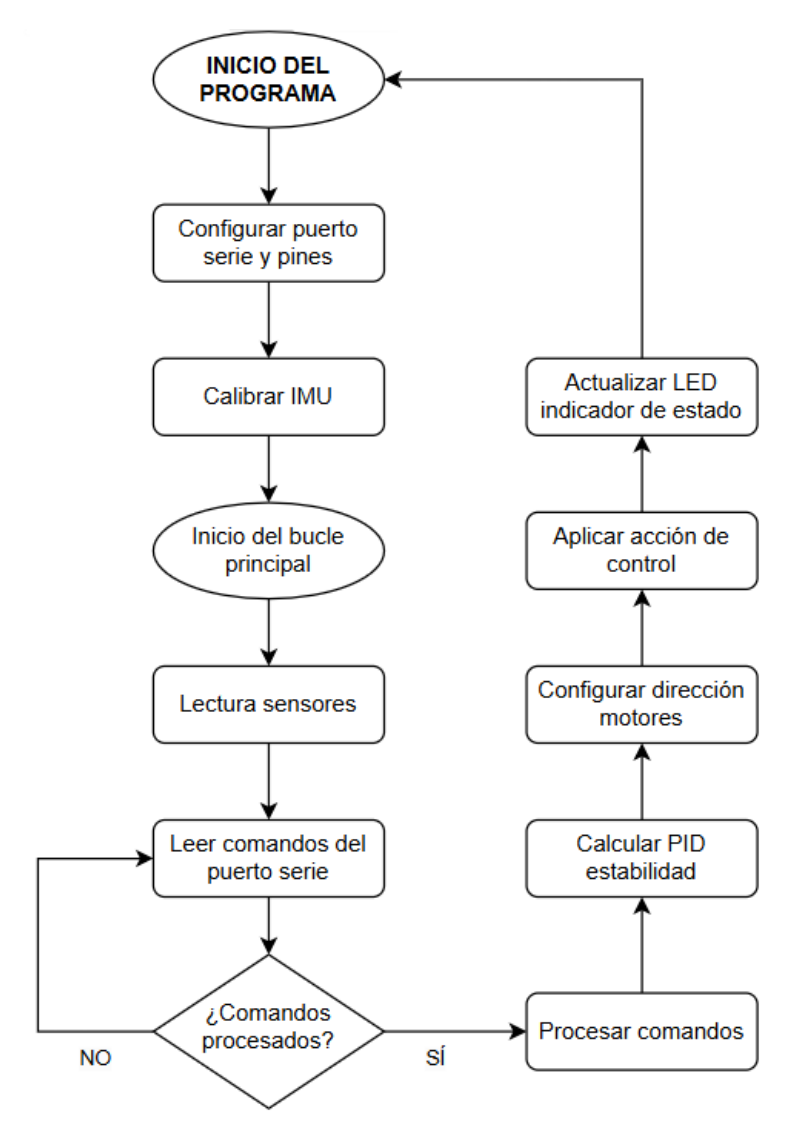

Figura 1.66: Diagrama de flujo para la programación del robot.

Para comenzar con la implementación del código, este se realizará en dos partes. En primer lugar, se realizará el control de la estabilidad, ajustando los valores de las ganancias del controlador de forma que el robot se mantenga lo más estable posible. Una vez implementada esta parte del código, se continuará con el control manual, mediante el uso de una aplicación que permitirá realizar el control del robot mediante dos joysticks que el usuario controlará.

#### Control de la estabilidad

Para realizar el control de estabilidad, lo primero será realizar una calibración inicial de la MPU 6050. Para ello, se posicionará el robot lo más vertical posible y se registrarán 1000 muestras. Se calculará la media de los últimos 800 valores para mayor precisión, dado que aproximadamente los primeros 100 valores de la IMU son de inicialización y no son correctos. Esta media obtenida se considerar´a como un valor relativo de cero, es decir, se tomará como referencia para establecer el ángulo de inclinación en ese punto.

Para llevar a cabo este proceso, en primer lugar se declararán las variables y se realizará la configuración inicial, que será idéntica a la utilizada para el control manual (véase ANEXO B: Código Arduino para la programación del robot). La inicialización consistirá en completar la función ''setup()', que se ejecutará una sola vez al inicio del programa. En esta configuración inicial, se inicializará la comunicación Serial a 115200 baudios. Además, se configurarán el LED y los pines del *driver* conectados a los motores como salidas. Por último, se llevará a cabo una configuración inicial del acelerómetro, seguida de una llamada a la función 'Calibrado $()$ '.

Después de completar todas las inicializaciones necesarias, se procederá a desarrollar la función "Muestra $()$ ", que leerá los valores proporcionados por el acelerómetro y calculará el ángulo de inclinación (ver Ecuación 1.48) en grados. Posteriormente, se iniciará una nueva transmisión para leer los valores del giroscopio y calcular el ángulo correspondiente. Para obtener lecturas precisas, el filtro complementario combinará las lecturas de ambos sensores (ver Ecuación 1.49). Para establecer el valor relativo de cero en la vertical, se ajustará este ángulo restando el valor inicial y, finalmente, se actualizará el valor del ángulo para la próxima iteración.

$$
Acc = tan^{-1}\left(-\frac{Acc}{A_R} / \sqrt{\left(\frac{Acc}{A_R}\right)^2 + \left(\frac{Acc}{A_R}\right)^2}\right) \times RAD\_TO\_DEG
$$
 (1.48)

$$
\theta = A \cdot (\theta_{\text{prev}} + \omega_{\text{gyro}} \cdot \Delta t) + B \cdot \theta_{\text{accel}} \tag{1.49}
$$

A continuación se muestra el código correspondiente de la función 'Muestra()':

```
void Muestra () {
|2| int16_t AcX, AcY, AcZ, GyX, GyY, GyZ;
3 float Acc, Gy;
4
5 // Leer los valores del Acelerometro de la IMU
6 Wire.beginTransmission (MPU);
7 Wire. write (0 x 3B);
    Wire.endTransmission (false);
9 Wire.requestFrom (MPU, 6, true);
|10| AcX = Wire.read () << 8 | Wire.read ();
11 \vert AcY = Wire.read () << 8 | Wire.read ();
12 AcZ = Wire.read () << 8 | Wire.read ();
13
14 \overline{AC} = atan (-1 * (AcX / ACCEL_RATIO) / sqrt (pow ((AcY / ACCEL_RATIO), 2)
     + pow((AcZ / ACCEL_RATIO), 2))) * RAD_TO_DEG;
15
16 // Leer valores IMU
17 Wire . beginTransmission (MPU);
18 Wire.write (0x43);
19 Wire. endTransmission (false);
20 Wire.requestFrom (MPU, 4, true);
21
22 \times 22 = 0 GyX = Wire.read () << 8 | Wire.read ();
23 GyY = Wire.read () << 8 | Wire.read ();
24
25 // Calcular angulo IMU
26 Gy = GyY / GIRO_RATIO;
27
28 // Filtro complementario
29 rollAngle = (0.98 * (angR\_prev + Gy * T_muest\_seg) + 0.02 * Acc);
30 rollAngle = rollAngle - initialRoll ;
31 angR_prev = rollAngle + initialRoll;
32 }
```
Listing 1.2: Función **Muestra**().

Por otro lado, se realizará la función para obtener los 1000 valores de calibración, como se ha mencionado anteriormente. En la función 'Calibrado()', se activa el LED de estado para verificar que la calibración se está realizando correctamente. Luego, se inicializan las variables y se inicia un bucle que recogerá  $1000$  valores llamando a la función 'Muestra()', imprimiéndolos por pantalla. Finalmente, se hace una media de los 800 últimos valores.

A continuación se muestra el código correspondiente de la función Calibrado():

```
void Calibrado () {
    digitalWrite (LED, HIGH);
    3 Serial . print (" Valores iniciales ") ;
    float angleSum = 0.0;
5 int cc = 0;
6 for (int ii = 1; ii <= 1000; ii++) {
7 Muestra ();
8
9 if (ii >=200) {
10 angleSum += rollAngle;
11 delay (10);
12 Serial . print ( rollAngle ) ; Serial . print ("\t") ; Serial . println ( ii ) ;
13 if (cc>=100) {Serial.print (".");
14 digitalWrite (LED, HIGH) ; delay (50) ; digitalWrite (LED, LOW) ; delay
      (50) :
15 cc = 0 ; } else {cc + + ; }
16 }
17 }
18
19 initialRoll = angleSum / 800.0;
20 Serial.print ("Alabeo inicial: "); Serial.println (initialRoll);
21 delay (1000) ;
22 }
```
Listing 1.3: Función  $Calibrado()$ .

Una vez completado todo lo anterior, el siguiente paso será desarrollar la función  $\mathcal{C}^{\prime}$ loop()', la cual se ejecutará de manera continua mientras el programa esté en funcionamiento. En primer lugar, se llamará a la función ' $Muestra()$ ' para obtener los datos correspondientes de la IMU. Una vez obtenidos estos valores, se implementará el controlador PD para la estabilidad, definiendo los valores de las ganancias  $K_p$  y  $K_d$ .

Para ajustar apropiadamente ambas ganancias, es esencial comprender el papel de cada una. La ganancia proporcional  $K_p$  determinará la rapidez con la que el robot responde a la desviación de la referencia. Es decir, cuando el robot se incline hacia un lado, deber´a corregir ese movimiento de manera eficiente. Por otro lado, la ganancia derivativa  $K_d$  será responsable de suavizar el movimiento para lograr alcanzar la referencia de manera precisa, minimizando la sobresocilación.

A continuación, se ajustará la dirección de los motores, que en este caso será la misma para ambos, ya que el objetivo es lograr la estabilidad del robot. Esto significa que si el robot se inclina hacia un lado, ambas ruedas se moverán en la misma dirección que indica la inclinación del robot. Finalmente, se limitará el valor de la acción de control dentro de unos umbrales apropiados para garantizar un sistema estable y se obtendrán valores adecuados para controlar la velocidad del robot.

A continuación se muestra el código correspondiente de la función 'loop()' para la estabilidad:

```
void loop() {
2
3 Muestra ();
4
5 // PD ESTABILIDAD
6 K\_prop = 5.05;7 K_der = 0.22;
8
9 AngRef = 0;
|10| Error = AngRef - rollAngle;
|11| Der_error = rollAngle / T_muest_seg;
\begin{array}{rcl} \text{12} \end{array} acc = K_prop * Error + K_der * Der_error;
13
14
15 // DIRECCION DE LOS MOTORES
_{16} if (acc > 0.00) {
17 digitalWrite (IN1, HIGH); digitalWrite (IN2, LOW);
18 digitalWrite (IN3, HIGH); digitalWrite (IN4, LOW);
19 }
_{20} else if (acc < 0.00) {
21 digitalWrite (IN1, LOW); digitalWrite (IN2, HIGH);
22 digitalWrite (IN3, LOW); digitalWrite (IN4, HIGH);
23 }
24
25 // ACCION DE CONTROL DE LOS MOTORES
26 if (acc >= MAX_U) {acc = MAX_ACC;}
|27| if (acc <= MIN_U) {acc = MIN_ACC;}
28
|29| acc_1 = map (abs (acc) * 10, 0, MAX_ACC * 10, 700, 4095);
30 \text{ acc}_2 = \text{acc}_1;31
32 analogWrite (PWM1, acc_1);
33 analogWrite (PWM2, acc_2);
34
35 Serial . print (" rollAngle =") ; Serial . print ( rollAngle ) ; Serial . print ("\t
      '");
36 Serial . print (" acc_1 =") ; Serial . print ( acc_1 ) ; Serial . print ("\t") ;
37 Serial . print ("acc_2 =") ; Serial . print (ac_2 2) ; Serial . println ("\setminus t") ;
38
39 // FUNCIONAMIENTO LED
40 time2=millis();
41 if (time2-time1>T_muest) {digitalWrite (LED, HIGH) ;}
42 else {digitalWrite (LED, LOW) ; }
43 while (time2-time1<T_muest) {time2=millis();}
_{44} time1=millis();
45 }
```
Listing 1.4: Función  $loop()$  para el control de estabilidad

Una vez que el código anterior haya sido implementado en el entorno de desarrollo Arduino IDE y los valores de las ganancias sean ajustados correctamente, el robot ser´a capaz de mantener su estabilidad en gran medida, incluso frente a pequeñas perturbaciones. Sin embargo, en este punto es importante tener en cuenta que el robot experimentará pequeñas derivas de movimiento, ya que alcanzar una estabilidad absoluta sería muy complicado y requeriría una calibración extremadamente precisa. Estas pequeñas derivas pueden corregirse mediante el control manual. En la Figura 1.67 se muestra una gr´afica que permite visualizar la estabilidad del robot, donde se puede observar que sigue la referencia en gran medida.

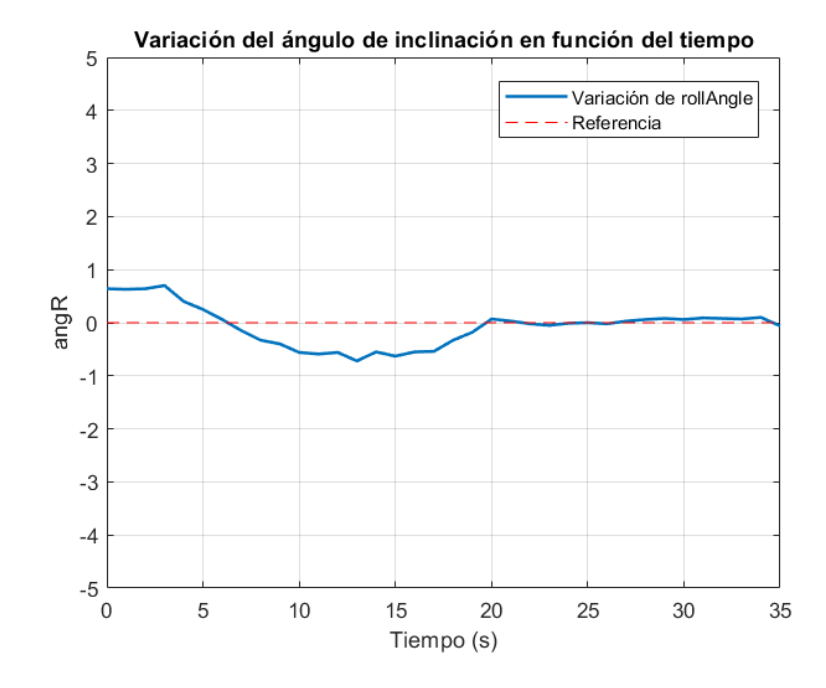

Figura 1.67: Gráfica para visualizar el ángulo de inclinación y la estabilidad del robot.

#### Control manual

En este apartado, se llevará a cabo el control manual del robot, permitiendo al usuario controlarlo mediante dos *joysticks* a través de una aplicación móvil. Para este propósito, se utilizará la aplicación 'Bluetooth Electronics', que se comunicará con el módulo HC-06. Se creará una interfaz con un *joustick* para controlar los movimientos hacia delante/atrás y otro para realizar giros en diferentes direcciones. La Figura 1.68 muestra la interfaz (UI) creada en la aplicación.

Ambos joysticks se han configurado con un valor mínimo de 10 y un valor máximo de 99, y enviarán los datos en formato de coordenadas  $xy$ . El joystick para el avance/retroceso comenzar´a con una 'V' y el de giro con una 'D'. Por lo tanto, los datos procedentes de la aplicación se recibirán en forma de  $V X d dY d d y D X d dY d d$ .

El siguiente código se encarga de extraer los datos enviados por la aplicación, de modo que se obtienen valores entre [-1,1] al mover el joystick de avance/retroceso hacia arriba o hacia abajo, y el de giro hacia los lados.

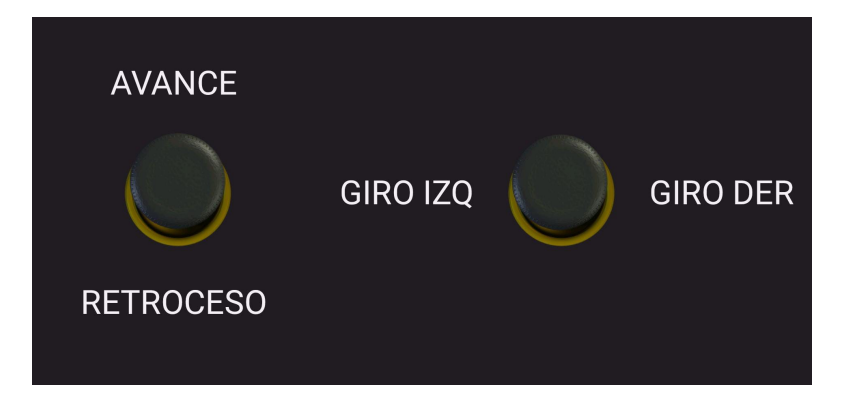

Figura 1.68: Interfaz aplicación *Bluetooth Electronics* para el control manual.

```
1
|2| if (Serial1.available() >=7) {
3 for (int ii=1 ; ii <=7 ; ii ++) {
4 \vert inByte [ii]=Serial1.read ();
5 }
6
7 if (inByte [1] == 'V') {
8 if (inByte [2] == 'X' && inByte [5] == 'Y') {
9 vx=(inByte [3] -48) *10+ (inByte [4] -48);
|10| vxf = map ( vx, 10, 99, -100, 100) / 100.0 ;
11 vy = (inByte [6] - 48) * 10 + (inByte [7] - 48);
|12| vyf=map (vy, 10, 99, -100, 100) /100.0 ;
[13] vel = -1* vyf ;
14 }
15 }
16
17 if (inByte [1] == 'D') {
18 if (inByte [2] == 'X' && inByte [5] == 'Y') {
19 dx = (inByte [3] - 48) * 10 + (inByte [4] - 48);
20 dx f = map(dx, 10, 99, -100, 100) / 100.0;
21 dir=dxf ;
22 dy = (inByte [6] - 48) * 10 + (inByte [7] - 48);
23 dyf = map(dy, 10, 99, -100, 100) / 100.0;
24 }
25 }
26 }
```
Listing 1.5: Código para la extracción de los datos de la *app Bluetooth Electronics*.

Una vez obtenidos los valores de dirección y giro, a diferencia del control de estabilidad en el que la acción de control era igual para ambos motores, en el control manual la acción de control será la misma pero con el cambio de signo de la dirección, como se refleja en el código. Es decir, en el control manual las acciones de control serán diferentes para cada motor, lo que permite que el robot pueda girar. A continuación se presenta el c´odigo correspondiente a esta parte, con acciones de control diferenciadas para cada motor.

```
1
      2 // PD ESTABILIDAD
      K prop = 5.05;
      K_{-}der = 0.22;
5 float Km = 1.0;
6 float Kt = 6.0;
7
      Anglef = 0;9 Error = AngRef - rollAngle;
|10| Der_error = rollAngle / T_muest_seg;
11 \vert acc = K_prop * Error + K_der * Der_error;
12
13 \vert acc_1 = acc + Kt*vel + Km*dir ;
14 acc_2 = acc + Kt*vel - Km*dir;
15
16 // DIRECCION MOTORES
17 if (acc_1 > 0.00) {digitalWrite (IN1, HIGH); digitalWrite (IN2, LOW);}
18 if (acc_2 > 0.00) {digitalWrite (IN3, HIGH); digitalWrite (IN4, LOW);}
19
20 if (acc_1 < 0.00) {digitalWrite (IN1, LOW); digitalWrite (IN2, HIGH);}
21 if (acc_2 < 0.00) {digitalWrite (IN3, LOW); digitalWrite (IN4, HIGH);}
22
23 // ACCION DE CONTROL MOTORES
_{24} if (acc 1 >= MAX ACC) { acc 1 = MAX ACC ; }
25 if(acc_2 >= MAX_ACC) {acc_2 = MAX_ACC;}
26 if (acc_1 \leq MIN_ACC) {acc_1 = MIN_ACC;}
27 if (acc_2 \leq MIN_ACC) {acc_2 = MIN_ACC;}
28
29 analogWrite ( EN_A , map (abs (acc_1) * 10, 0, MAX_A CC * 10, 700, 4095) );
30 analogWrite (EN_B, map (abs (acc_2) *10,0, MAX_ACC *10, 700, 4095));
31
32 Serial . print (" rollAngle =") ; Serial . print ( rollAngle ) ; Serial . print ("\t
      ") ;
33 Serial . print (" acc_1 =") ; Serial . print ( acc_1 ) ; Serial . print ("\t") ;
34 Serial.print ("acc_2 =") ; Serial.print (acc_2) ; Serial.println ("\setminus t") ;
```
Listing 1.6: Código de la acción de control de los motores y el controlador.

El código completo para realizar el control manual del robot se encuentra en el ANEXO B: Código Arduino para la programación del robot

# 1.7. Análisis de resultados

En esta sección se comentarán y compararán los resultados obtenidos durante las distintas simulaciones realizadas, además de analizar los resultados obtenidos mediante la implementación real del vehículo autobalanceado.

#### 1.7.1. Resultados y pruebas de la simulación

Para comprobar distintos tipos de funcionamiento de este tipo de robots, y de menor a mayor dificultad de control, se han realizado diversas simulaciones para evaluar diferentes aplicaciones. La simulación del control de la estabilidad se ha llevado a cabo al principio, ya que, como se ha mencionado durante el trabajo, este es el objetivo principal del robot. Esta ha servido como base para las posteriores, ya que el resto, que requerían la implementación de otros elementos de control, están basados en esta simulación inicial, realizando modificaciones sobre ella.

Durante la simulación del **control de estabilidad** (véase 1.5.2: Control de estabilidad) se han podido comprobar algunos de los principios matemáticos que rigen este modelo (véase 1.2.4: Modelo cinemático del robot) y se ha comprobado, que realizando un ajuste correcto de los par´ametros internos del modelo y de las ganancias que componen el controlador PD de estabilidad, se puede realizar un control preciso ante perturbaciones.

Siguiendo con la simulación, la segunda que se ha llevado a cabo ha sido el **control** manual del robot, en el que un usuario, manualmente, puede dirigir los movimientos en el plano del robot, así como realizar diferentes acciones con los botones del *gamepad* (véase 1.5.3: Control manual del robot). Esta simulación ha servido para comprobar diferentes utilidades del robot, aunque no es muy precisa debido a que los joysticks no introducen un valor digital exacto, a diferencia de los botones, lo que causa que en determinados movimientos existan derivas o que las ruedas adquieran demasiada acción de control, por lo que el robot aceleraría demasiado hasta llegar al punto de poder perder la estabilidad.

Para comprobar la versatilidad del robot y su buen funcionamiento en las simulaciones mencionadas anteriormente, se han realizado una serie de pruebas. En la Figura 1.69(a) se muestra la primera prueba. En esta, se han ido introduciendo diversas perturbaciones mediante el botón 'A' del *gamepad* a lo largo de un intervalo de tiempo, lo que demuestra que el robot es resistente a ellas y se mantiene vertical en todo momento. Enlazado a esto, en la Figura 1.69(b) se demuestra que el robot es completamente estable hasta que el usuario acciona el 'Botón de emergencia', donde el robot pierde completamente la estabilidad y adquiere valores para el ángulo de inclinación que no son correctos.

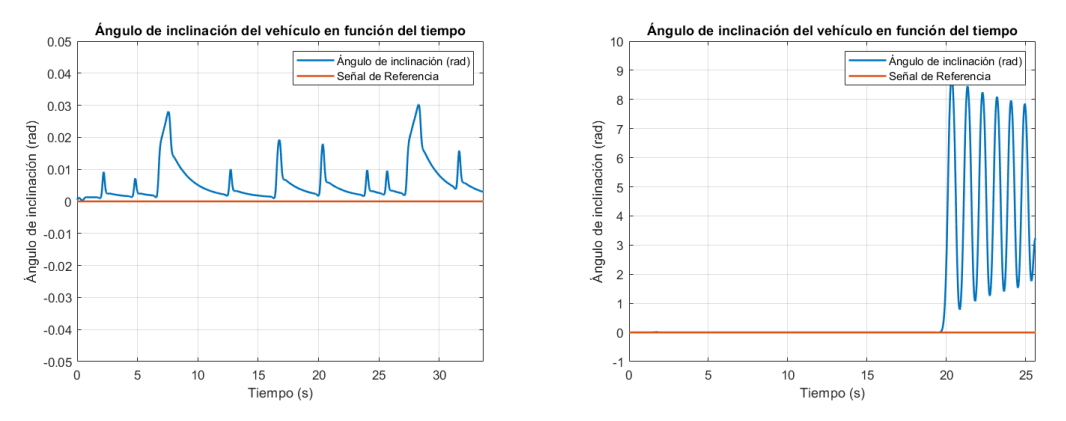

(a) Gráfica del ángulo de inclinación ante pertur- (b) Gráfica del ángulo de inclinación hasta que el baciones externas robot se desestabiliza

Figura 1.69: Pruebas realizadas para la estabilidad y el control manual.

Por otro lado, se ha llevado a cabo la simulación del **control automático** para la velocidad y el giro del robot (véase 1.5.4: Control automático de la velocidad lineal y angular). Como se detalla en el apartado correspondiente, esto implica que el robot puede seguir una secuencia de velocidad y giro introducida manualmente para trazar una serie de movimientos en el plano. Durante este proceso, también se ha evaluado el funcionamiento de la simulación con un joystick, observando que el robot adquiere mayor o menor velocidad lineal o angular según el valor introducido por el usuario. Esto contrasta con el control manual, que mantiene una velocidad constante en todo momento. Mediante esta simulación, se han logrado realizar movimientos similares a las trayectorias, aunque con ciertas diferencias, dado que los motores reciben órdenes de velocidad y giro en lugar de puntos de origen y destino.

Por último, se ha realizado la simulación del **control de las trayectorias** del robot, implementando el algoritmo definido por las Curvas de Lissajous (véase 1.5.2: Control de trayectorias). Estas curvas ofrecen una gran versatilidad para generar trayectorias, ya que al cambiar dos parámetros de las ecuaciones generales, el robot realizará diferentes movimientos con distintas amplitudes de la onda senoidal. Esta simulación es la más precisa, ya que, a diferencia del control automático, donde los movimientos están determinados por referencias de velocidad y giro, en este caso, están basados en puntos de origen y destino. Por lo tanto, para completar la trayectoria final, el robot debe pasar por cada uno de los puntos definidos, lo que garantiza un movimiento muy preciso.

Como comparación entre las distintas simulaciones, se ha intentado realizar una trayectoria similar en todas para verificar visualmente las diferencias. La prueba consistió en que el robot realizara el símbolo de infinito. En la Figura  $1.70(a)$ , se observa que el control manual no es exacto para seguir trayectorias, ya que el usuario controla al robot mediante un gamepad. Por otro lado, en la Figura 1.70(b), se aprecia que el control

autom´atico no es preciso para seguir trayectorias, ya que, para las mismas referencias de velocidad y giro, el robot no traza la misma secuencia. En contraste, en la Figura 1.70(c), se muestra que el control de trayectorias es preciso y sigue perfectamente la referencia de los puntos de destino marcados. En estos dos últimos casos, la secuencia se ha realizado dos veces, demostrando que el control automático no es exacto para realizar secuencias.

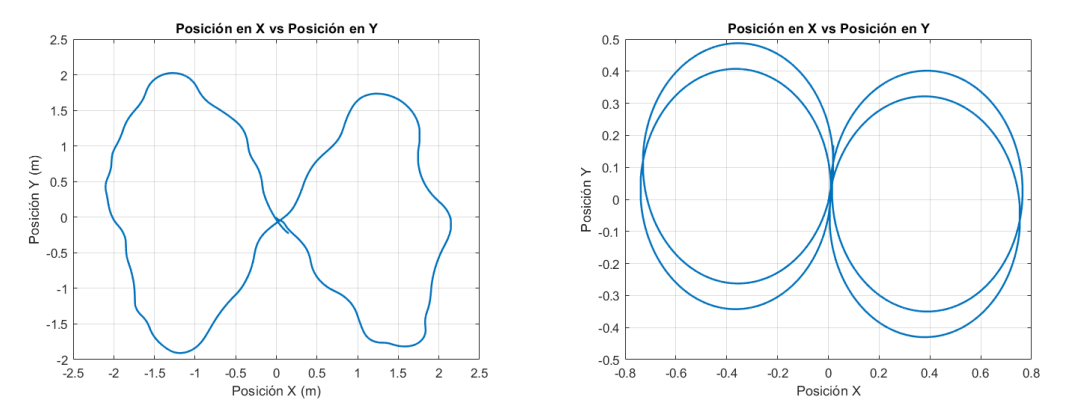

(a) Secuencia seguida por el robot en el control ma-(b) Secuencia seguida por el robot en el control nual automático

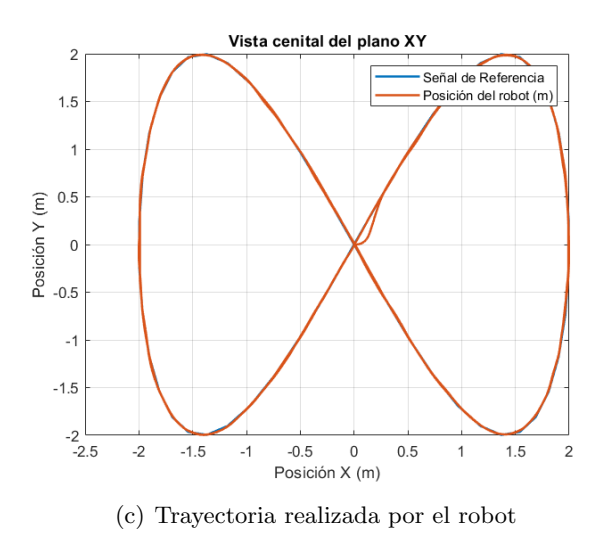

Figura 1.70: Pruebas realizadas para los diferentes tipos de controles.

En cuanto a las simulaciones, el margen de mejora es muy amplio. Una vez obtenido el modelo din´amico del robot, se trata de realizar algunas variaciones sobre este modelo para que adquiera diferentes funcionalidades. En este proyecto, se han seleccionado simulaciones que permiten comprobar el comportamiento del sistema ante diferentes situaciones, pero hay diversas posibilidades de ampliaciones.

# 1.7.2. Resultados de la implementación real

En la implementación real del vehículo autobalanceado se ha optado por realizar un control de estabilidad seguido de un control manual, ya que a diferencia de las simulaciones, este tipo de vehículos tiene diversas limitaciones en el mundo real que hacen que sus aplicaciones sean más limitadas que en otro tipo de robots que no son inestables.

Para realizar esta implementación, primero se ha llevado a cabo un control de la estabilidad, ajustando bien las ganancias, de forma que el control manual sea más sencillo de implementar, al igual que se ha realizado durante las simulaciones. Previo a esto, se ha realizado el montaje de la estructura del robot y del circuito electrónico que lo compone. Antes de comenzar con el control de estabilidad, se realizaron pruebas del funcionamiento de los motores y de la IMU para que este no se viera afectado.

Después de realizar las pruebas con la IMU, se observó que esta tardaba unos segundos en empezar a coger mediciones reales desde que se activaba, por lo que a la hora de la calibración inicial, se tuvieron que eliminar diversos valores debido a esta limitación. La forma más fácil y práctica que se encontró para realizar este control, fue realizar antes de la puesta en marcha un proceso de calibración de unos 10 segundos donde el usuario, tiene que colocar el robot lo m´as vertical posible, para establecer ese valor como la referencia.

Finalmente, ajustando los valores del controlador PD de estabilidad, el robot la mantiene en gran medida, aunque con pequeñas derivas debido a que un ajuste donde el robot est´e en el mismo sitio en la vida real, es muy complicado e improbable, de la forma en la que se ha planteado. Aun así, se ha observado que el robot seguía muy bien el valor de referencia y se estabilizaba correctamente.

Posterior a esto se ha realizado el control manual, donde el usuario puede controlar el robot mediante el *smartphone*, lo que hace que se puedan corregir esas pequeñas derivas causadas por el control de estabilidad. Finalmente, el robot ha respondido correctamente al control manual, ya que sigue en gran medida las indicaciones del usuario a través de la aplicación.

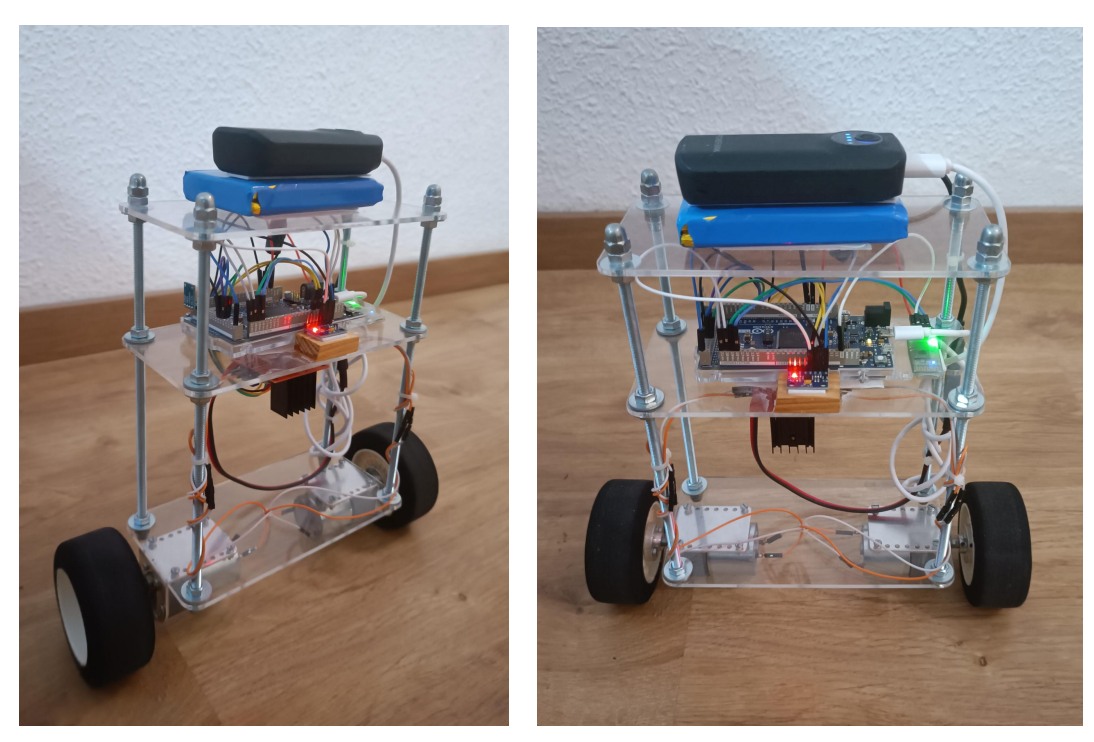

En la Figura 1.71 se puede observar el aspecto del robot autobalanceado con los componentes y la estructura que han sido necesarios para llevar a cabo la implementación.

(a) Vista lateral en perspectiva del robot (b) Vista frontal en perspectiva del robot

Figura 1.71: Modelo final del vehículo autobalanceado tipo Segway.

## Capítulo 1. Análisis de resultados 80

A continuación, en la Figura 1.72, se muestran una serie de imágenes que sirven para comprobar el buen funcionamiento del control manual del robot. En esta prueba se ha optado por realizar una secuencia, a modo zigzag, donde el usuario, tiene que hacer pasar al robot por unos huecos definidos.

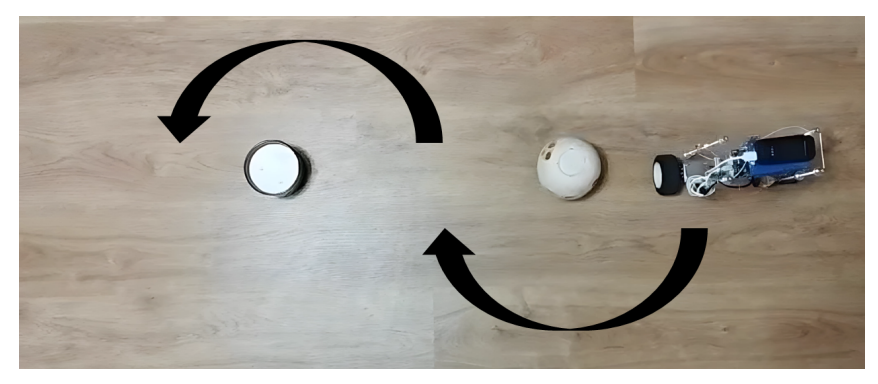

(a) Posición 1 del *zigzag* 

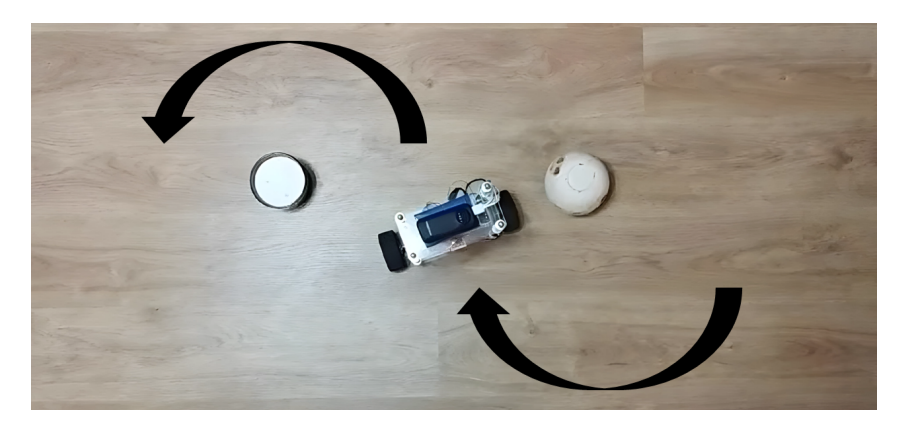

(b) Posición 2 del *zigzag* 

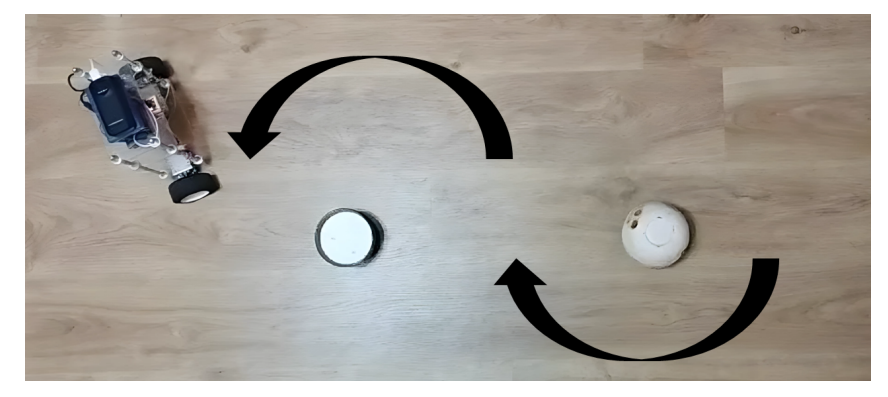

(c) Posición 3 del *zigzag* 

Figura 1.72: Trayectoria en forma de zigzag realizada para el control manual.

# 1.8. Conclusiones y mejoras futuras

El objetivo principal de este proyecto era diseñar, implementar y controlar un vehículo autobalanceado de dos ruedas tipo Segway, mediante una simulación e implementación real del prototipo. A través de este proyecto, se han logrado realizar un amplio abanico de simulaciones que permiten desde que el usuario controle el robot mediante un gamepad, pasando por un control de la velocidad y el giro, hasta un control preciso de trayectorias previamente definidas. En la parte de la implementación real, se ha logrado diseñar y construir un prototipo funcional, donde el usuario, mediante una aplicación móvil, es capaz de controlarlo manualmente, todo ello sin perder la estabilidad del vehículo. Tanto el trabajo como el proyecto en s´ı, han cumplido con los objetivos esperados de forma exitosa.

Este trabajo, englobado dentro del campo de la robótica y la mecatrónica ha abarcado varios campos vistos durante la formación universitaria, como pueden ser la electrónica, a través de la elección de los componentes y asegurando que todos ellos funcionen de forma conjunta y eficiente; la automática, ya que se han desarrollado diferentes algoritmos de control para mantener la estabilidad y controlar el robot; o la informática, para la programación del microcontrolador Arduino. También se han explorado otros campos como puede ser el diseño en Software de CAD 3D, como Siemens NX o Inventor, para el diseño mecánico del robot.

Algunas de las posibles mejoras futuras que se podrían implementar en el robot son:

- Visión por computador: Integrar cámaras para el control de estabilidad del robot, permitiéndole realizar tareas como la detección de obstáculos en tiempo real y la creación de mapas del entorno. Además, se podría mejorar la localización del robot mediante el uso de GPS o balizas. Aunque el GPS no es adecuado para posicionamiento en interiores, las balizas permitirían la triangulación de señales para determinar con precisión la posición del robot. Los sensores utilizados para medir el entorno exterior se denominan sensores exteroceptivos.
- Explorar la **odometría** como forma de estimar la posición del robot. Conociendo la posici´on angular de las ruedas y utilizando las ecuaciones de movimiento, junto con la geometría del vehículo, se puede realizar una estimación precisa de la ubicación actual del robot. Esto se podría realizar incorporando motores CC con *encoders* que permitirían realizar un control de trayectorias, al igual que se ha realizado en la simulación.
- Integrar sensores al robot para que realice diferentes aplicaciones. Por ejemplo, mediante un sensor de ultrasonidos, el robot puede detectar obstáculos y esquivarlos, o mediante un sensor sigue-líneas el robot puede seguir un determinado circuito marcado previamente. También se podrían haber integrado componentes como matrices LED o buzzers para emitir diferentes sonidos o luces de alarma en caso de que no funcione o que haya algún problema con la estabilidad.
- Implementar un algoritmo con un filtro de Kalman, que mejoraría la precisión de la estimación de la posición y la velocidad, además de eliminar el gran medida el ruido que pueda tener el sensor. Este tipo de filtros son útiles ya que pueden predecir estados futuros, de tal forma que permiten que el sistema de control anticipe movimientos y ajuste comandos de manera proactiva. Todo esto mejoraría la estabilidad y el control manual del robot de una forma significativa.
- Incorporar *displays* que indiquen los diferentes datos que está recogiendo el sensor. Este aspecto sería muy interesante ya que, cuando el robot está realizando la función de calibración, permitiría saber los valores que está midiendo el sensor, para saber si se está realizando correctamente.
- Añadir un módulo WiFi para establecer una comunicación inalámbrica con el robot, permitiendo así la transmisión de datos en tiempo real, o la integración en redes domésticas o industriales. También facilitaría el envío de datos a diferentes bases para su análisis.
- **Transporte de objetos**, mediante un mecanismo o soporte incluído en el robot.

El presente proyecto contribuye con los siguientes Objetivos de Desarrollo Sostenible marcados por la ONU en relación con la Agenda 2030 (véase Anexo C: Objetivos de Desarrollo Sostenible).

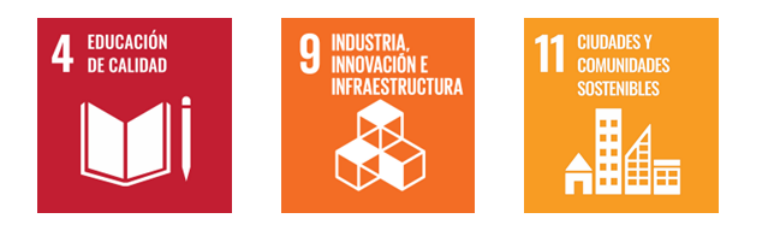

Figura 1.73: Objetivos de Desarrollo Sostenible (ONU).

# Capítulo 2

# Planos

En este capítulo del presente proyecto se presentan los planos detallados del diseño del vehículo autobalanceado desarrollado. El conjunto de planos proporciona una visión general de la estructura, as´ı como de las piezas que lo componen. Se incluye un planno de explosión con el desglose de cada uno de los componentes que forman parte del robot, seguido de un plano de vistas general desde distintas perspectivas. También se presentan dos planos de las bandejas que se han mecanizado y que componen el chasis del robot, junto con un plano del circuito electrónico general con las conexiones necesarias para la implementación.

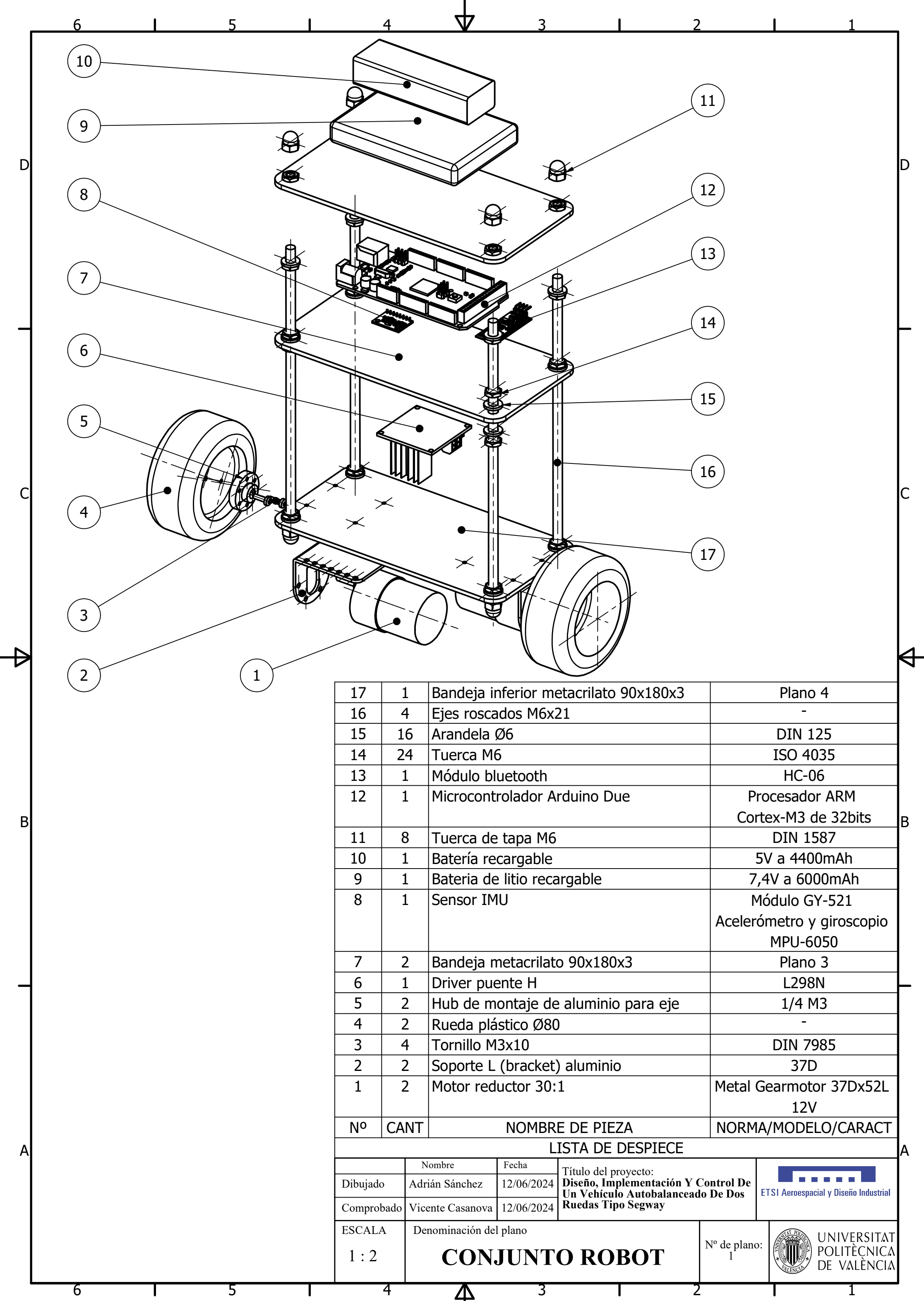

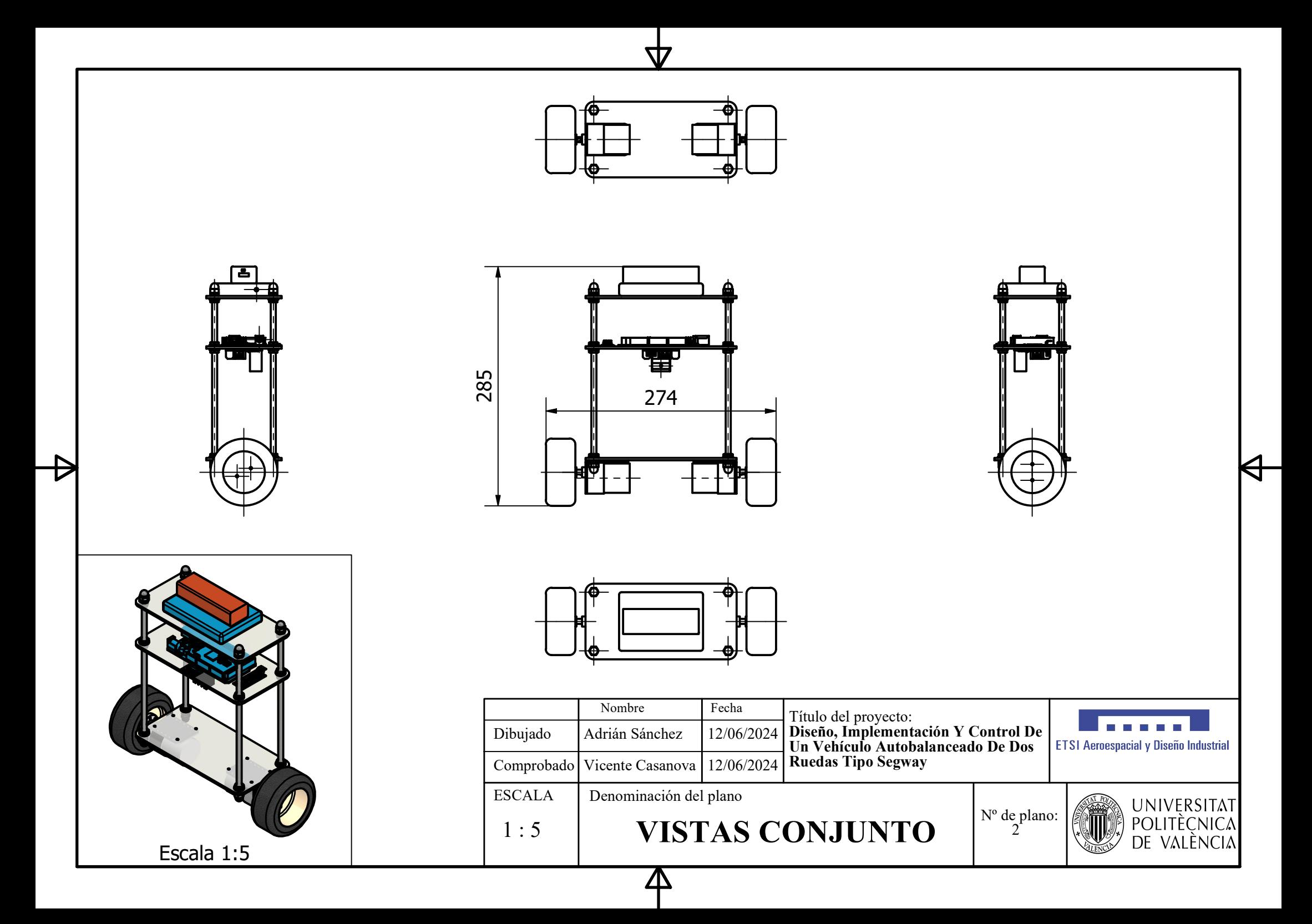

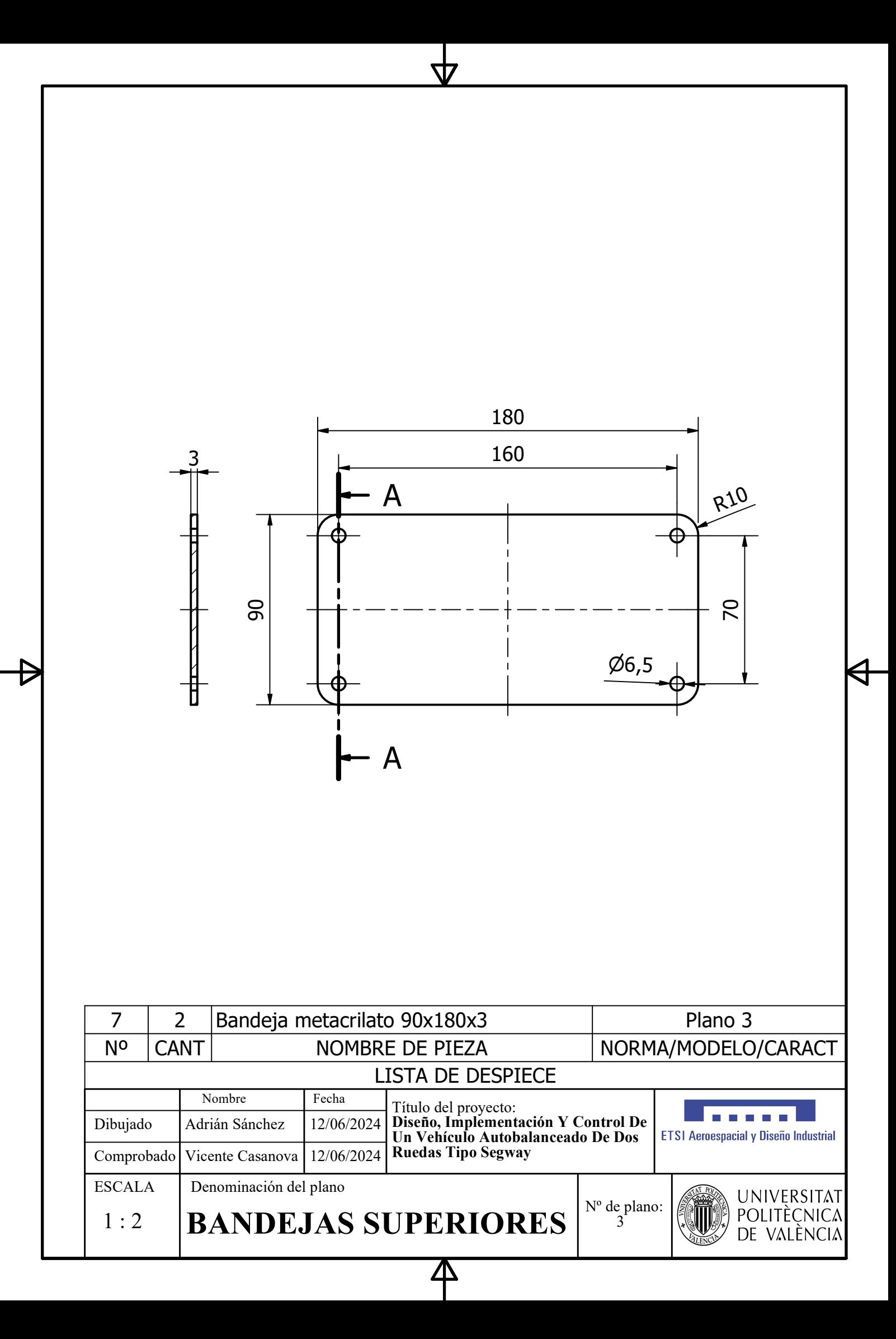

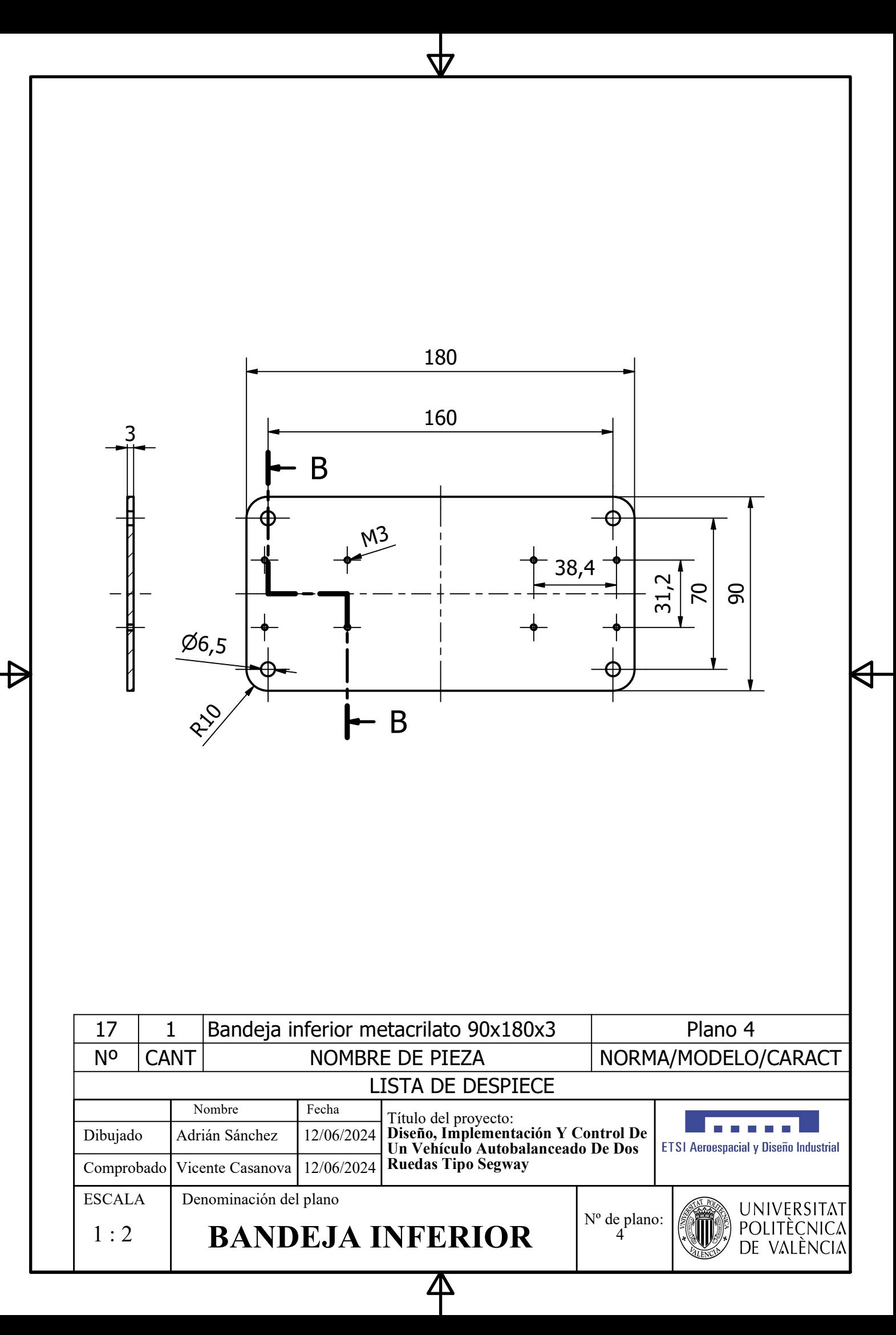

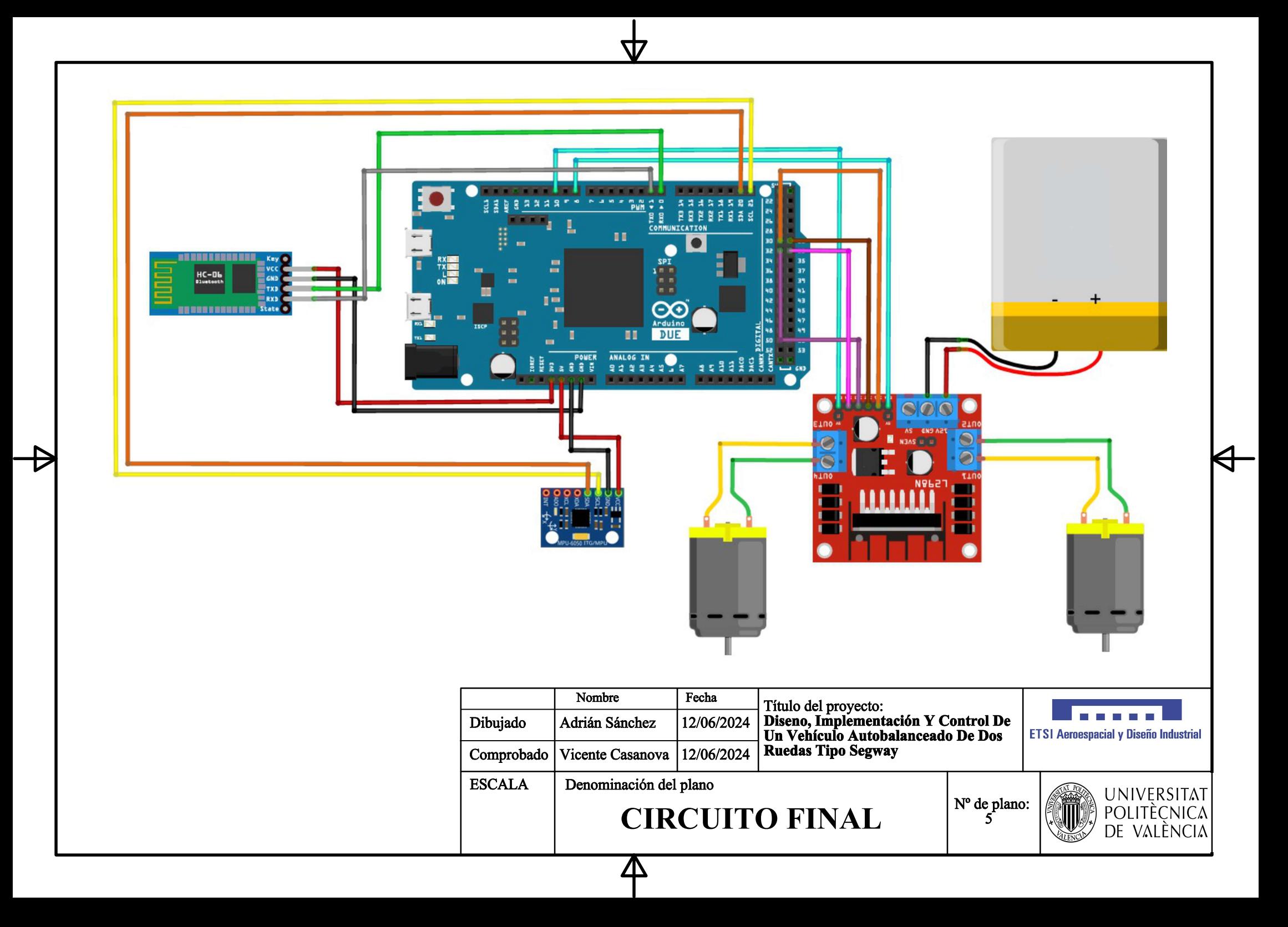
# Capítulo 3 Pliego de condiciones

En este capítulo se realizará la especificación técnica del proyecto.

### 3.1. Objeto

La presente especificación técnica se refiere al diseño e implementación de un prototipo de robot autobalanceado. El proyecto tiene como objetivo desarrollar un sistema de control que permita al robot mantener el equilibrio de manera autónoma. El ámbito de aplicación de este documento se extiende a todos los sistemas mecánicos y electrónicos que integran la presente instalación.

El alcance del proyecto incluye el diseño en 3D del robot, la simulación del comportamiento dinámico, y la implementación física del prototipo. Se asume que el equipo requerido para los procesos y los materiales electrónicos obtenidos de proveedores externos han sido sometidos a una evaluación previa de calidad.

### 3.2. Condiciones de los materiales

#### 3.2.1. Bandejas de la estructura

#### Descripción

Las 3 bandejas de la estructura tendrán un grosor de 3mm y estarán fabricadas con polimetilmetacrilato (PMMA) de alta calidad. Las placas deberán ser transparentes, con una tolerancia de grosor de  $\pm 0.1$  mm y dimensiones según las especificaciones del diseño.

#### Control de calidad

Previamente a su uso, se verificará que las placas de metacrilato no presenten fisuras, burbujas ni impurezas. Se comprobar´a que las dimensiones cumplen con las especificaciones establecidas y que las placas tienen una alta resistencia a impactos y buena calidad ´optica. Adem´as, las placas deber´an estar protegidas con una pel´ıcula pl´astica removible para evitar rayaduras durante su manipulación y montaje.

#### 3.2.2. Tornillería y elementos de fijación

#### Descripción

Los elementos de fijación y tornillería seguirán las especificaciones detalladas en los planos de montaje proporcionados (véase Capítulo 2: Planos). Se utilizarán materiales est´andar de alta calidad para garantizar la integridad estructural del robot.

#### Control de calidad

Antes del uso, se comprobará que todos los elementos de tornillería cumplen con las dimensiones especificadas y que no presentan defectos visibles como deformaciones o falta de recubrimiento cincado. También se verificarán las propiedades mecánicas y la resistencia a la corrosión conforme a las normas ISO DIN 13 para los tornillos y UNE-EN ISO 898 para las tuercas y arandelas.

#### 3.2.3. Baterías

#### Descripción

Se utilizarán dos tipos de baterías. La primera es una batería de litio recargable de 7.4V destinada a proporcionar una alimentación estable y de larga duración para el driver que alimentará ambos motores. La segunda es una batería tipo *powerbank* de 5V que se utilizar´a para alimentar al microcontrolador Arduino Due mediante un cable micro USB. Ambas baterías están diseñadas para proporcionar un rendimiento confiable y duradero en diversas condiciones de operación.

#### Control de calidad

Antes del uso, se realizará una prueba exhaustiva de cada batería para asegurarse de que cumplan con las especificaciones de capacidad y voltaje indicadas. Se verificar´a que las baterías no presenten signos de daño físico ni defectos que puedan comprometer su rendimiento. Además, las baterías deberán cumplir con las normativas de seguridad y calidad establecidas en las normas UNE-EN IEC 61960 para asegurar su fiabilidad y seguridad durante el uso.

#### 3.2.4. Componentes electrónicos

#### Descripción

Los componentes electrónicos utilizados en el prototipo del robot autobalanceado deberán ser de alta calidad y provenientes de fabricantes reconocidos. Se utilizarán microcontroladores, sensores y actuadores compatibles con el dise˜no y las especificaciones del proyecto.

#### Control de calidad

Se asume que los componentes electrónicos han pasado un control de calidad por parte del fabricante o del proveedor antes de ser adquiridos para su uso en el proyecto. Se verificará que los componentes recibidos cumplan con las especificaciones técnicas y las normativas aplicables antes de su integración en el prototipo del robot.

### 3.3. Condiciones de ejecución

#### 3.3.1. Estructura del robot

#### Descripción

El ensamblaje de la estructura del robot se realizará de forma cuidadosa y precisa, siguiendo un proceso meticuloso para garantizar su correcto funcionamiento. Este montaje se realizará de acuerdo al plano del conjunto del robot (véase Capítulo 2: Planos).

Durante este proceso, se prestará especial atención a la correcta alineación y fijación de cada componente, asegurando una estructura robusta y estable que permita el equilibrio del robot durante su funcionamiento. Se seguirán las instrucciones de diseño detalladas previamente, asegurando que cada pieza se coloque en su posición correspondiente de acuerdo con el diseño realizado.

#### Control de calidad

Tras el montaje completo de la estructura del robot robot, se realizará una inspección exhaustiva para verificar que todas las partes estén correctamente ensambladas y que no haya ninguna anomalía que pueda afectar su funcionamiento. Se verificará la alineación de los componentes, la integridad estructural del chasis y la sujeción adecuada de los motores y sensores, de acuerdo con el modelo diseñado para la implementación.

#### 3.3.2. Circuito electrónico

#### Descripción

Las conexiones del circuito electrónico se realizarán meticulosamente y de acuerdo con las especificaciones técnicas de los componentes. Se emplearán técnicas de soldadura de alta calidad y se seguirán las normativas y estándares aplicables para garantizar la confiabilidad y durabilidad de las conexiones. La soldadura se realizará en un banco que permita regular la temperatura de soldado, con un límite máximo de temperatura de 275°C. El montaje se realizará según el plano del circuito final (véase Capítulo 2: Planos).

#### Control de calidad

Antes del uso, se verificará que todas las conexiones estén realizadas correctamente. Se realizarán pruebas de continuidad y se medirá la resistencia de las conexiones para asegurar su integridad y fiabilidad. Además, se llevará a cabo una inspección visual para detectar posibles defectos o irregularidades en las soldaduras.

### 3.3.3. Programación del robot

#### Descripción

La programación del robot autobalanceado consistirá en el desarrollo del software necesario para controlar su funcionamiento, incluyendo el algoritmo de control de estabilidad, la interfaz de usuario y las funciones para el control manual. Se implementarán algoritmos de control PID para mantener el equilibrio del robot en diferentes condiciones y para realizar correcciones en tiempo real.

#### Control de calidad

Después de la programación del robot, se realizarán pruebas exhaustivas para verificar su funcionamiento correcto en diversas condiciones. Se probarán todas las funciones y características del *software*, y se corregirán cualquier error o anomalía identificada durante las pruebas. Se garantizará que el programa sea capaz de mantener el equilibrio del robot de manera autónoma y responder de manera adecuada a las entradas del usuario en tiempo real.

### 3.4. Prueba de servicio

La prueba de servicio se llevará a cabo realizando diversas validaciones destinadas a comprobar tanto el equilibrio y la estabilidad del robot como su capacidad para responder de manera precisa a las señales de control proporcionadas por el usuario a través de la aplicación.

Durante estas pruebas, se registrarán y analizarán meticulosamente una serie de parámetros clave, entre ellos la velocidad de desplazamiento, la aceleración, la inclinación y la estabilidad general del robot. Además, se realizarán ajustes y modificaciones según sea necesario con el fin de optimizar el rendimiento y garantizar la fiabilidad del sistema en diversas condiciones de operación.

Los resultados de estas pruebas proporcionarán información valiosa para mejorar el diseño y la funcionalidad del robot, garantizando así su eficacia y eficiencia.

En ciertas circunstancias, podrán considerarse alternativas a las soluciones especificadas en este pliego de condiciones técnicas, siempre y cuando se justifique su necesidad y no comprometan los estándares mínimos de calidad requeridos.

# Capítulo 4 Presupuesto

En el presente capítulo se desarrollará el presupuesto del proyecto. Se realizará un análisis económico de los componentes electrónicos y de los materiales utilizados, así como de las licencias y programas de *software* empleados. Se presentarán los precios unitarios y descompuestos, para luego ofrecer un resumen general del presupuesto del proyecto.

### 4.1. Cuadro de precios unitarios

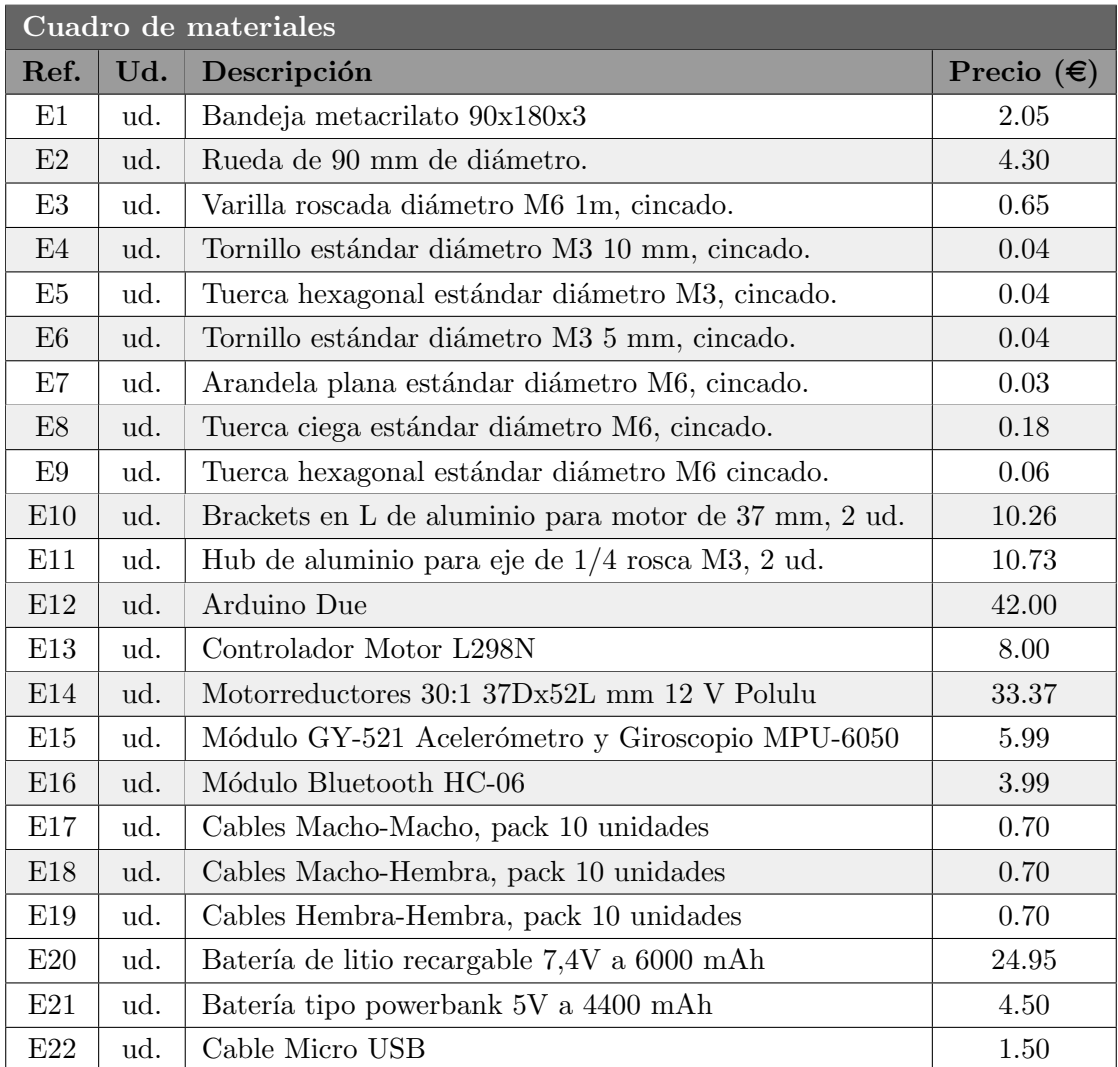

Tabla 4.1: Cuadro de materiales.

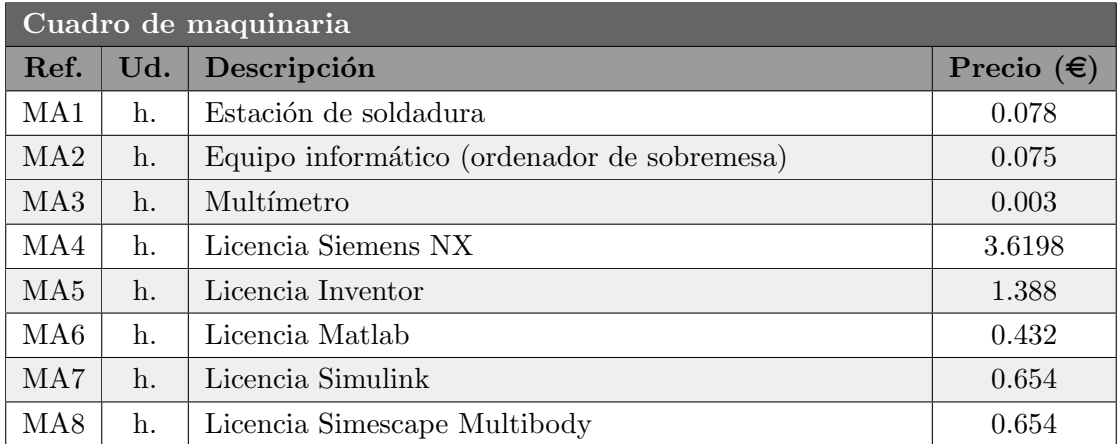

Tabla 4.2: Cuadro de maquinaria.

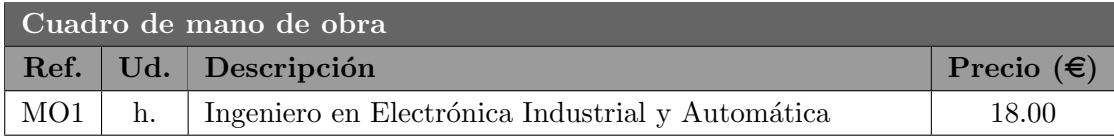

Tabla 4.3: Cuadro de mano de obra.

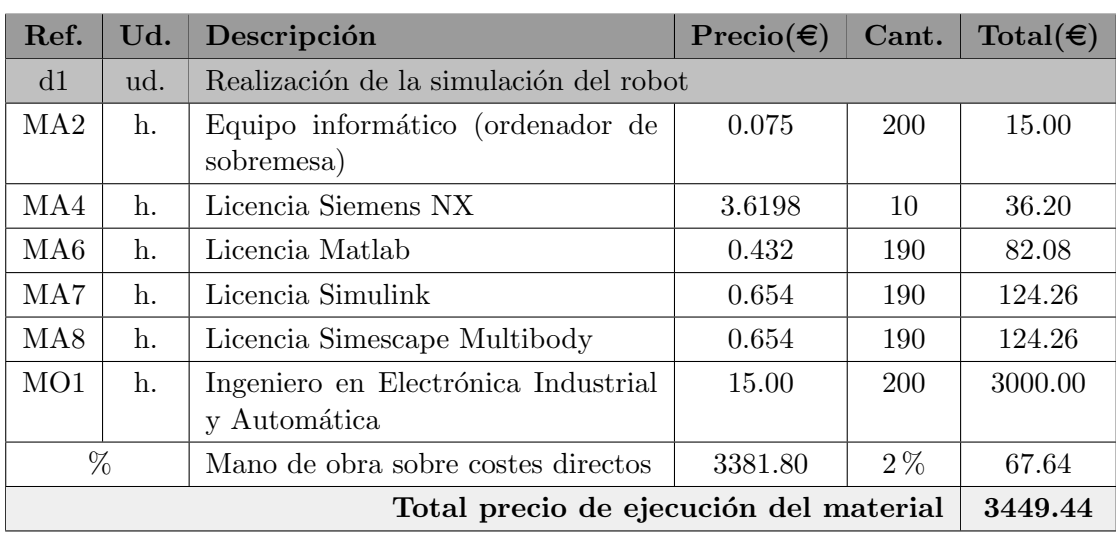

### 4.2. Cuadro de precios descompuestos

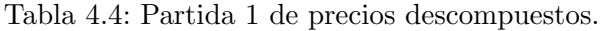

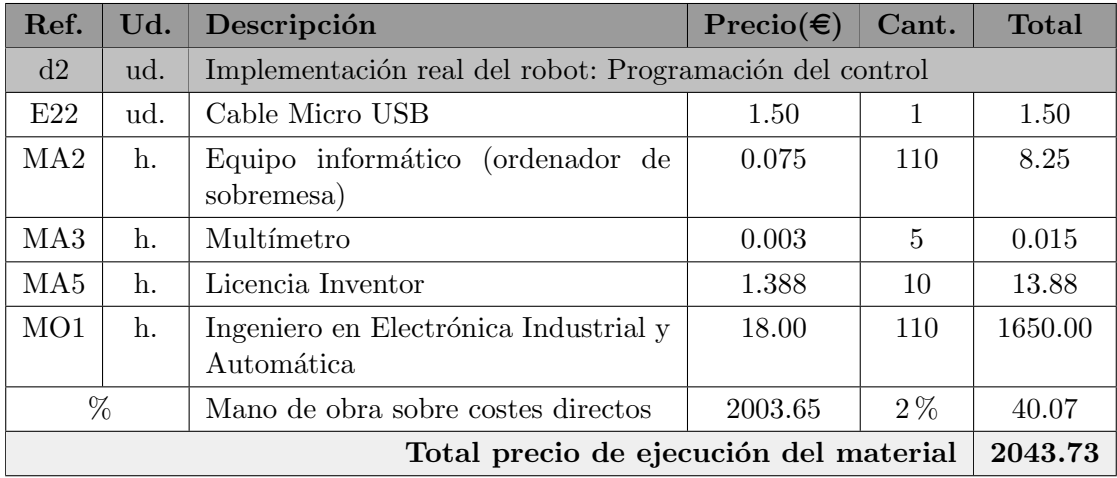

Tabla 4.5: Partida 2 de precios descompuestos.

| Ref.                                             | Ud.            | Descripción                                                         | $\text{Precio}(\epsilon)$ | Cant.                 | Total( $\epsilon$ ) |  |  |  |  |
|--------------------------------------------------|----------------|---------------------------------------------------------------------|---------------------------|-----------------------|---------------------|--|--|--|--|
| d3                                               | ud.            | Implementación real del robot: montaje del vehículo                 |                           |                       |                     |  |  |  |  |
| E1                                               | ud.            | Bandeja metacrilato 90x180x3                                        | 2.05                      | 3                     | 6.15                |  |  |  |  |
| $\rm E2$                                         | ud.            | Rueda de 90 mm de diámetro.                                         | 4.30                      | $\overline{2}$        | 8.60                |  |  |  |  |
| E3                                               | ud.            | Varilla roscada M6 1m.                                              | $0.65\,$                  | $\mathbf{1}$<br>0.65  |                     |  |  |  |  |
| $\mathrm{E}4$                                    | ud.            | Tornillo estándar M3 10 mm.                                         | $0.04\,$                  | 12                    | 0.48                |  |  |  |  |
| $\mathrm{E}5$                                    | ud.            | Tuerca hexagonal estándar M3.                                       | 0.04                      | $8\,$                 | 0.32                |  |  |  |  |
| ${\rm E}6$                                       | ud.            | Tornillo estándar M3 5 mm.                                          | 0.04                      | 12                    | 0.48                |  |  |  |  |
| E7                                               | ud.            | Arandela plana estándar M6.                                         | $0.03\,$                  | 20                    | 0.60                |  |  |  |  |
| $\mathrm{E}8$                                    | ud.            | Tuerca ciega estándar M6.                                           | 0.18                      | 8                     | 1.44                |  |  |  |  |
| $\mathrm{E}9$                                    | ud.            | Tuerca hexagonal estándar M6.                                       | 0.06                      | 24                    | 1.44                |  |  |  |  |
| E10                                              | ud.            | Brackets en L de aluminio, 2 uds.                                   | 10.26                     | $\mathbf{1}$          | $10.26\,$           |  |  |  |  |
| E11                                              | ud.            | Hub de aluminio, 2 uds.                                             | 10.73                     | $\mathbf{1}$          | 10.73               |  |  |  |  |
| $\rm E12$                                        | ud.            | Arduino Due                                                         | 42.00                     | $\mathbf{1}$          | 42.00               |  |  |  |  |
| E13                                              | ud.            | Controlador Motor L298N                                             | 8.00                      | $\mathbf{1}$          | $8.00\,$            |  |  |  |  |
| E14                                              | ud.            | Motorreductores 30:1 Metal Gear-<br>motor 37Dx52L mm 12 V de Polulu | 33.37                     | $\overline{2}$        | 66.74               |  |  |  |  |
| E15                                              | ud.            | Módulo GY-521 MPU-6050                                              | 5.99                      | $\mathbf{1}$          |                     |  |  |  |  |
| E16                                              | ud.            | Módulo Bluetooth HC-06                                              | 3.99                      | $\mathbf{1}$          | 3.99                |  |  |  |  |
| E17                                              | ud.            | Cables Macho-Macho, 10 ud.                                          | 0.70                      | $\mathbf{1}$          |                     |  |  |  |  |
| E18                                              | ud.            | Cables Macho-Hembra, 10 ud.                                         | 0.70                      | $\overline{2}$        | 1.40                |  |  |  |  |
| E19                                              | ud.            | Cables Hembra-Hembra, 10 ud.                                        | 0.70                      | $\mathbf{1}$          | 0.70                |  |  |  |  |
| E20                                              | ud.            | Batería de litio recargable 7,4V                                    | $24.95\,$                 | $\mathbf{1}$<br>24.95 |                     |  |  |  |  |
| E21                                              | ud.            | Batería tipo powerbank 5V                                           | $4.50\,$                  | $\mathbf{1}$          | $4.50\,$            |  |  |  |  |
| MA1                                              | $\mathbf{h}$ . | Estación de soldadura                                               | 0.078                     | $\mathbf{1}$          | 0.078               |  |  |  |  |
| MA3                                              | $h$ .          | Multímetro                                                          | 0.003                     | $\bf 5$               | $0.015\,$           |  |  |  |  |
| MO1                                              | $h$ .          | Ingeniero en Electrónica Industrial<br>y Automática                 | 15.00                     | 20                    | 300.00              |  |  |  |  |
| $\%$                                             |                | Mano de obra sobre costes directos                                  | 500.21                    | $2\%$                 | 10.01               |  |  |  |  |
| Total precio de ejecución del material<br>510.22 |                |                                                                     |                           |                       |                     |  |  |  |  |

Tabla 4.6: Partida 3 de precios descompuestos.

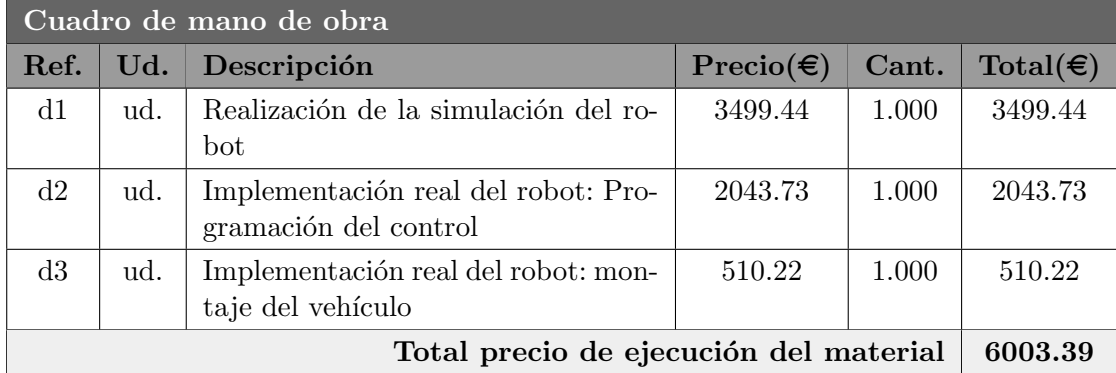

## 4.3. Cuadro de mediciones y ejecución del material

Tabla 4.7: Cuadro de mediciones.

### 4.4. Resumen general del presupuesto

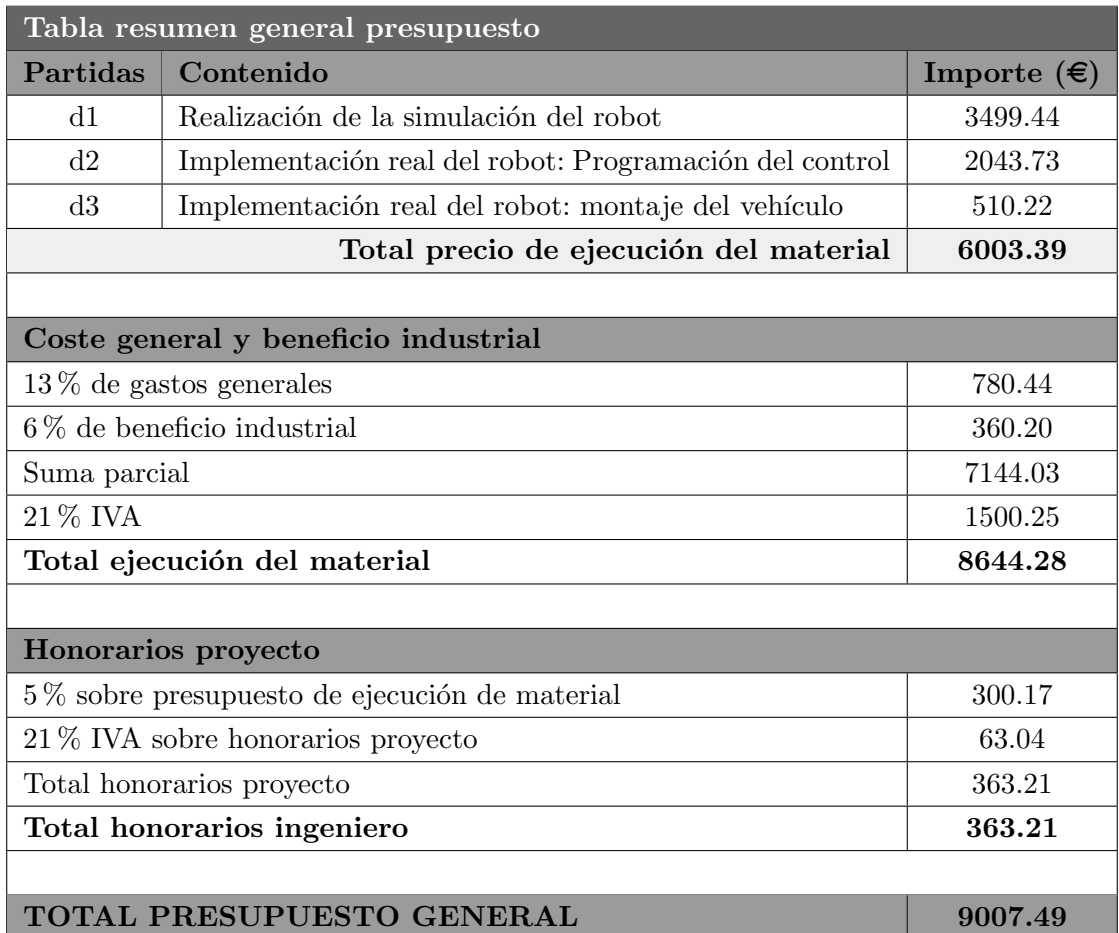

Tabla 4.8: Cuadro resumen general presupuesto.

Asciende el presupuesto general a la expresada cantidad de NUEVE MIL SIETE EUROS CON CUARENTA Y NUEVE CÉNTIMOS.

# Anexo A

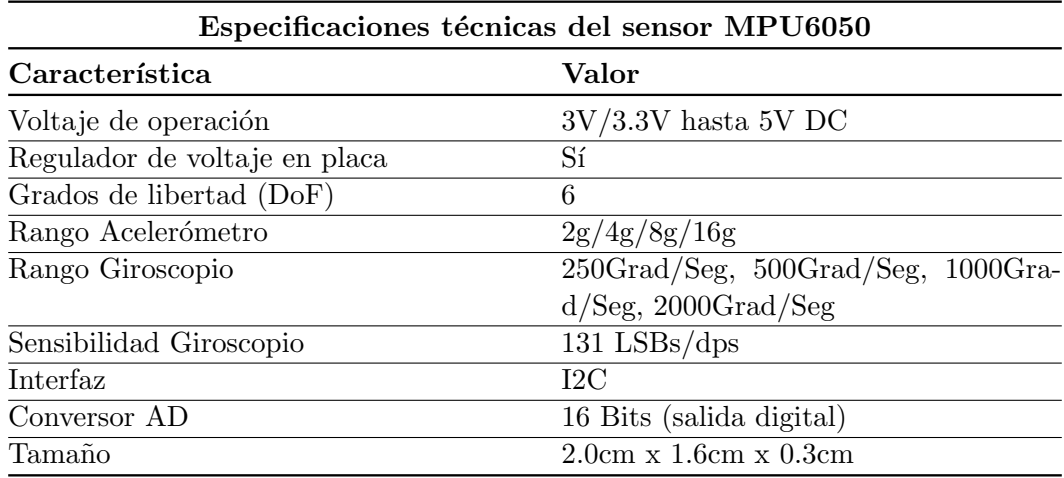

Tabla A.1: Especificaciones técnicas del sensor MPU6050.

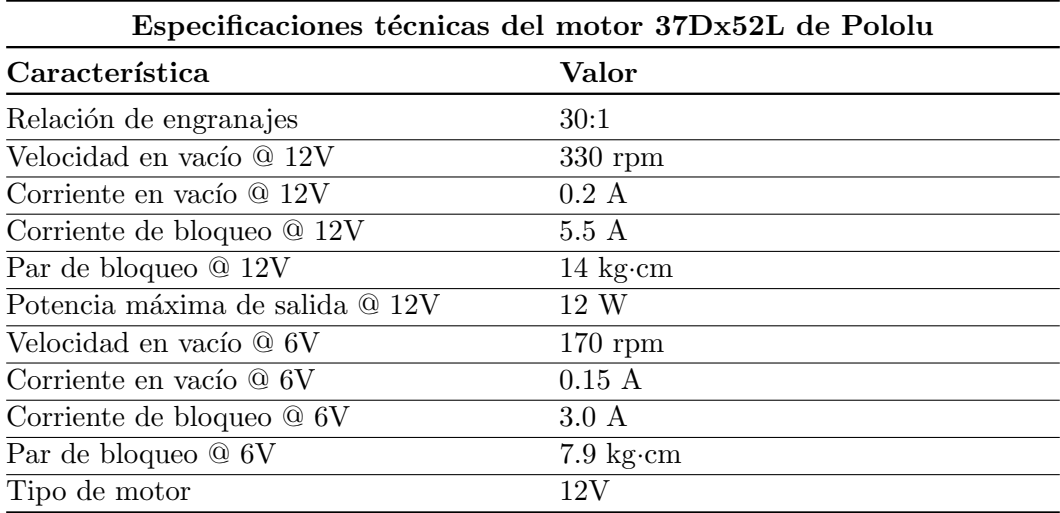

Tabla A.2: Especificaciones técnicas del motor 37Dx52L de Pololu.

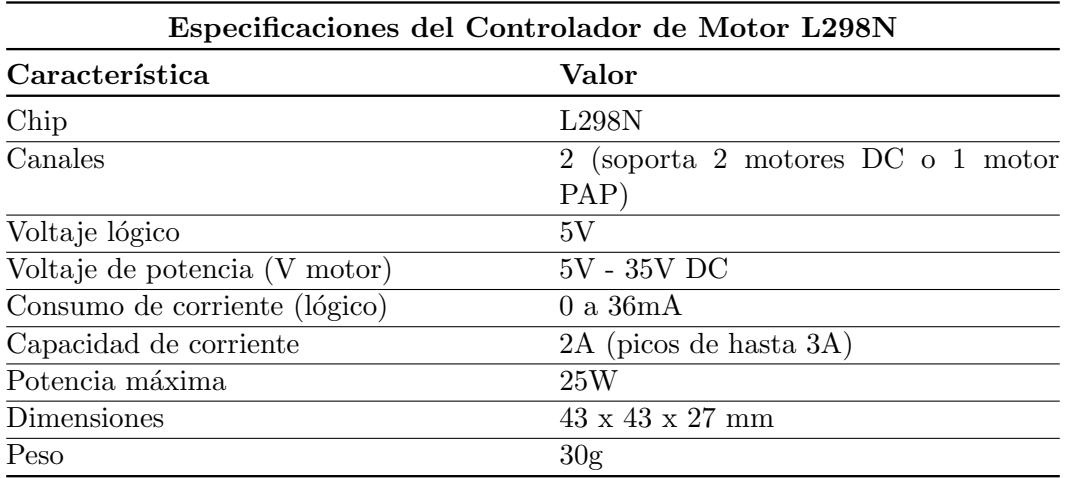

Tabla A.3: Especificaciones del controlador L298N.

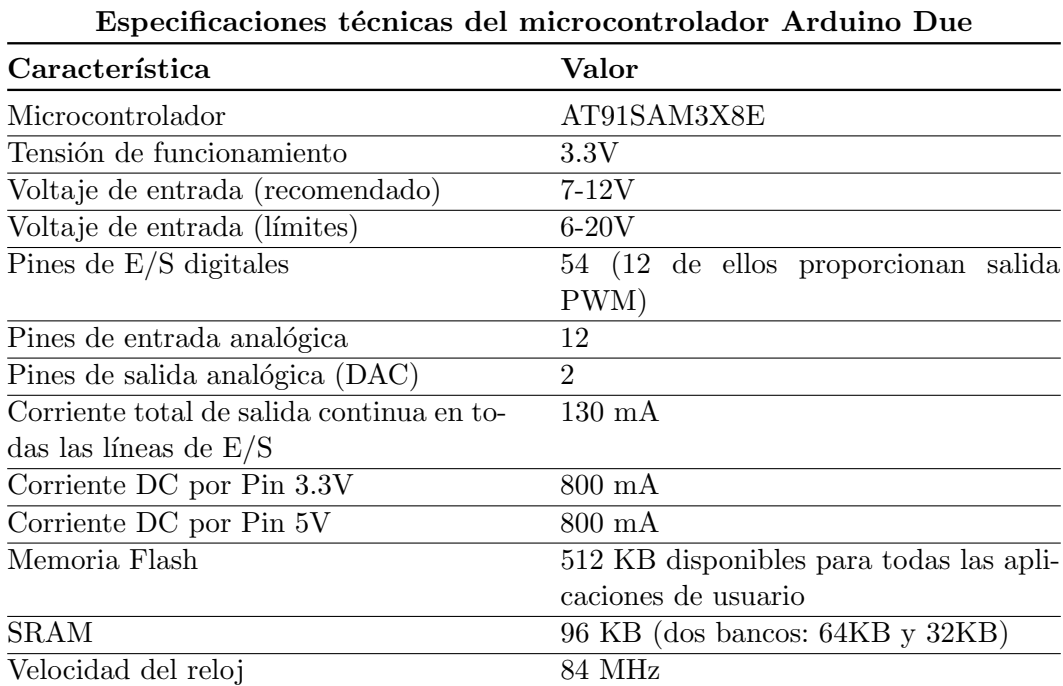

Tabla A.4: Especificaciones técnicas del microcontrolador Arduino Due.

## Anexo B

 // ========================================================= // LIBRERIAS // ========================================================= # include < Wire .h > // Libreria para comunicacion I2C // ========================================================= // CONSTANTES // ========================================================= 11 # define LED 53  $\frac{1}{12}$  # define MPU 0x68  $\frac{1}{12}$   $\frac{1}{2}$   $\frac{1}{2}$   $\frac{1}{2}$   $\frac{1}{2}$   $\frac{1}{2}$   $\frac{1}{2}$   $\frac{1}{2}$   $\frac{1}{2}$   $\frac{1}{2}$   $\frac{1}{2}$   $\frac{1}{2}$   $\frac{1}{2}$   $\frac{1}{2}$   $\frac{1}{2}$   $\frac{1}{2}$   $\frac{1}{2}$   $\$  #define MPU 0x68  $\prime\prime$  Direccion I2C del MPU6050 # define MIN\_ACC -12.0 // Valor minimo de la acc\_cont # define MAX\_ACC 12.0 // Valor maximo de la acc\_cont # define GND 47  $\frac{16}{17}$  # define VOLT 46  $\frac{17}{17}$   $\frac{1}{17}$   $\frac{1}{17}$  and  $\frac{1}{17}$   $\frac{1}{17}$  and  $\frac{1}{17}$   $\frac{1}{17}$  and  $\frac{1}{17}$  and  $\frac{1}{17}$  and  $\frac{1}{17}$  and  $\frac{1}{17}$  and  $\frac{1}{17}$  and  $\frac{1}{$  $1/$  Pin del voltaje # define ACCEL\_RATIO 16384.0 // Ratio de conversion para el accel # define GIRO\_RATIO 131.0 // Ratio de conversion para el gir 20 # define GIRO\_RATIO 131.0 // Ratio de conversion para el gir<br>21 # define RAD\_TO\_DEG 57.295779 // Factor de conversion // Pines de control del motor derecho  $\begin{array}{l} 24 \end{array}$  # define EN\_A 8  $\begin{array}{l} 24 \end{array}$  # define IN1 30  $\begin{array}{l} \end{array}$  // Pin de entrada 1 del motor der  $\begin{array}{c|cccc}\n 25 & \text{#define} & \text{IN1} & 30 \\
 \text{#define} & \text{IN2} & 31 & \end{array}$  // Pin de entrada 1 del motor der  $1/$  Pin de entrada 2 del motor der // Pines de control del motor izquierdo 29 # define EN\_B 10  $\frac{1}{29}$  # define IN3 32  $\frac{1}{29}$  // Pin de habilitacion del motor izq  $\begin{array}{c|cccc}\n 30 & \text{\#define} & \texttt{IN3} & \texttt{32} \\
 \texttt{4define} & \texttt{IN4} & \texttt{33} & \texttt{34} & \texttt{14} & \texttt{14} & \texttt{14} & \texttt{14} \\
 \end{array}$  $1/$  Pin de entrada 2 del motor izq // =========================================================  $34 / /$  VARIABLES // ========================================================= float t = 0.0; long time1 = 0; long time2 = 0; int T\_muest = 10; 41 float  $T_{\text{muest\_seg}} = T_{\text{muest}} / 1000.0$ ;

```
42 // =========================================================
43 // VAR - ACCIONES CONTROL MOTORES
44 // =========================================================
45
46 \mid float acc = 0.0;
47 \text{ float } acc_1 = 0.0;48 \nvert float acc_2 = 0.0;
49
50 // =========================================================
51 // PD ESTABILIDAD
52 // =========================================================
53
54 \begin{array}{|l|l|l|} \hline 54 & \hline \texttt{float K\_prop = 0;} & \texttt{\textit{ // Canada period}} \ \hline \end{array}<br>
55 \begin{array}{|l|l|} \hline \texttt{float K\_der = 0;} & \texttt{\textit{ // Canada period}} \ \hline \end{array}55 \bigg\} float K_der = 0;<br>56 \bigg\} float AngRef;
                                                 // Ganuncia az.<br>// Referencia de angulo<br>// Error
57 float Error = 0.0;<br>58 float Error = 0.0;<br>58 float Der_error = 0.0;<br>58 float Der_error = 0.0;<br>58 float Der_error = 0.0;
58 \nvert float Der_error = 0.0;
59
60 // =========================================================
61 // ACELEROMETRO IMU MPU 6050
62 // =========================================================
63
64 float rollAngle = 0.0; \frac{1}{4} Angulo de balanceo
65 \nvert float angR_nuevo = 0.0;
66 float initialRoll = 0.0; \frac{1}{4} Angulo inicial de balanceo
67 float angR_prev = 0.0;
68
69 // =========================================================
70 // BLUETOOTH HC-06
71 // =========================================================
72
73 byte inByte [8] ;
74 int vx, vy, dx, dy;
75 \mid float vxf, vyf, dxf, dyf, vel, dir ;
76
77 // =========================================================
78 // || ||
79 \mid \textit{\hspace{1.5ex} /} \hspace{1.5ex} \mid \textit{\hspace{1.5ex}} \mid \textit{\hspace{1.5ex}} \mid \textit{\hspace{1.5ex}} \mid \textit{\hspace{1.5ex}} \mid \textit{\hspace{1.5ex}} \mid \textit{\hspace{1.5ex}} \mid \textit{\hspace{1.5ex}} \mid \textit{\hspace{1.5ex}} \mid \textit{\hspace{1.5ex}} \mid \textit{\hspace{1.5ex}} \mid \textit{\hspace{1.5ex}} \mid \textit{\hspace{1.5ex}} \mid \textit{\hspace{1.5ex}} \mid \textit{\hspace{1.80 // 11 1181 // =========================================================
82
83 void setup () {
84
|85| Serial.begin (115200);
86 Serial1.begin (115200) ;
87
88 pinMode (LED, OUTPUT) ;
8990 analogWriteResolution (12);
91 analogReadResolution (12);
92
93
94
```

```
95 // CONFIGURACION DEL ACELEROMETRO
96 Wire.begin();
97 Wire.beginTransmission (MPU);
98 Wire.write (0x6B);
99 Wire. write (0);
|100| Wire . endTransmission (true) :
101
102 Calibrado ();
103
104 // CONFIGURACION DE LOS PINES
_{105} pinMode(IN1, OUTPUT); pinMode(IN2, OUTPUT);
106 pinMode(IN3, OUTPUT); pinMode(IN4, OUTPUT);
107 }
108
109 // =========================================================
110 \frac{1}{2} || \frac{1}{2} || \frac{1}{2} || \frac{1}{2} || \frac{1}{2} || \frac{1}{2} || \frac{1}{2} || \frac{1}{2} || \frac{1}{2} || \frac{1}{2} || \frac{1}{2} || \frac{1}{2} || \frac{1}{2} || \frac{1}{2} || \frac{1}{2} || \frac{1}{2} || \frac{1}{2}111 // || BUCLE PRINCIPAL |11|\frac{112}{7} // \frac{1}{1} \frac{1}{2} \frac{1}{2} \frac{1}{2} \frac{1}{2} \frac{1}{2} \frac{1}{2} \frac{1}{2} \frac{1}{2} \frac{1}{2} \frac{1}{2} \frac{1}{2} \frac{1}{2} \frac{1}{2} \frac{1}{2} \frac{1}{2} \frac{1}{2} \frac{1}{2} \frac{1}{2} \frac{1}{2} \frac{1}{113 // =========================================================
114
115 void loop () {
116
117 Muestra ();
118
119 if (Serial1. available () >=7) {
120 for (int ii=1 ; ii <= 7 ; ii ++) {
121 \vert inByte [ii]=Serial1.read ();
122 }
123
124 if (inByte [1] == 'V') {
125 if (inByte [2] == 'X' && inByte [5] == 'Y') {
126 vx=(inByte [3] -48) *10+(inByte [4] -48) ;
vxf = map(vx, 10, 99, -100, 100) / 100.0;
128 vy = (inByte [6] -48) *10 + (inByte [7] -48);
129 vyf = map ( vy , 10, 99, -100, 100) / 100.0 ;
130 ve1 = -1* v yf;
131 }
132 }
133
134 if (inByte [1] == 'D') {
135 if (inByte [2] == 'X' && inByte [5] == 'Y') {
136 dx = (inByte [3] - 48) * 10 + (inByte [4] - 48);
\text{d}x f = \text{map}(\text{dx}, 10, 99, -100, 100) / 100.0;138 dir=dxf ;
139 dy = (inByte [6] -48) *10+(inByte [7] -48) ;
140 dyf = map(dy, 10, 99, -100, 100) / 100.0;
141 }
142 }
143 }
144
145 Serial.print ("Vel=") ; Serial.print (vel) ; Serial.print ("\setminus t") ;
146 Serial.print ("Dir =") ; Serial.print (dir) ; Serial.print ("\setminus t") ;
147
```

```
148 // PD ESTABILIDAD
149 K_prop = 5.05;
150 K_der = 0.22;
151 float Km = 1.0;
152 float Kt = 6.0;
153
154 AngRef = 0;
155 Error = AngRef - rollAngle ;
156 Der_error = rollAngle / T_muest_seg;
157 acc = K_prop * Error + K_der * Der_error;
158
159 acc_1 = acc + Kt*vel + Km*dir ;
160 acc_2 = acc + Kt*vel - Km*dir ;
161
162
163 // DIRECCION MOTORES
164 if (acc_1 > 0.00) {digitalWrite (IN1, HIGH); digitalWrite (IN2, LOW);}
165 if (acc_2 > 0.00) {digitalWrite (IN3, HIGH); digitalWrite (IN4, LOW);}
166
167 if (acc_1 < 0.00) {digitalWrite (IN1, LOW); digitalWrite (IN2, HIGH);}
168 if (acc_2 < 0.00) {digitalWrite (IN3, LOW); digitalWrite (IN4, HIGH);}
169
170 // ACCION DE CONTROL MOTORES
171 if (acc_1 >= MAX_ACC) {acc_1 = MAX_ACC;}
172 if (acc_2 >= MAX_ACC) {acc_2 = MAX_ACC;}
173 if (acc_1 \leq MIN_ACC) {acc_1 = MIN_ACC;}
174 if (acc_2 \leq MIN_ACC) {acc_2 = MIN_ACC;}
175
176 analogWrite (EN_A, map (abs (acc_1) *10, 0, MAX_ACC *10, 700, 4095));
177 analogWrite ( EN_B , map (abs (acc_2) * 10 , 0 , MAX_ACC * 10 , 700 , 4095) );
178
179 Serial.print ("rollAngle=") ; Serial.print (rollAngle) ; Serial.print ("\t
      '");
180 Serial . print (" acc_1 =") ; Serial . print ( acc_1 ) ; Serial . print ("\t") ;
181 Serial . print ("acc_2=") ; Serial . print (acc_2) ; Serial . println ("\t") ;
182
183 // FUNCIONAMIENTO LED
184 time2=millis();
185 \vert if (time2-time1>T_muest) {digitalWrite (LED, HIGH) ;}
186 else {digitalWrite (LED, LOW) ; }
187 while (time2-time1<T_muest) {time2=millis();}
188 time1=millis();
189
190 }
191
192 // =========================================================
193 // 11 11194 // || FUNCIONES ||
195 // || \sqrt{ } || \sqrt{ } || \sqrt{ } || \sqrt{ } || \sqrt{ } || \sqrt{ } || \sqrt{ } || \sqrt{ } || \sqrt{ } || \sqrt{ } || \sqrt{ } || \sqrt{ } || \sqrt{ } || \sqrt{ } || \sqrt{ } || \sqrt{ } || \sqrt{ } || \sqrt{ } || \sqrt{ } || \sqrt{ } || \sqrt{ } ||
196 // =========================================================
197
198
199
```

```
200 // =========================================================
201 // FUNCION CALIBRADO ACELEROMTERO
202 // =========================================================
203 void Calibrado () {
204 digitalWrite (LED, HIGH);
205 Serial.print ("Valores iniciales");
206 float angleSum = 0.0;
207 int cc = 0;
208 for (int ii = 1; ii <= 1000; ii++) {
209 Muestra ();
210
211 if(ii>=200) {
212 angleSum += rollAngle;
213 delay (10) ;
214 Serial.print (rollAngle) ; Serial.print ("\t") ; Serial.println (ii) ;
215 if (cc>=100) {Serial .print (".") ;
216 digitalWrite (LED, HIGH) ; delay (50) ; digitalWrite (LED, LOW) ; delay
      (50) ;
217 cc =0 ;} else { cc ++ ;}
218 }
219 }
220
221 initialRoll = angleSum / 800.0;
222 Serial.print ("Alabeo inicial: "); Serial.println (initialRoll);
223 delay (1000) ;
224
225 }
226
227 // =========================================================
228 // FUNCION MUESTRA ACELEROMETERO
229 // =========================================================
230 void Muestra () {
231 int16_t AcX, AcY, AcZ, GyX, GyY, GyZ;
232 float Acc, Gy;
233
234 // Leer los valores del Acelerometro de la IMU
235 Wire.beginTransmission (MPU);
236 Wire.write (0x3B);
237 Wire . endTransmission (false);
238 Wire.requestFrom (MPU, 6, true);
239 ACX = Wire.read() << 8 | Wire.read();
240 AcY = Wire.read () << 8 | Wire.read ();
241 AcZ = Wire.read () << 8 | Wire.read ();
242
243 Acc = atan (-1 \times (ACX / ACCEL_RATIO) / sqrt(pow((ACY / ACCEL_RATIO), 2))+ pow ((AcZ / ACCEL_RATIO), 2))) * RAD_TO_DEG;
244
245 // Leer valores IMU
246 Wire.beginTransmission (MPU);
247 Wire.write (0x43);
248 Wire.endTransmission (false);
249 Wire.requestFrom (MPU, 4, true);
250
```

```
251
252 GyX = Wire.read() \lt\lt 8 | Wire.read();
253 GyY = Wire.read () << 8 | Wire.read ();
254
255 // Calcular angulo IMU
256 Gy = GyY / GIRO_RATIO;
257
\begin{array}{c|c} 258 & // \quad \text{Filtro} \quad \text{complementario} \\ \text{rollAngle} & = (0.98 * (angip{eq:10}) \end{array}rollAngle = (0.98 * (angR-prev + Gy * T_muest\_seg) + 0.02 * Acc);
260 rollAngle = rollAngle - initialRoll ;
261 angR_prev = rollAngle + initialRoll;
262 }
```
# Anexo C

En este proyecto, se añade un anexo que detalla los objetivos específicos del proyecto, destacando especialmente el compromiso de esta labor. El objetivo principal es contribuir al progreso de al menos cinco de los Objetivos de Desarrollo Sostenible (ODS) establecidos por las Naciones Unidas. Esta iniciativa se enmarca en la aspiración de generar un impacto positivo en áreas de importancia global, en consonancia con la agenda de desarrollo sostenible de la ONU.

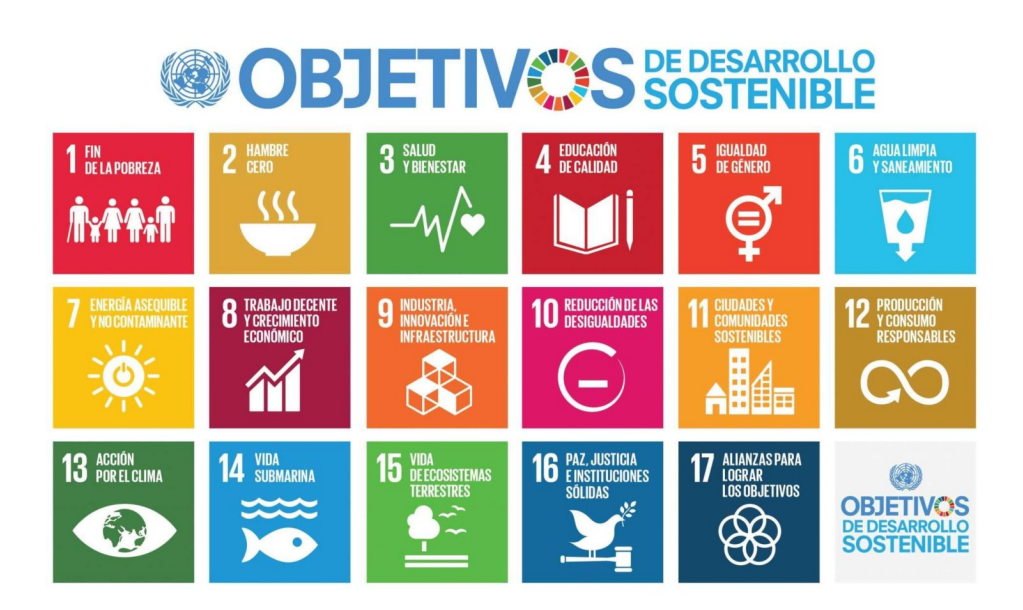

Figura 1: Objetivos de Desarrollo Sostenible (ONU).1

 $1$ <https://www.un.org/sustainabledevelopment/es/>

Los Objetivos de Desarrollo Sostenible (ODS) son una serie de 17 objetivos globales establecidos por las Naciones Unidas en 2015 para abordar los mayores desafíos que enfrenta la humanidad. Estos objetivos apuntan a poner fin a la pobreza, proteger el planeta y garantizar la paz y la prosperidad para todos para 2030. Los Objetivos de Desarrollo Sostenible cubren diversas áreas como educación, salud, igualdad de género, trabajo decente y crecimiento econ´omico, promoviendo el desarrollo sostenible e integrando esfuerzos sociales, econ´omicos y ambientales. (Naciones Unidas, 2015)

La Agenda 2030 es un plan de acción global adoptado por los estados miembros de las Naciones Unidas en 2015 para proporcionar un marco para lograr los Objetivos de Desarrollo Sostenible. Este programa presenta una visión integrada para el desarrollo sostenible, reconociendo la interdependencia de los objetivos y la necesidad de un enfoque colaborativo en todos los sectores de la sociedad. La Agenda 2030 para el Desarrollo Sostenible enfatiza la importancia de no dejar a nadie atrás, priorizando la inclusión y el avance de los grupos m´as vulnerables y rezagados.(Ministerio de Derechos Sociales, Consumo y Agenda 2030, 2024)

#### ODS 4: Educación de Calidad

Este objetivo se centra en garantizar una educación inclusiva, igualitaria y de calidad, así como en promover oportunidades de aprendizaje durante toda la vida para todos. Eso significa educación igualitaria para todos, sin discriminación. Con ello se pretende eliminar las brechas y desigualdades de género en el acceso a la educación, garantizando que todas las personas, independientemente de su nivel socioeconómico, tengan la oportunidad de adquirir los conocimientos y habilidades necesarios para una participación plena y legítima en la sociedad.

#### ODS 9: Industria, Innovación e Infraestructura

El objetivo número 9 promueve la construcción de infraestructuras resilientes, la industrialización inclusiva y sostenible, y el fomento de la innovación. Este objetivo reconoce que el desarrollo económico y el avance tecnológico son necesarios para resolver problemas globales y mejorar la calidad de vida. La atención se centra en desarrollar una infraestructura confiable y sostenible, promover una industrialización que beneficie a todos y promover la innovación como motor del desarrollo.

#### ODS 11: Ciudades y Comunidades Sostenibles

Este objetivo busca hacer que las ciudades y los asentamientos humanos sean inclusivos, seguros, resilientes y sostenibles. Con el r´apido desarrollo de las ciudades, este objetivo responde a la necesidad de una mejor planificación y gestión urbana para crear espacios que garanticen una alta calidad de vida a las personas. Promueve el acceso a viviendas asequibles y servicios básicos, transporte público sostenible, reduce el impacto ambiental de las ciudades y protege el patrimonio cultural y natural.

|                                            | Nada apreciable | Poco apreciable | Efecto apreciable | Notablemente apreciable | Muy apreciable |
|--------------------------------------------|-----------------|-----------------|-------------------|-------------------------|----------------|
| 1. Fin de la pobreza                       | X               |                 |                   |                         |                |
| 2. Hambre cero                             | X               |                 |                   |                         |                |
| 3. Salud y bienestar                       | X               |                 |                   |                         |                |
| 4. Educación de calidad                    |                 |                 |                   |                         | X              |
| 5. Igualdad de género                      |                 | X               |                   |                         |                |
| 6. Agua limpia y saneamiento               | X               |                 |                   |                         |                |
| 7. Energía asequible y no contaminante     | X               |                 |                   |                         |                |
| 8. Trabajo decente y crecimiento económico |                 |                 | X                 |                         |                |
| 9. Industria, innovación e infraestructura |                 |                 |                   | X                       |                |
| 10. Reducción de las desigualdades         | X               |                 |                   |                         |                |
| 11. Ciudades y comunidades sostenibles     |                 |                 |                   | X                       |                |
| 12. Producción y consumo responsables      |                 | X               |                   |                         |                |
| 13. Acción por el clima                    | X               |                 |                   |                         |                |
| 14. Vida submarina                         | X               |                 |                   |                         |                |
| 15. Vida de ecosistemas terrestres         | X               |                 |                   |                         |                |
| 16. Paz, justicia e instituciones sólidas  | X               |                 |                   |                         |                |
| 17. Alianzas para lograr los objetivos     | X               |                 |                   |                         |                |

Tabla C.1: Impacto de los ODS en el proyecto

# Referencias

- A3 Association for Advancing Automation (1979). A3 association for advancing automation. Automate. <https://www.automate.org/>.
- AENOR (2024). Aenor: la marca que crea confianza entre personas y empresas. [https:](https://www.aenor.com/) [//www.aenor.com/](https://www.aenor.com/).
- Agencia Estatal Boletín Oficial del Estado (2024). Boe. es agencia estatal boletín oficial del estado. <https://www.boe.es/>.
- Aula21 (2023). Servomotores: Héroes silenciosos de la tecnología moderna. [https:](https://www.cursosaula21.com/que-es-un-servomotor/) [//www.cursosaula21.com/que-es-un-servomotor/](https://www.cursosaula21.com/que-es-un-servomotor/).
- Bohórquez, G. R. B. (2003). Modelamiento cinemático y odométrico de robots móviles. UAB.
- Bolton, W. (2017). *Mecatrónica*. Alpha Editorial.
- Garibay Pascual, Jonathan Ruiz (2006). Robótica: Estado del arte. Universidad de Deuston. Número. Fecha, 54.
- I+D Electrónica (2024). Arduino Due. I+D Electrónica Didácticas Electrónica. [https:](https://www.didacticaselectronicas.com/index.php/sistemas-de-desarrollo/arduino/arduino-2/a000062-detail) [//www.didacticaselectronicas.com/index.php/sistemas-de-desarrollo/](https://www.didacticaselectronicas.com/index.php/sistemas-de-desarrollo/arduino/arduino-2/a000062-detail) [arduino/arduino-2/a000062-detail](https://www.didacticaselectronicas.com/index.php/sistemas-de-desarrollo/arduino/arduino-2/a000062-detail).
- Mathworks (2024). Simscape multibody blocks. [https://es.mathworks.com/](https://es.mathworks.com/help/sm/referencelist.html?type=block&listtype=cat&category=index&blocktype=all&capability=&startrelease=&endrelease=&s_tid=CRUX_topnav) [help/sm/referencelist.html?type=block&listtype=cat&category=index&](https://es.mathworks.com/help/sm/referencelist.html?type=block&listtype=cat&category=index&blocktype=all&capability=&startrelease=&endrelease=&s_tid=CRUX_topnav) [blocktype=all&capability=&startrelease=&endrelease=&s\\_tid=CRUX\\_topnav](https://es.mathworks.com/help/sm/referencelist.html?type=block&listtype=cat&category=index&blocktype=all&capability=&startrelease=&endrelease=&s_tid=CRUX_topnav).
- Ministerio de Derechos Sociales, Consumo y Agenda 2030 (2024). Conoce la agenda. [https://www.mdsocialesa2030.gob.es/agenda2030/conoce\\_la\\_agenda.htm](https://www.mdsocialesa2030.gob.es/agenda2030/conoce_la_agenda.htm).
- Naciones Unidas (2015). Objetivos de desarrollo sostenible. [https://www.undp.org/](https://www.undp.org/es/sustainable-development-goals) [es/sustainable-development-goals](https://www.undp.org/es/sustainable-development-goals).
- Naylamp Mechatronics (2024a). Driver puente h l298n 2a. Naylamp Mechatronics Perú. <https://naylampmechatronics.com/drivers/11-driver-puente-h-l298n.html>.
- Naylamp Mechatronics (2024b). Módulo mpu6050: Acelerómetro, giroscopio i2c. Naylamp Mechatronics - Perú. [https:](https://naylampmechatronics.com/sensores-posicion-inerciales-gps/33-modulo-mpu6050-acelerometro-giroscopio-i2c.html) [//naylampmechatronics.com/sensores-posicion-inerciales-gps/](https://naylampmechatronics.com/sensores-posicion-inerciales-gps/33-modulo-mpu6050-acelerometro-giroscopio-i2c.html) [33-modulo-mpu6050-acelerometro-giroscopio-i2c.html](https://naylampmechatronics.com/sensores-posicion-inerciales-gps/33-modulo-mpu6050-acelerometro-giroscopio-i2c.html).
- Pololu (2024a). Aluminum mounting hub for 1/4? shaft m3 pololu fijación de la rueda. TME - Elektroniikka komponentit. [https://www.tme.](https://www.tme.eu/es/details/pololu-1994/accesorios-para-robotica-y-rc/pololu/aluminum-mounting-hub-for-1-4-shaft-m3/) [eu/es/details/pololu-1994/accesorios-para-robotica-y-rc/pololu/](https://www.tme.eu/es/details/pololu-1994/accesorios-para-robotica-y-rc/pololu/aluminum-mounting-hub-for-1-4-shaft-m3/) [aluminum-mounting-hub-for-1-4-shaft-m3/](https://www.tme.eu/es/details/pololu-1994/accesorios-para-robotica-y-rc/pololu/aluminum-mounting-hub-for-1-4-shaft-m3/).
- Pololu (2024b). Pololu 30:1 metal gearmotor 37dx52l mm 12v (piñón helicoidal). Pololu. <https://www.pololu.com/product/4742/specs>.
- Pololu (2024c). Stamped aluminum l-bracket pair for 37d pololu montaje. TME - Elektroniikka komponentit. [https://www.tme.](https://www.tme.eu/es/details/pololu-1084/accesorios-para-micromotores/pololu/stamped-aluminum-l-bracket-pair-for-37d/) [eu/es/details/pololu-1084/accesorios-para-micromotores/pololu/](https://www.tme.eu/es/details/pololu-1084/accesorios-para-micromotores/pololu/stamped-aluminum-l-bracket-pair-for-37d/) [stamped-aluminum-l-bracket-pair-for-37d/](https://www.tme.eu/es/details/pololu-1084/accesorios-para-micromotores/pololu/stamped-aluminum-l-bracket-pair-for-37d/).
- Samaniego, J. F. (2023). El futuro de la robótica. UOC. [https://www.uoc.edu/es/](https://www.uoc.edu/es/news/2023/150-theker-robotica) [news/2023/150-theker-robotica](https://www.uoc.edu/es/news/2023/150-theker-robotica).
- SBG Systems (2024). Imu unidad de medición inercial. SBG Systems. [https://www.](https://www.sbg-systems.com/es/unidad-de-medicion-inercial-sensor-imu/) [sbg-systems.com/es/unidad-de-medicion-inercial-sensor-imu/](https://www.sbg-systems.com/es/unidad-de-medicion-inercial-sensor-imu/).
- Solorobotica (2014). Motores de corriente continua. [https://solorobotica.blogspot.](https://solorobotica.blogspot.com/2011/08/motores-de-corriente-continua.html) [com/2011/08/motores-de-corriente-continua.html](https://solorobotica.blogspot.com/2011/08/motores-de-corriente-continua.html). Consultado en el sitio web Solo Robótica.
- stepperonline (2024). ¿qué es un motor paso a paso? [https://www.omc-stepperonline.](https://www.omc-stepperonline.com/es/support/que-es-un-motor-paso-a-paso) [com/es/support/que-es-un-motor-paso-a-paso](https://www.omc-stepperonline.com/es/support/que-es-un-motor-paso-a-paso). Consultado en el sitio web OMC Stepper Online.
- Sundin, C. (2012). Modelamiento cinematico.pmd. CUT, Department of Signals and Systems. [https://odr.chalmers.se/server/api/core/bitstreams/](https://odr.chalmers.se/server/api/core/bitstreams/3e7cc529-0f70-4785-b99d-13db701904fb/content) [3e7cc529-0f70-4785-b99d-13db701904fb/content](https://odr.chalmers.se/server/api/core/bitstreams/3e7cc529-0f70-4785-b99d-13db701904fb/content).
- Universidad Complutense de Madrid (2023). 76-2013-07-11-05 lissajous figures.pdf. [https://www.ucm.es/data/cont/docs/76-2013-07-11-05\\_Lissajous\\_figures.](https://www.ucm.es/data/cont/docs/76-2013-07-11-05_Lissajous_figures.pdf) [pdf](https://www.ucm.es/data/cont/docs/76-2013-07-11-05_Lissajous_figures.pdf).
- Vitaliti, J. A. (2023). Sistemas de control estabilización mecánica del péndulo invertido. <https://www.youtube.com/watch?v=akvYwt0bMq4>.
- Víctor Esteban Falconi Loja (2015). Diseño e implementación en pcb de un robot autobalanceado mediante arduino con módulo inalámbrico.